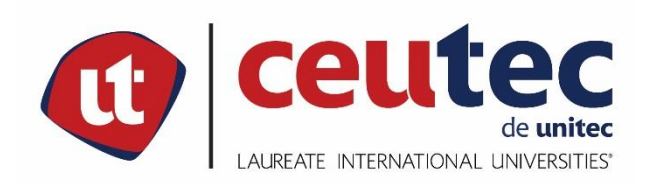

# **UNIVERSIDAD TECNOLÓGICA CENTROAMERICANA**

# **PROYECTO DE GRADUACIÓN**

# **SISTEMA DE GESTIÓN DE MATRÍCULA E INFORMACIÓN ESTUDIANTIL PARA LOS**

## **NIVELES DE EDUCACIÓN BÁSICA Y MEDIA, IHCI**

**PREVIO A LA OBTENCIÓN DEL TÍTULO**

**INGENIERO EN INFORMÁTICA**

**PRESENTADO POR:**

**30941090 YONY FRANCISCO REYES CASCO**

**ASESOR: ING. RAFAEL ARMANDO CERRATO CRUZ**

**CAMPUS TEGUCIGALPA;**

**ABRIL, 2020**

# **DEDICATORIA**

Esta tesis se la dedico en primer lugar a Dios, por ser mi fuente de inspiración, mi guía y mi fuerza cuando sentía que no podía lograrlo, enseñándome a encarar las adversidades sin perder nunca la dignidad ni desfallecer en el intento.

A mis padres Margarita Casco y Felipe Reyes quienes con su amor, paciencia y dedicación me han apoyado siempre siendo mi mayor motivación para lograr culminar con éxito este sueño, motivándome a seguir firme con mis valores y convicciones.

A mis hermanos por su cariño y apoyo incondicional durante todo este proceso, especialmente a mi hermana Daysi Reyes y David Reyes por apoyarme cuando más lo necesité.

Finalmente dedico esta tesis a mis amigos, por extenderme sus manos en momentos difíciles y por su cariño brindado cada día.

Gracias a todos.

## **AGRADECIMIENTOS**

Deseo expresar mi gratitud a Dios, quien con su bendición llena siempre mi vida, a toda mi familia por estar siempre presentes, apoyándome para no decaer cuando todo estaba complicado e imposible.

De igual forma agradezco a mis amigos por su apoyo incondicional, por sus palabras de aliento y su amistad y cariño.

Finalmente, mi agradecimiento a todas las autoridades y personal docente del Instituto Hondureño de Cultura Interamericana por confiar en mí, abrirme las puertas y permitirme realizar todo el proceso investigativo dentro de su establecimiento educativo.

Yony Reyes

## **RESUMEN EJECUTIVO**

El presente proyecto se ha elaborado con la finalidad de modernizar los procesos de los departamentos de Administración y Secretaría del Instituto Hondureño de Cultura Interamericana (IHCI), a través de un sistema de implementación de nuevas soluciones e infraestructuras, el cuál debe llevarse al límite aprovechando los recursos informáticos actuales. Para obtener esta información se implementaron diferentes técnicas e instrumentos como entrevistar a los encargados del área relacionadas a los departamentos de Administración y Secretaría. Además, mediante el desarrollo de la investigación se observó la forma en cómo se realizaban las solicitudes de matrícula del estudiante, pago de mensualidades, solicitud de certificados, constancias de matrícula y conducta, facturas, entre otras.

Esta solución nace ante la necesidad de la implementación de un sistema para la automatización de los procesos y control de la información en la institución. Esta alternativa sugerida consiste en un sistema (plataforma web) al cual se puede acceder desde cualquier dispositivo conectado a Internet, desarrollado en lenguaje PHP y en motor de base de datos MySQL, cuya interfaz permitan dar respuesta a las diferentes necesidades de la institución agilizando el proceso de matrícula, gestión de la información de los estudiantes y el intercambio de información entre los distintos actores de la comunidad educativa del IHCI.

**Palabras claves:** Sistema de matrícula, proceso, interfaz, automatización, plataforma web.

### **ABSTRACT**

This project has been prepared with the purpose of modernizing the administrative processes of the Administrative Department and the Secretary of the "Instituto Hondureño de Cultura Interamericana" (IHCI) [Honduran Institute of Interamerican Culture], through the implementation of a system with new solutions and infrastructures. This system should be taken to the limit by taking advantage of nowadays computer resources. To obtain this information, different techniques and instruments were implemented, such as: interviewing the people in charge of the Administrative Department and the Secretary of the institution. Also, multiple tasks were observed, for instance: student enrollment requests, monthly payments, official transcript requests, registration and conduct certificates, invoices, among others.

This solution is based on the need for implemeting a system to automize the requests as well as the control of information within the institution. This suggested alternative consists of a system (web platform) that can be accessed from any device connected to the Internet, developed in PHP language and with a MySQL database engine. Its interface allows responding to the different needs of the institution by speeding up the enrollment process, student information management, and information exchange between the different staff members at IHCI.

**Keywords:** Registration system, process, interface, automatize, web platform.

# ÍNDICE

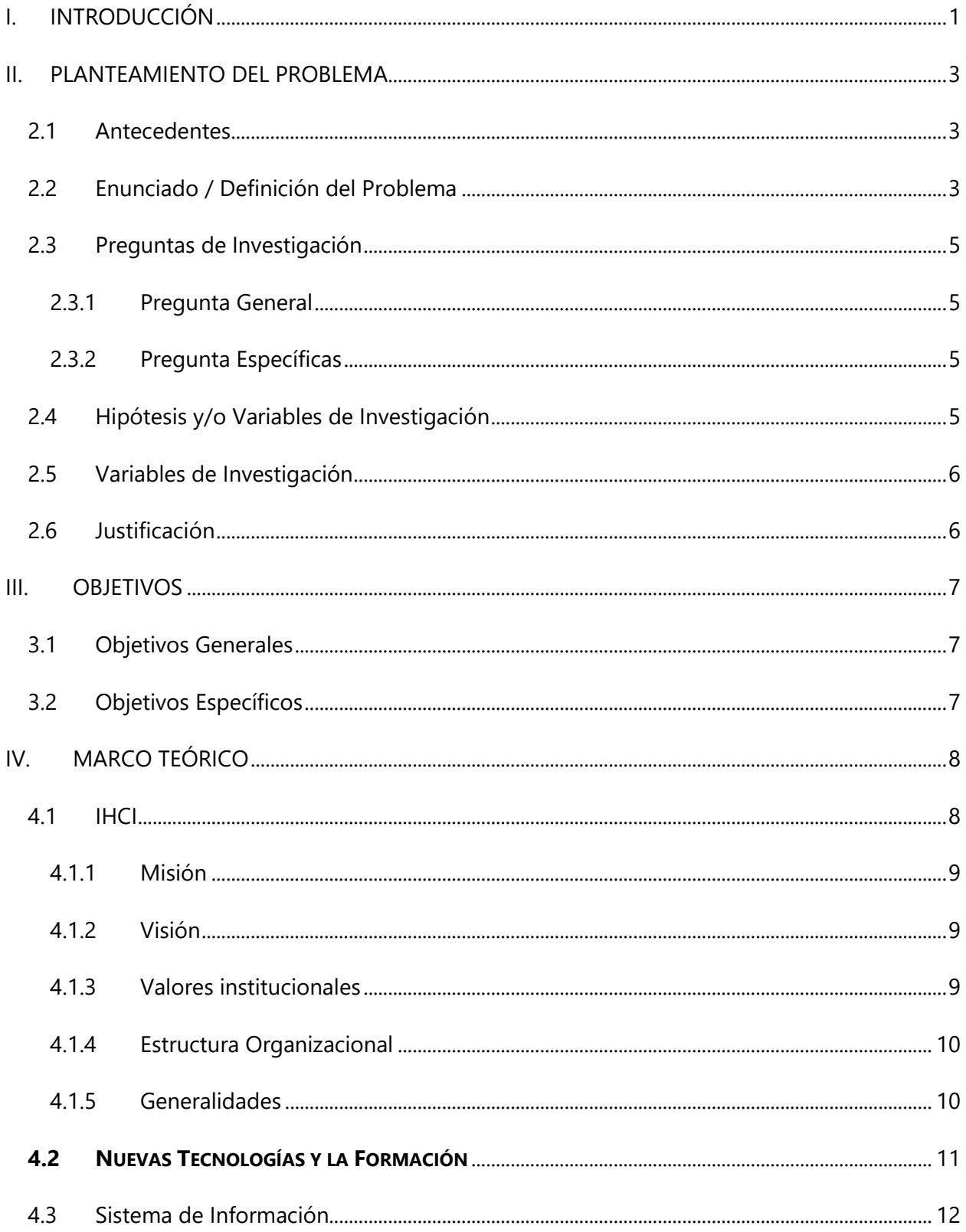

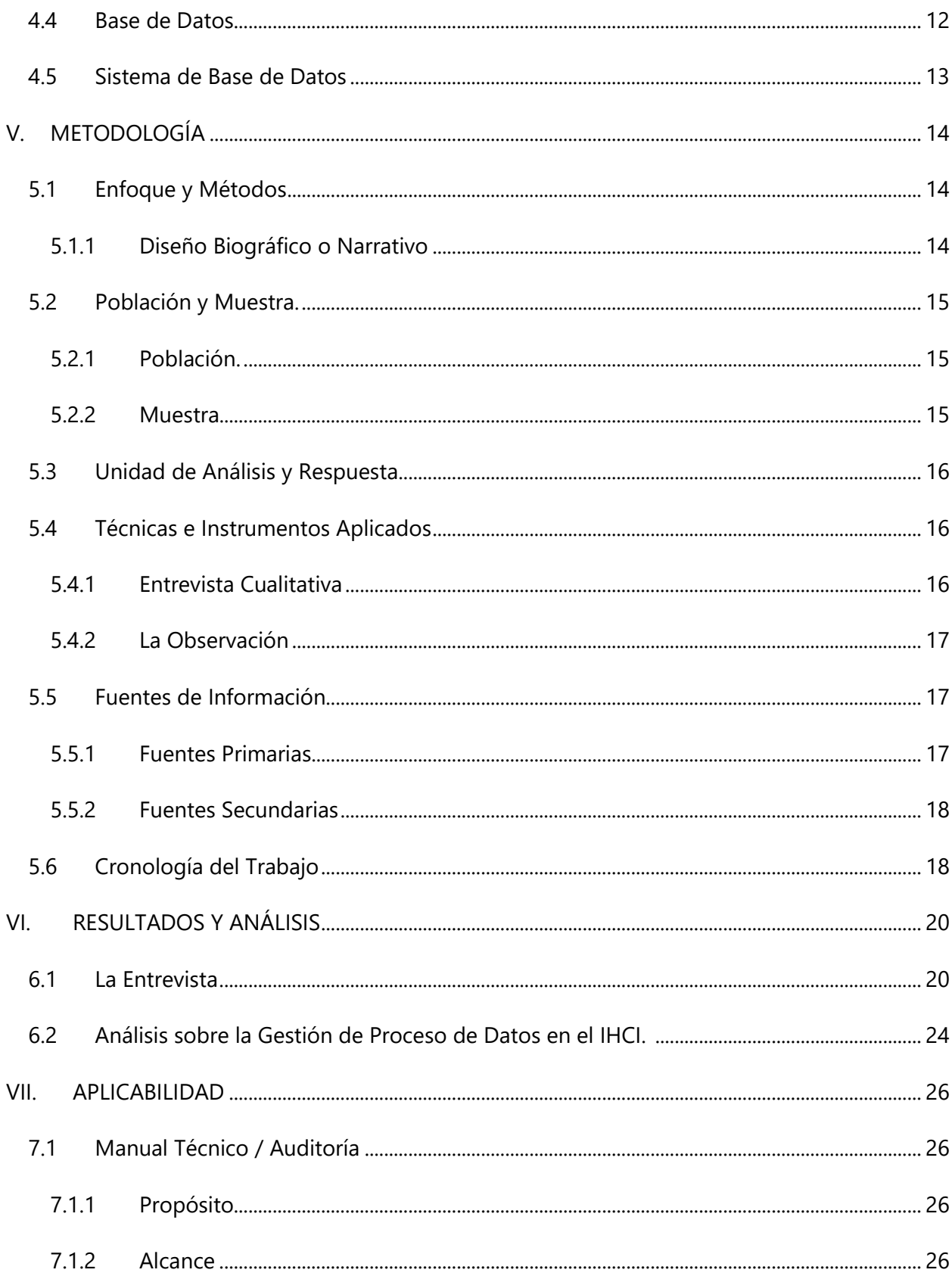

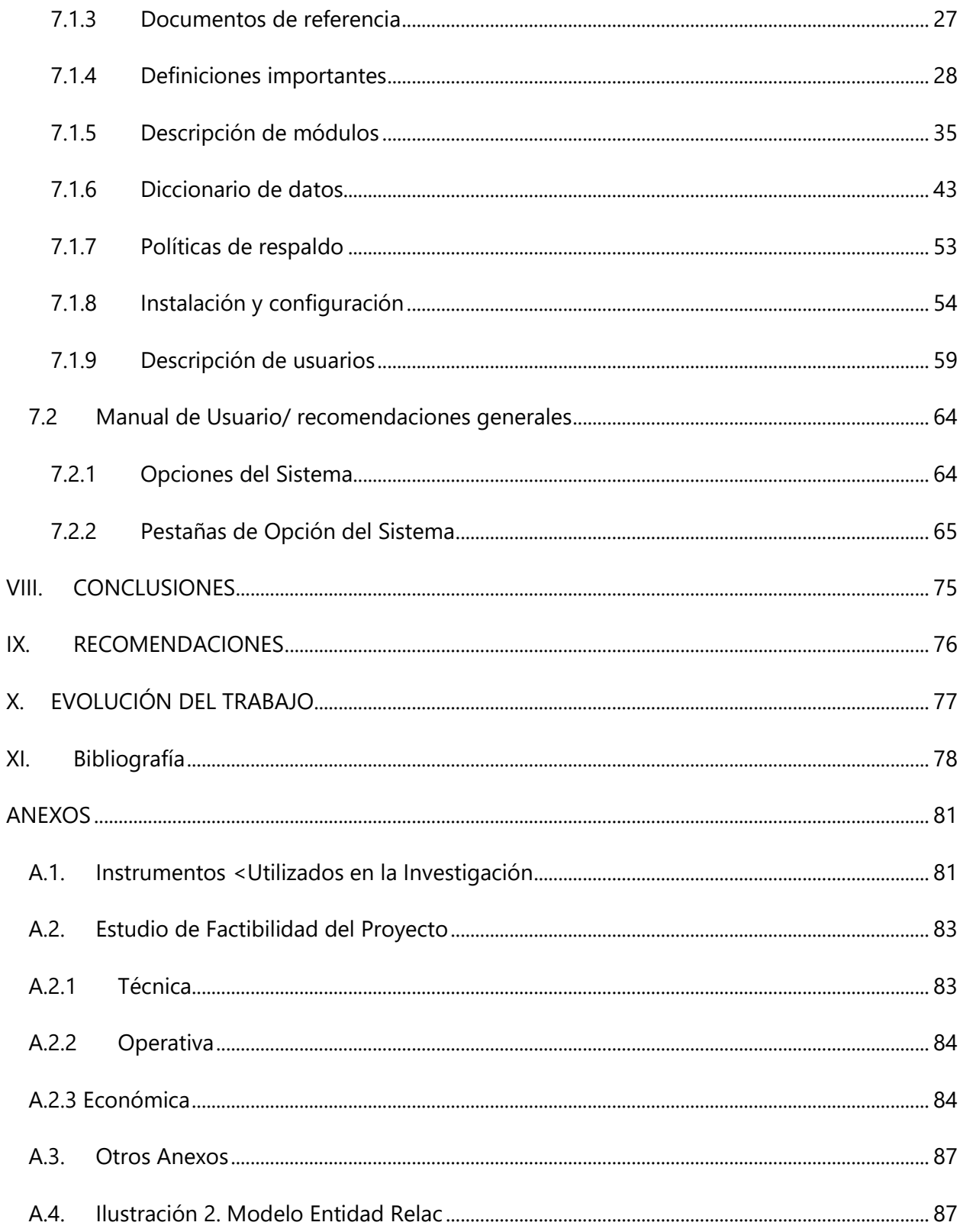

# ÍNDICE DE TABLAS

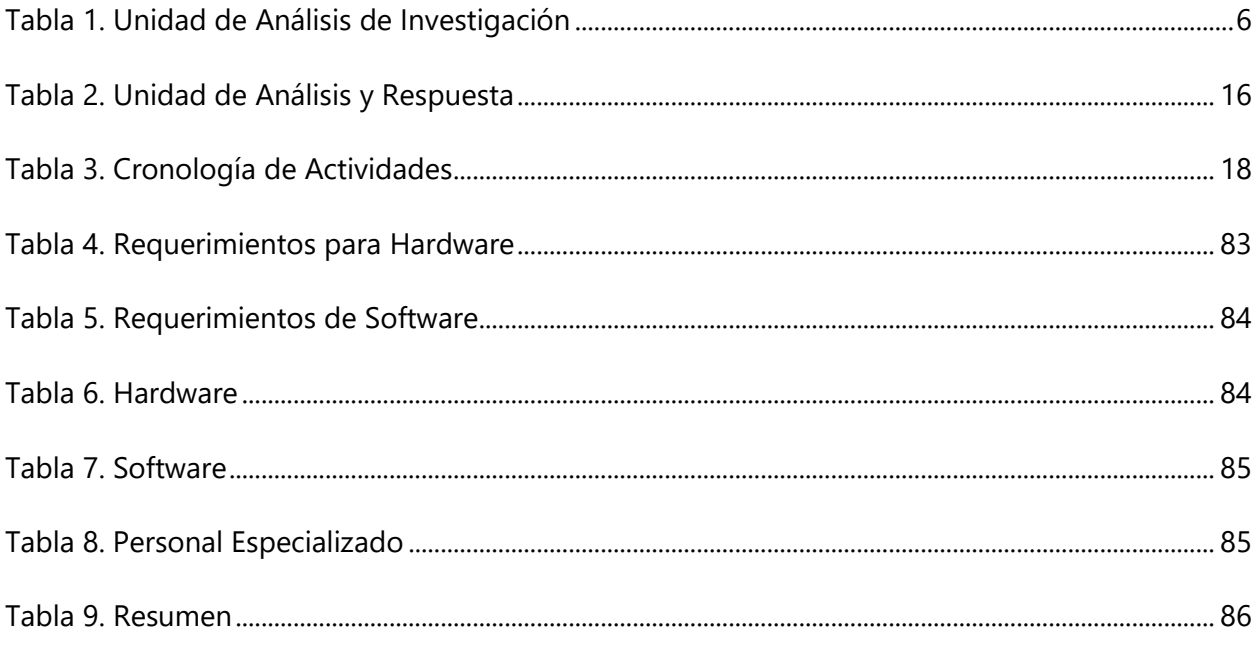

# ÍNDICE DE ILUSTRACIONES

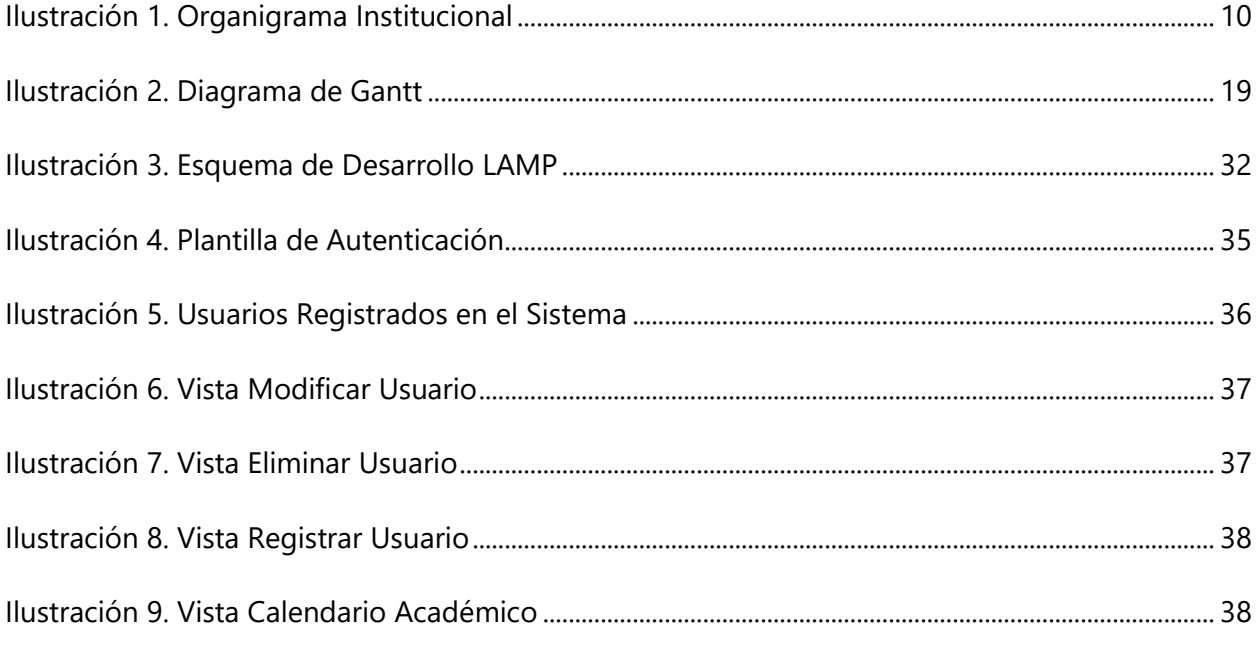

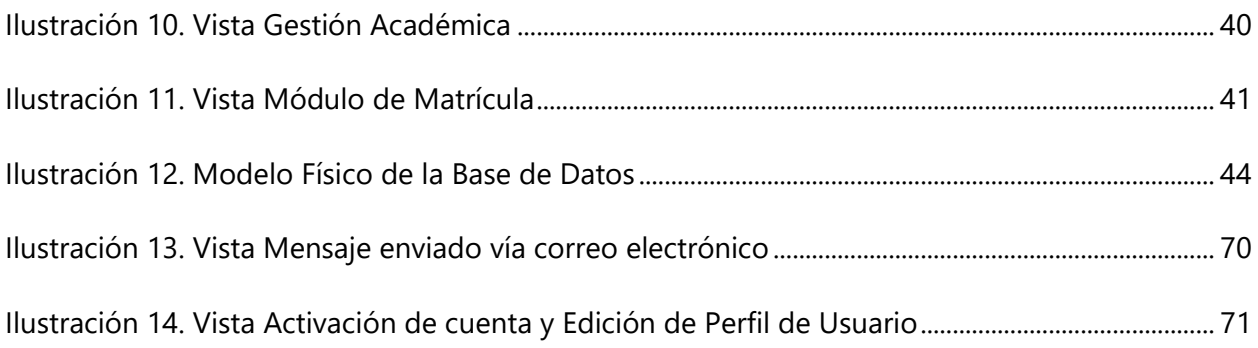

## **GLOSARIO**

#### **B**

BACKEND: es la capa de acceso a datos de un software o cualquier dispositivo, que no es directamente accesible por los usuarios, además contiene la lógica de la aplicación que maneja dichos datos. El Backend también accede al servidor, que es una aplicación especializada que entiende la forma como el navegador solicita cosas.

BITÁCORA: es un archivo en el cual se lleva un registro bien sea diario, semanal o mensual de la tarea que realizas a los equipos, lo puedes tener en un archivo Excel y en el colocar en una columna las actividades.

#### **D**

DIGITALIZAR: es traducir información como textos, imágenes o sonidos, a un formato que puedan entender los microprocesadores, es el proceso de convertir información analógica en formato digital.

### **F**

FRAMEWORK: es una plataforma de software universal y reutilizable para desarrollar aplicaciones de software, productos y soluciones. En otras palabras, podemos decir que es una especie de biblioteca, una pieza de software que proporciona a los desarrolladores web una base de código y formas consistentes y estandarizadas para crear aplicaciones web.

FRONTEND: es la parte de un programa o dispositivo a la que un usuario puede acceder directamente. Son todas las tecnologías de diseño y desarrollo web que corren en el navegador y que se encargan de la interactividad con los usuarios.

**I**

INPREMA: Instituto Nacional de Previsión Social del Magisterio.

**M**

MÁQUINA VIRTUAL: es un software que simula un sistema de computación y puede ejecutar programas como si fuese una computadora real.

MIGRACIÓN DE DATOS: es el proceso mediante el cual realizamos una transferencia de datos de unos sistemas de almacenamiento de datos a otros, de unos formatos de datos a otros o entre diferentes sistemas informáticos.

## **S**

SIE: Sistema de Información de Estudiantes.

SACE: Sistema de Administración de Centros Educativos, es la herramienta tecnológica que sirve para automatizar, sistematizar y estandarizar los procesos de administración de centros educativos, así como lo relacionado con el registro, matrícula, evaluación y promoción de los estudiantes a nivel nacional.

## **T**

TIC: Tecnologías de la Información y la Comunicación.

# **I. INTRODUCCIÓN**

<span id="page-12-0"></span>El presente documento tiene el propósito brindar una solución oportuna a la problemática que enfrenta actualmente el Instituto Hondureño de Cultura Interamericana (IHCI) en sus procesos de administración de información de los estudiantes, los cuales se dan a conocer mediante este escrito.

Estos problemas son el reflejo de la situación actual que enfrentan la mayoría de las instituciones educativas del país. Para brindar solución a estas necesidades se ha considerado el desarrollo, diseño e implementación de un sistema web administrativo para sistemas educativos, particularmente aplicado a la realidad del IHCI.

Para el desarrollo de este proyecto, se realizó una investigación sobre el funcionamiento de la administración en el centro educativo IHCI, haciendo distintas observaciones físicas y distintas entrevistas al personal administrativo y docente de la institución. Por medio de estas actividades se comprobó que cuentan con un sistema informático de escritorio, Sistema de Información de Estudiantes (SIE) y una página web estática.

Sin embargo, el sistema actual SIE, es un servicio brindado por un proveedor externo a la institución que desconoce la realidad actual del instituto. Además, fue desarrollado e implementado en el año 2012 y nunca ha sido actualizado desde esa fecha.

Entre los problemas que presenta el SIE, se confirmó que se ejecuta bajo la versión de Visual Basic 6.0, provocando conflictos con el sistema operativo Windows 10, obligando a crear máquinas virtuales con Windows 7 y posteriormente ingresar los datos de los estudiantes a una hoja de cálculo en Microsoft Excel 2016, para ingresarlos al Sistema de Administración de Centros Educativos (SACE).

En el capítulo II se presenta el planteamiento del problema, los antecedentes, las preguntas de investigación, las hipótesis y finalmente la justificación para la realizar este estudio.

En el capítulo III se desarrolla el objetivo principal de la investigación y los secundarios orientados al logro del objetivo principal.

En el capítulo IV se expone el marco teórico seleccionado para esta investigación en donde se encuentra información sobre la empresa, su misión, visión, valores, organigrama y se mencionan investigaciones relacionadas con el campo de la empresa que esta investigación cubre.

En el Capítulo V se definió el enfoque y métodos utilizados se definieron otros aspectos importantes como la población, muestra las técnicas de investigación utilizadas y las fuentes de información.

En el capítulo VI se presenta el análisis de los datos recolectados con cada una de las técnicas utilizadas en las cuales se hiso uso de los métodos cuantitativos y cualitativos.

En el capítulo VII se redactaron las conclusiones que se lograron desarrollar con la investigación tomando en cuenta muchos aspectos que eran importantes.

En el Capítulo VIII de acuerdo a los resultados que se lograron en la investigación comenzamos a analizarlos para poder implementar lo que eran las recomendaciones a la empresa basándonos en los resultados.

En el capítulo IX se detalla la aplicabilidad con la que cuenta el estudio realizado y se muestra una solución que se determina cubre las necesidades que se identifican con la realización del presente estudio.

Como anexos, se incluyeron, la factibilidad de la solución desarrollada, los instrumentos utilizados en cada una de las técnicas de investigación utilizadas en este estudio.

## **II. PLANTEAMIENTO DEL PROBLEMA**

#### <span id="page-14-1"></span><span id="page-14-0"></span>**2.1 ANTECEDENTES**

En la investigación preliminar realizada en el IHCI, con el objetivo de identificar su problemática actual en cuanto al uso de los recursos tecnológicos en el campo informático, se pudo constatar que la institución no cuenta con un sistema de gestión de la información actualizado para gestionar la matrícula e información estudiantil de los niveles básicos y medios.

En el año 2012 la junta directiva del IHCI inició un proceso de modernización institucional, cuyo objetivo es el de implementar recursos tecnológicos que conduzcan a la organización a perfeccionar sus procesos de gestión de la información, a través de un sistema de escritorio para el Control de Información Estudiantil (CIE); el objetivo se logró de forma parcial con la creación de una aplicación que no fue completada. En la actualidad la institución no ha logrado consolidar la iniciativa de desarrollo tecnológico, por lo que continúa utilizando el sistema anterior; se mantiene activo el esfuerzo para encontrar una solución viable para resolver la problemática en lo que respecta a la gestión de la información, acorde a las necesidades actuales con recursos tecnológicos modernos.

El sistema informático actual automatiza parte de la gestión de información académica de la institución, pero se siguen procesando datos de forma manual mediante formatos impresos; se realizan cálculos estadísticos y se crean informes sin asistencia de la tecnología informática.

#### <span id="page-14-2"></span>**2.2 ENUNCIADO / DEFINICIÓN DEL PROBLEMA**

A pesar de contar con un sistema de gestión para el procesamiento de datos académicos, la organización no satisface por completo todos los aspectos de la automatización de la información, limitando la prestación de un mejor servicio a los padres de familia, alumnos y personal de la institución.

Utilizar el CIE en su condición actual, limita al IHCI en sus propósitos de convertirse en una institución competitiva y eficiente; el uso de procesos manuales de información por medio de documentos físicos, causa problemas en la precisión de la gestión y confiabilidad de la información, siendo éste un obstáculo para ofrecer los servicios de calidad que los clientes de la Institución exigen.

En base al análisis de la información obtenida de la entrevista y cuestionarios aplicados al director académico, secretaria general, docentes y alumnos del IHCI, (ver anexo), en la actualidad, la información es procesada de forma manual o semi-manual con la ayuda de herramientas no óptimas; Es por ello, que el instituto, desea administrar todos sus procesos de una forma ágil y centralizada, ya que por la manera en cómo se están ejecutando se presentan inconvenientes tales como:

- Uso de herramientas de software no óptimas para efectuar los procesos de la administración.
- Pérdida de tiempo en dar respuesta a la solicitud de información general del instituto a personas relacionadas con la institución, la cual está plasmada en más de un documento.
- Errores de cálculo en la estimación de totales de alumnos activos, inactivos, egresados y becados por la institución.
- Lentitud en la elaboración de informes o documentos concernientes a los procesos administrativos para luego ser utilizados por otras áreas dentro de la institución que conlleven a la toma de decisiones.

La razón por la cual el CIE ya no es viable para la institución es que fue diseñado en versiones antiguas del sistema operativo Windows y desarrollado en Visual Basic 6.0; a consecuencia de esto se generan problemas de compatibilidad con el hardware y software actual con el que cuenta la institución. Se han realizado gestiones para migrar la aplicación, pero la negativa del proveedor de este sistema ha sido el impedimento mayor para que la institución pueda seguir utilizándolo, brindándole la única solución de implementar máquinas virtuales con Windows 7 en cada una de las computadoras del instituto las cuales actualmente cuentan con el sistema operativo Windows 10, requerido para subir calificaciones al sistema oficial de la secretaría de educación SACE.

## <span id="page-16-0"></span>**2.3 PREGUNTAS DE INVESTIGACIÓN**

## <span id="page-16-1"></span>**2.3.1 Pregunta General**

¿De qué manera gestionamos, a través de un sistema de información, el buen funcionamiento administrativo, docente y estudiantil en el IHCI basado en las diferentes necesidades que presenta la institución en la actualidad aprovechando los recursos informáticos disponibles?

## <span id="page-16-2"></span>**2.3.2 Pregunta Específicas**

¿De qué manera se podrá mejorar el proceso de matrícula en el Centro Educativo IHCI?

¿Cómo se reducirá el consumo de recursos con la implementación del sistema de matrícula web en el Centro Educativo?

¿Cómo reducir el tiempo de gestión de calificaciones, a través de una solución tecnológica que permita cumplir con los tiempos establecidos y aumente a su vez, la calidad del servicio con los clientes?

¿Qué beneficios ofrece la implementación de un sistema web para la gestión de la información?

¿De qué manera estandarizamos, por medio de un sistema de software, la información resultante de los eventos de capacitación de forma que el Informe Final presente indicadores con alto grado de confiabilidad?

¿Cómo se podrá evitar la pérdida y duplicidad de datos en la institución?

¿En qué periodos se realizan los registros de los alumnos y docentes?

### <span id="page-16-3"></span>**2.4 HIPÓTESIS Y/O VARIABLES DE INVESTIGACIÓN**

H1. Si se diseña e implementa un sistema web de control del proceso de matrícula y calificaciones optimizará los recursos del Centro Educativo IHCI.

H2. La implementación de un sistema web genera beneficios, ahorra tiempo y dinero.

H3. La pérdida y duplicidad de datos en la institución se evitaría mediante el diseño e implementación de un sistema web.

## <span id="page-17-0"></span>**2.5 VARIABLES DE INVESTIGACIÓN**

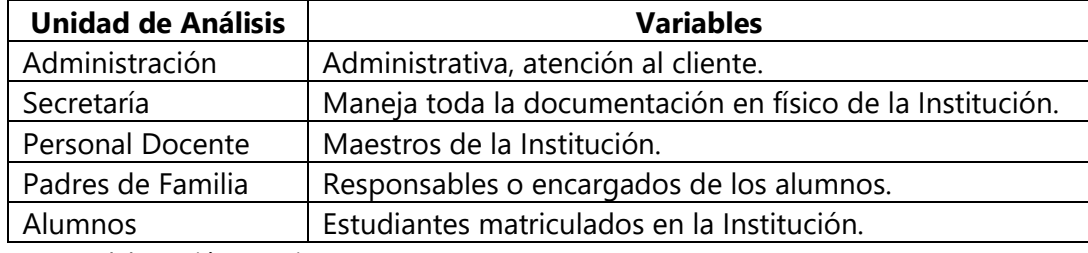

#### <span id="page-17-2"></span>**Tabla 1. Unidad de Análisis de Investigación**

Fuente: Elaboración propia.

## <span id="page-17-1"></span>**2.6 JUSTIFICACIÓN**

En esta investigación se logró identificar los principales problemas y necesidades que el centro de educación IHCI presenta, para dar solución a cada una de ellas y mejorar el servicio que da la institución a los padres de familia y alumnos de manera que sea más optimizado.

Mediante observación previa se identificaron problemas en el área de Administración y Secretaría en la digitalización de las calificaciones. Además, en el Área de Secretaría se manejan solamente documentos en físico de los alumnos, docentes y padres de familia, lo cual atrasa las atenciones a los padres de familia que solicitan documentos, con un tiempo de espera insostenible cuantificado de aproximadamente quince días.

Es necesario realizar un estudio para identificar las mejores propuestas de solución, con tecnologías de la información, de la problemática y/o necesidades prioritarias de la institución y las que surjan desde el punto de vista funcional e informativo, para situar la institución en una mejor posición modernizada en la prestación de sus servicios.

## **III. OBJETIVOS**

### <span id="page-18-1"></span><span id="page-18-0"></span>**3.1 OBJETIVOS GENERALES**

Desarrollar un sistema que ofrezca de manera eficiente al personal administrativo, docentes y alumnos del IHCI una manera de simplificar, agilizar, mejorar y modernizar el proceso de matrícula, mediante el diseño y desarrollo de un sistema de información web a medida, para garantizar la gestión eficaz de la información académica y la difusión de la misma a través de medios automatizados.

#### <span id="page-18-2"></span>**3.2 OBJETIVOS ESPECÍFICOS**

- Simplificar el proceso de matrícula de estudiantes implantando una alternativa tecnológica para realizar el proceso.
- Mejorar la disponibilidad de consulta de horarios, cursos, profesores a los alumnos mediante expedientes detallados y actualizados.
- Identificar los recursos requeridos para mejorar el servicio a los padres de familia y alumnos.
- Identificar las tareas frecuentes de cada área, priorizando las de mayor importancia.
- Identificar cada uno de los factores que han limitado la realización de las tareas de los departamentos de administración y secretaría.
- Implementar un sistema multidisciplinario en torno a un patrón de arquitectura Modelo-Vista-Controlador con filosofía modular en función del FrontEnd y BackEnd, aprovechando la tecnología de la computación aplicada a las telecomunicaciones, permitiendo consultas administrativas a través del internet.
- Diseñar un módulo que permita imprimir reportes parametrizados según necesidades de información.

# **IV. MARCO TEÓRICO**

## <span id="page-19-1"></span><span id="page-19-0"></span>**4.1 IHCI**

El Instituto Hondureño de Cultura Interamericana, más conocido como el IHCI, fue el primer centro binacional a nivel de Centroamérica fundado en 1939, ha contribuido a promover el desarrollo cultural de la sociedad hondureña.

El IHCI cuenta con más de 80 años de experiencia en la enseñanza del idioma inglés como segunda lengua y la formación de los primeros secretarios ejecutivos bilingües es un ejemplo de la educación proactiva y evolutiva, siempre a la vanguardia en los programas educativos.

Para la institución los valores, la tecnología y la cultura general son elementos esenciales en la enseñanza, siendo estos la semilla que cosecharan las mejores generaciones de nuestro país.

En el año 2004 se gradúa la primera promoción, egresando 32 alumnos, en ese mismo año la dirección de educación media del IHCI decide convertir en mixta el curso antes mencionado, graduando la segunda promoción de 40 alumnos; y en la tercera graduación se recibieron 46 alumnos.

En el año 2006 solicitan las autoridades del IHCI a la secretaria de educación la ampliación del acuerdo anteriormente otorgado para legalizar el Ciclo Común de Cultura General I y II de Ciclo con un horario de 7:30 am A 1:40 pm.

En el 2008, el instituto IHCI contaba con una población estudiantil de 393 alumnos. Actualmente la Escuela e Instituto ofrece las modalidades siguientes:

- Preparatoria a 9no grado
- Educación Básica
- Bachillerato en Ciencias y Humanidades
- BTP en Administración de Empresas y Asistente Administrativo Bilingüe
- BTP en contaduría y Finanzas
- BTP en Informática

## <span id="page-20-0"></span>**4.1.1 Misión**

Somos un centro binacional dedicado a brindar servicios educativos y culturales de calidad, a través de una oferta incluyente y diversa, contribuyendo a la formación integral de la sociedad hondureña.

## <span id="page-20-1"></span>**4.1.2 Visión**

Para el 2024, liderar en servicios educativos y culturales utilizando eficientemente los recursos institucionales.

## <span id="page-20-2"></span>**4.1.3 Valores institucionales**

**I**NTEGRIDAD

**H**UMANISMO

**C**OMPROMISO

**I**NNOVACIÓN

## <span id="page-21-0"></span>**4.1.4 Estructura Organizacional**

IHCI está conformado por distintas áreas como: Junta Directiva, Dirección General, Dirección Académica, Área Administrativa, Cultura, Mercadeo, Departamento de Inglés, Consejo de Maestros, Enfermería, Servicios Generales y Área de TI.

Cada área tiene tareas y funciones definidas dentro de la institución de acuerdo a las necesidades del negocio, divididas en tres partes: empresarial, cultural y educativa, sin que exista desconexión entre las funciones centrales de la empresa.

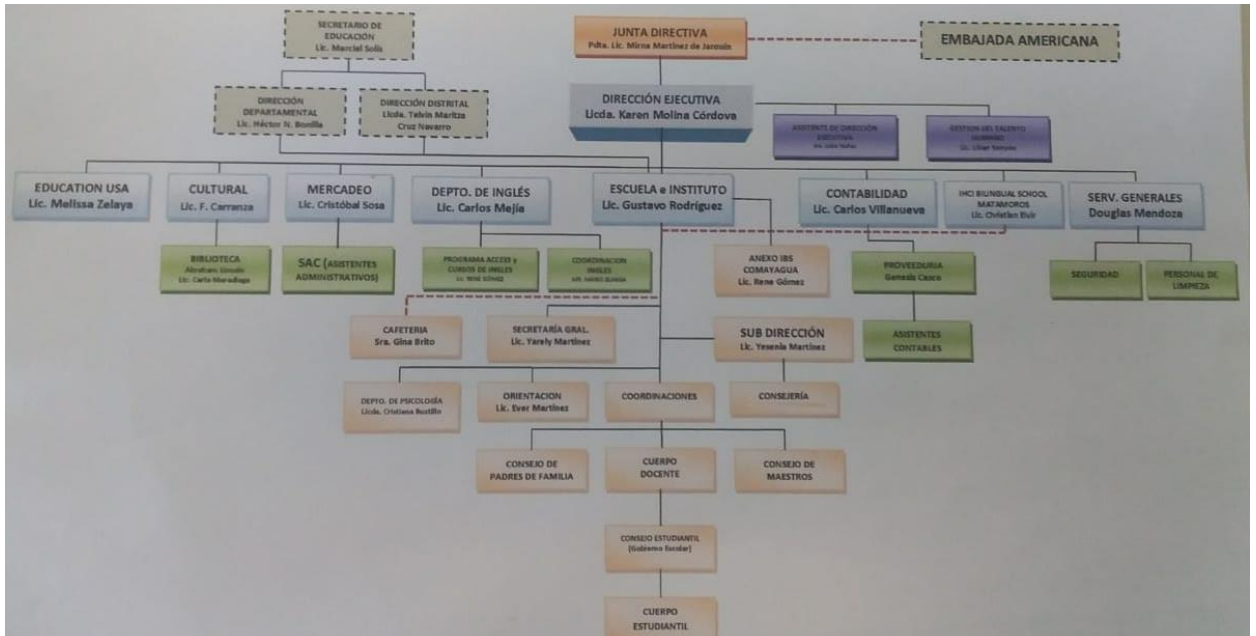

## **Ilustración 1. Organigrama Institucional**

<span id="page-21-2"></span>Fuente: IHCI, Año 2019

## <span id="page-21-1"></span>**4.1.5 Generalidades**

A finales del siglo pasado e inicios de este, el IHCI contaba con máquinas de escribir para realizar algunos procesos secretariales, además, utilizaban el Fax, como el único medio de comunicación. En esa época la forma de procesar y almacenar información era muy difícil.

En el año 2012 la junta directiva decide iniciar un proceso de modernización apostando por incorporar elementos tecnológicos que permitieran procesos de transformación, modernización y perfeccionamiento de la Educación Técnica Profesional. Realiza la compra de nuevo Equipo de Computación para las oficinas de administración y secretaría. En ese mismo año tiene gran relevancia la implementación de un sistema informático con nombre CIE, el cual permitió a agilizar procesos y la manera de almacenar y buscar la información fue más eficiente y eficaz, permitiendo brindar un mejor servicio para sus usuarios.

En la actualidad la tecnología ha evolucionado completamente y el IHCI ha implementado cambios tecnológicos en la actualización de la tecnología, también en las diferentes áreas de Administración, Dirección, Sub- Dirección y Secretaría.

Actualmente cuenta con la asistencia de tres servidores para el control de los datos de las diferentes áreas de la institución, varios Switches Cisco para el acceso a todos los dispositivos PC conectadas entre sí, cinco routers Wifi y un contrato con el proveedor de servicio de internet Tigo.

"El sistema de información de una empresa ha de tratar una gran cantidad de datos y proporcionar información con diferentes estructuras a múltiples decisores en la empresa, y por ello el papel de la información pasa a ser fundamental en el sistema de información de la empresa" (Lapiedra, Devece & Guiral, 2011, p. 15).

#### <span id="page-22-0"></span>**4.2 NUEVAS TECNOLOGÍAS Y LA FORMACIÓN**

Las Tecnologías de Información y Comunicación (TICs) son el conjunto de herramientas relacionadas con la transmisión, procesamiento y almacenamiento digitalizado de la información. El impacto de las TICs en cualquier tipo de actividad ha revolucionado las organizaciones permitiendo la invención de nuevos bienes y servicios.

Vivimos en una era digital en la cual el uso de TICs es fundamental para toda organización, especialmente en las instituciones educativas en el aprendizaje de los estudiantes tiene que ver con el proceso de adquisición de conocimientos, habilidades, valores y actitudes, todo ello posible mediante el estudio, la enseñanza recibida o la misma experiencia.

Así también, para el aprendizaje en los centros educativos, hacemos uso de este medio expresado en una plataforma virtual dónde los estudiantes puedan canalizar su proceso de aprendizaje de forma flexible y completa.

Mejer (2013) afirma:

Sin un sistema de información, es imposible ejecutar acciones o administrar recursos; las organizaciones flexibles, ágiles y con mayor capacidad de aprendizaje, en un entorno que varía con rapidez, se presentan las mejores condiciones para el cambio. Sin la gestión de la información no es posible tomar decisiones razonables, así como no es factible trazar las políticas, los programas y diseñar los procesos metodológicos que seguirá la institución. (p. 22)

#### <span id="page-23-0"></span>**4.3 SISTEMA DE INFORMACIÓN**

Peralta Manuel (2009) afirma: "Un sistema de información es un conjunto de elementos que interactúan entre sí con el fin de apoyar las actividades de una empresa o negocio" (p. 4).

Los sistemas de información ayudan a administrar, recolectar, recuperar, almacenar y procesar información relevante para las organizaciones.

La importancia de un sistema de información radica en la eficiencia en la correlación de una gran cantidad de datos ingresados a través de procesos diseñados para cada área con el objetivo de producir información válida para la posterior toma de decisiones.

#### <span id="page-23-1"></span>**4.4 BASE DE DATOS**

"Es un almacén que nos permite guardar grandes cantidades de información de forma organizada para que luego podamos encontrar y utilizar fácilmente. Una base de datos es un conjunto de datos persistentes que es utilizado por los sistemas de aplicación de alguna empresa dada" (Date, 2001, p. 10).

Cada base de datos se compone de una o más tablas que guarda un conjunto de datos. Cada tabla tiene una o más columnas y filas. Las columnas guardan una parte de la información sobre cada elemento que queramos guardar en la tabla, cada fila de la tabla conforma un registro.

#### <span id="page-24-0"></span>**4.5 SISTEMA DE BASE DE DATOS**

Un Sistema de Bases de Datos (SBD) es una serie de recursos para manejar grandes volúmenes de información, sin embargo, no todos los sistemas que manejan información son bases de datos. "Un sistema de base de datos es básicamente un sistema computarizado para guardar registros; es decir, es un sistema computarizado cuya finalidad general es almacenar información y permitir a los usuarios recuperar y actualizar esa información con base en peticiones. La información en cuestión puede ser cualquier cosa que sea de importancia para el individuo u organización; en otras palabras, todo lo que sea necesario para auxiliarse en el proceso general de su administración. (Date, 2001, p. 10).

# **V. METODOLOGÍA**

#### <span id="page-25-1"></span><span id="page-25-0"></span>**5.1 ENFOQUE Y MÉTODOS**

El enfoque de la investigación cualitativa "estudia la realidad en su contexto natural, tal y como sucede, intentando sacar sentido de, o interpretar los fenómenos de acuerdo con los significados que tienen para las personas implicadas. La investigación cualitativa implica la utilización y recogida de una gran variedad de materiales, entrevista, experiencia personal, historias de vida, observaciones, textos históricos, imágenes, sonidos – que describen la rutina y las situaciones problemáticas y los significados en la vida de las personas. (Monje, 2011, p. 32)

Se tomó como referencia el enfoque cualitativo, ya que es el que más se asemeja o encaja en la investigación que se está realizando, permite conocer la problemática desde el punto de vista narrativo mediante la aplicación de técnicas como la observación y la entrevista. Al hablar sobre análisis cualitativo, nos referimos, no a la cuantificación de los datos cualitativos, sino al proceso de interpretación, realizado con el propósito de descubrir conceptos y relaciones en los datos y luego organizarlos en un esquema explicativo teórico.

#### <span id="page-25-2"></span>**5.1.1 Diseño Biográfico o Narrativo**

Con el diseño Biográfico o Narrativo se pretende mostrar el testimonio subjetivo de un informante en el que se recogen los hechos, experiencias, opiniones, valoraciones, conceptualizaciones de su propia existencia. Es esencialmente una descripción fenomenológica que exige de cuatro habilidades en el investigador: observar, escuchar, comparar y escribir.

La investigación cualitativa utiliza métodos y técnicas diversas como la del diseño biográfico o narrativo como estrategias que ayudarán a reunir los datos que van a emplearse para la inferencia y la interpretación, para la explicación y predicción.

Olabuénaga (2012) afirma: "Los métodos cualitativos son los que enfatizan conocer la realidad desde una perspectiva interna, de captar el significado particular que a cada hecho atribuye su propio protagonista, y de contemplar estos elementos como piezas de un conjunto sistemático" (p. 22).

Se eligió el tipo de método Cualitativo biográfico o Narrativo , tomando en cuenta que este tipo de metodología suministra o provee datos descriptivos de aquellos aspectos impalpables por medio de las técnicas de observación y entrevista profunda, del comportamiento de los alumnos, docentes y personal administrativo, como las creencias y actitudes; además que este método es sumamente útil para entender e interpretar los problemas sociales, debido a que les permite a los investigadores estudiar la relación o el vínculo entre las personas, entes sociales y la cultura. Para fines de esta investigación se utilizarán métodos de recolección de datos como la entrevista y la observación.

## <span id="page-26-0"></span>**5.2 POBLACIÓN Y MUESTRA.**

#### <span id="page-26-1"></span>**5.2.1 Población.**

"Población o universo, es el conjunto de todos los casos que concuerdan con determinadas especificaciones" (Sampieri, 2011, p. 174).

Para el propósito de esta investigación, la población estaba representada por el Director Académico, la Secretaria General, 10 alumnos de bachillerato, 10 Padres de Familia, 10 Docentes de la institución, ya que son los principales implicados en la problemática que atraviesa la empresa.

#### <span id="page-26-2"></span>**5.2.2 Muestra.**

Sampieri (2011) afirma: "Muestra En el proceso cualitativo, grupo de personas, eventos, sucesos, comunidades, etc., sobre el cual se habrán de recolectar los datos, sin que necesariamente sea estadísticamente representativo del universo o población que se estudia" (p.

384).

En este caso se requirió el apoyo de la administradora, secretaria y un docente de los departamentos de (Secretaría y Administración), a los antes mencionados se les formuló una serie de preguntas, las cuales fueron contestadas de manera clara de acuerdo a la situación o problemática que se presenta.

## <span id="page-27-0"></span>**5.3 UNIDAD DE ANÁLISIS Y RESPUESTA**

Encuestas aplicadas a los miembros de la comunidad las unidades educativas del IHCI.

<span id="page-27-3"></span>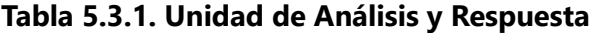

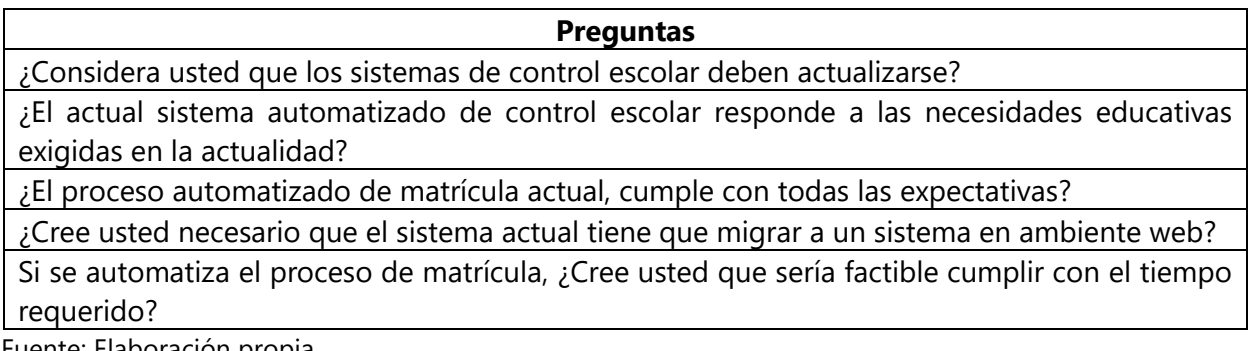

Fuente: Elaboración propia.

## <span id="page-27-1"></span>**5.4 TÉCNICAS E INSTRUMENTOS APLICADOS**

## <span id="page-27-2"></span>**5.4.1 Entrevista Cualitativa**

La entrevista ocupa un lugar muy destacado dentro de las técnicas aplicadas de recogida de datos ya que es una de las más utilizadas en las investigaciones, después de la técnica de la encuesta, técnica cuantitativa, la entrevista se diferencia de la encuesta en que es una técnica cualitativa.

(Peláez, 2009)afirma: "Si se generalizara una entrevista sería una conversación entre dos personas por el mero hecho de comunicarse, en cuya acción la una obtendría información de la otra y viceversa. En tal caso los roles de entrevistador / entrevistado irían cambiando a lo largo de la conversación" (p. 3).

La técnica de la entrevista se utilizó para comprobar la necesidad que se presenta en la empresa en los dos departamentos más demandados por el cliente; se realizó la entrevista con el objetivo de evaluar a cada una de las variables elegidas en esta investigación, las cuales fueron Padres de Familia, Alumnos y docentes.

## <span id="page-28-0"></span>**5.4.2 La Observación**

La observación, es una técnica que se puede utilizar, junto con otras, para recabar información. Según (Guerrero, 1984): "La observación. Consiste en el uso sistemático de nuestros sentidos orientados a la captación de la realidad que queremos estudiar" (p. 53).

La observación entre otras funciones se llevó a cabo para visualizar registros al azar dentro de la base de datos que se mantiene de forma física y verificar que estos tuvieran la información completa tanto de los clientes, como de sus contactos relacionados con los mismos.

#### <span id="page-28-1"></span>**5.5 FUENTES DE INFORMACIÓN**

Las fuentes de información son instrumentos para el conocimiento, búsqueda y acceso a la información. Según (Torres & Salazar, 2006): "Fuentes de Información: Son todos aquellos medios de los cuales procede la información, que satisfacen las necesidades de conocimiento de una situación o problema presentado, que posteriormente será utilizado para lograr los objetivos esperados.

De acuerdo a su origen se clasifican en: Fuentes primarias y Fuentes secundarias (pág. 3)

### <span id="page-28-2"></span>**5.5.1 Fuentes Primarias**

Las fuentes primarias son aquellas en las que los datos provienen directamente de la población o muestra de la población. "Las fuentes primarias contienen información original, producto de una investigación o de una actividad eminente creativa." (de Tiratel, 2000, pág. 18)

Las fuentes primarias utilizadas para esta investigación se componen de la información obtenida de la administradora, secretaria y personal docente, son de primera mano, ya que no existía información precedente de este tipo dentro de la compañía.

## <span id="page-29-0"></span>**5.5.2 Fuentes Secundarias**

Según (de Tiratel, 2000): "Las fuentes secundarias contienen información primaria reelaborada, sistematizada y reorganizada, o remiten a ella. Son fuentes especialmente diseñadas para facilitar y maximizar el acceso a las fuentes primarias o sus contenidos" (pág. 19)

Las fuentes secundarias para esta investigación se obtuvieron de las consultas realizadas en libros, de la escuela y sitios web.

## <span id="page-29-1"></span>**5.6 CRONOLOGÍA DEL TRABAJO**

Para la elaboración del proyecto se realizó una planificación y programo un conjunto de tareas y actividades en un tiempo determinado, a continuación, se presenta el cronograma de tares del proyecto.

## <span id="page-29-2"></span>**Tabla 2. Cronología de Actividades**

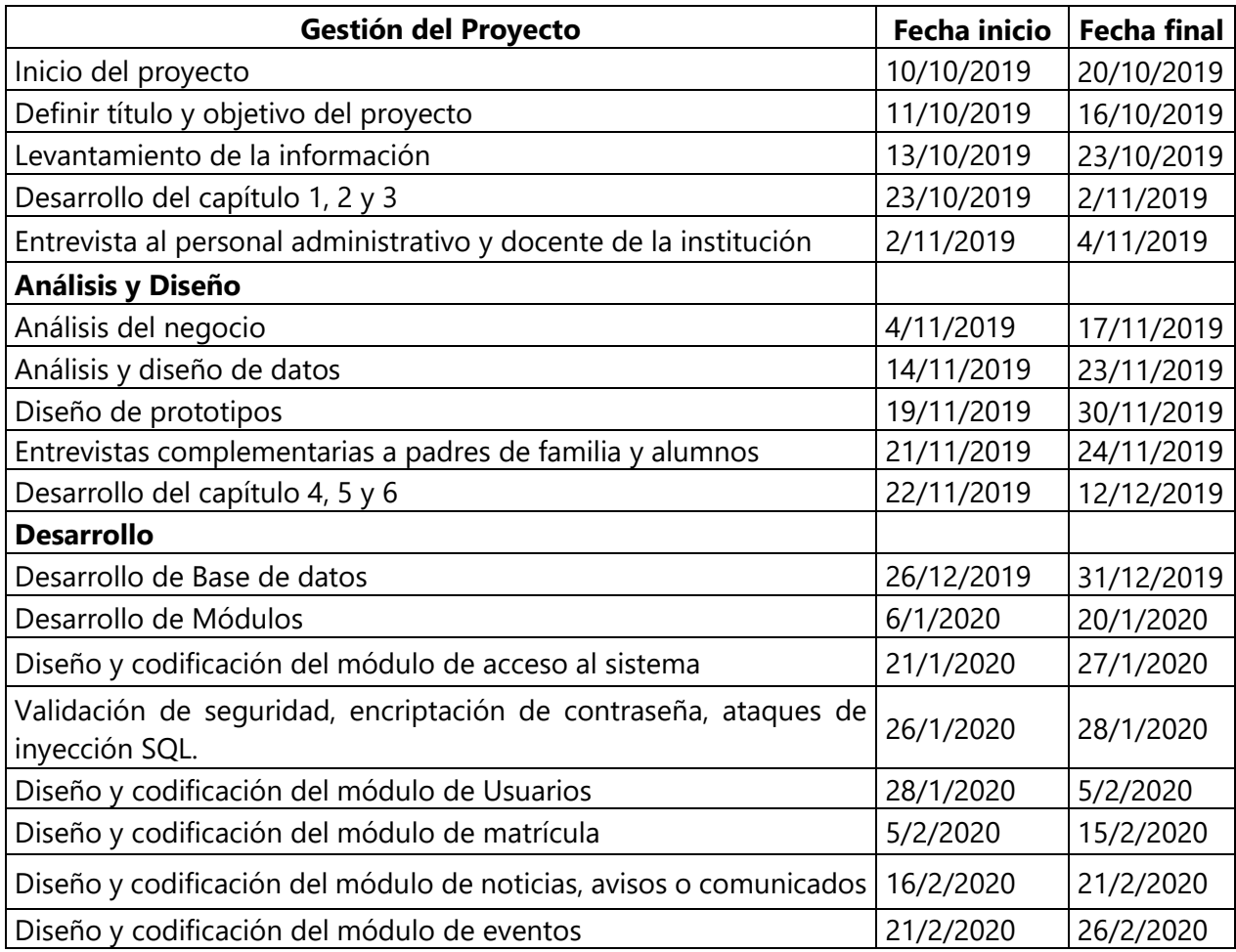

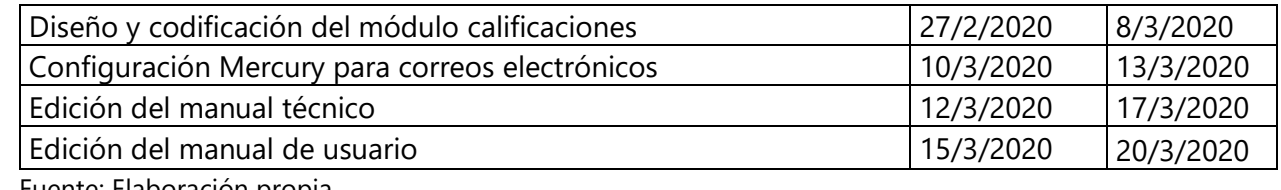

Fuente: Elaboración propia.

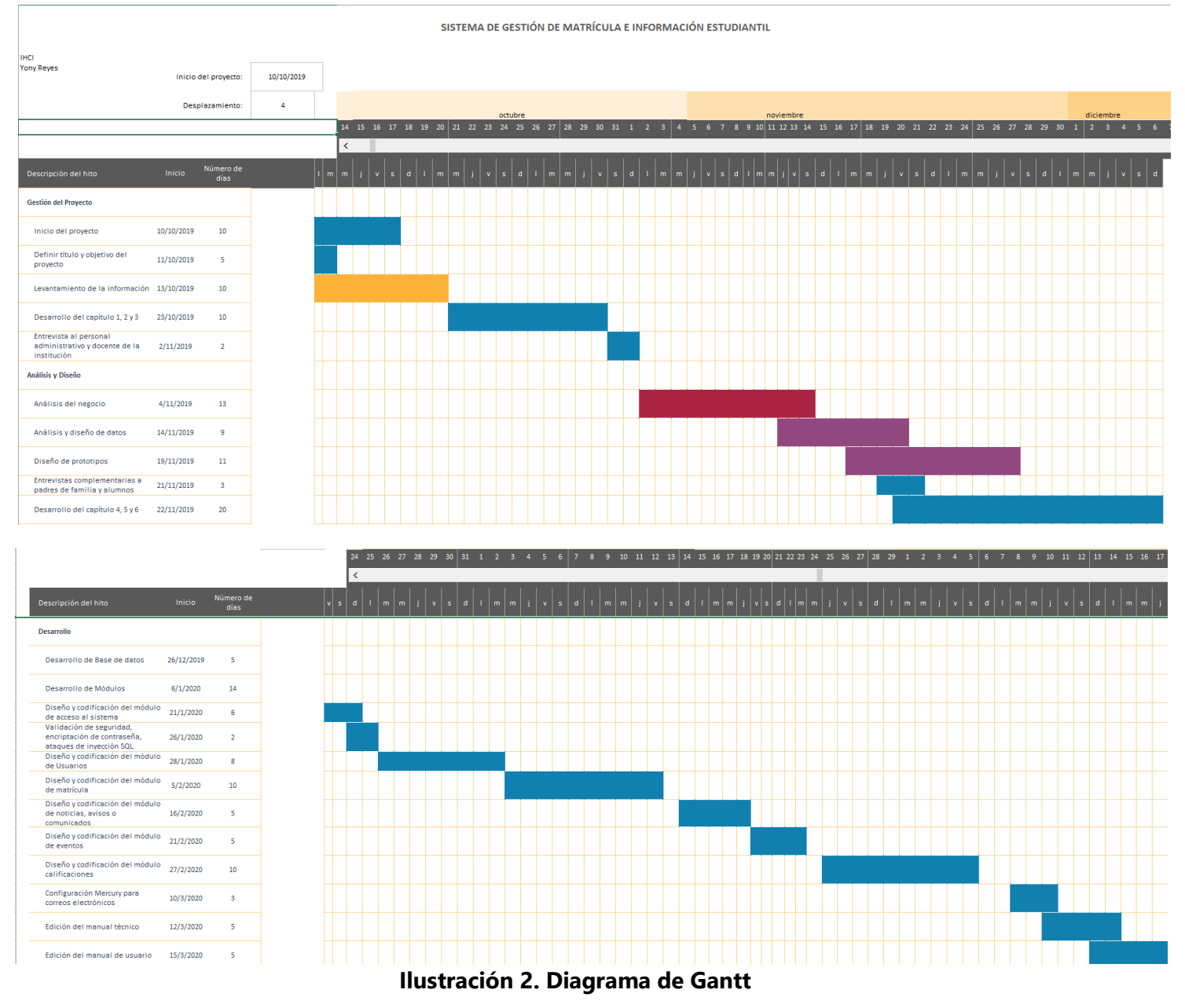

<span id="page-30-0"></span>Fuente: Elaboración Propia

# **VI. RESULTADOS Y ANÁLISIS**

## <span id="page-31-1"></span><span id="page-31-0"></span>**6.1 LA ENTREVISTA**

(Gibbs, 2012) Afirma: "llevar a cabo la propia transcripción tiene ventajas. Le da una oportunidad de iniciar el análisis de datos. Escuchar cuidadosamente las grabaciones y leer y comprobar la transcripción que ha elaborado implica que usted llega a familiarizarse mucho con el contenido" (pág. 45)

1. ¿Considera usted que los sistemas de control escolar deben actualizarse?

**Tabla 6.1.1. Respuesta a la pregunta, presentada en tabla**

| Categoría         | <b>Frecuencia</b> | Porcentaje |
|-------------------|-------------------|------------|
| Muy de acuerdo    | 22                | 69         |
| De acuerdo        |                   | 25         |
| Indiferente       |                   | 6          |
| En desacuerdo     |                   | υ          |
| Muy en desacuerdo |                   |            |
| <b>TOTAL</b>      | 32                | 100        |

Fuente: Elaboración propia.

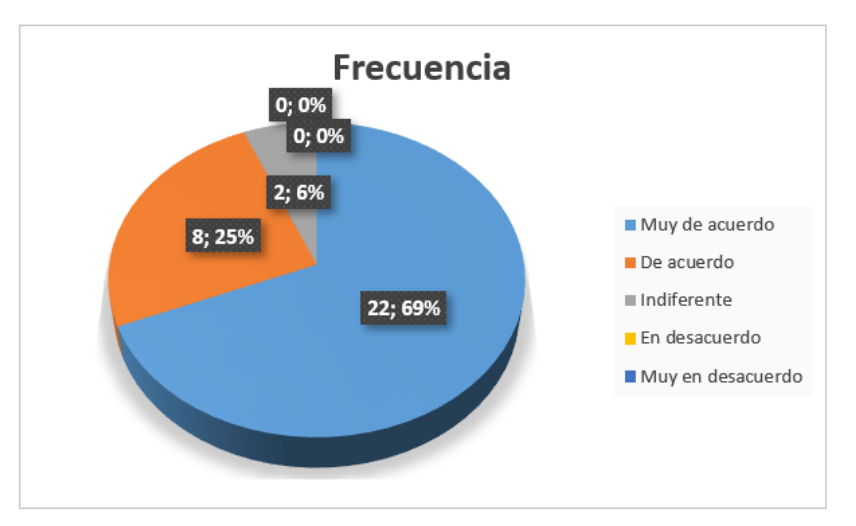

**Ilustración 6.1.1. Gráfica respuesta a la pregunta, presentada en la tabla**

Fuente: Elaboración Propia

## **Análisis**

El 69% de las personas entrevistadas está muy de acuerdo de que este sistema debe actualizarse, el 25% está de acuerdo y solo dice que hay que adaptarse a cualquier sistema y el 6% está indiferente porque teme no adaptarse a un nuevo sistema.

2. ¿El actual sistema automatizado de control escolar responde a las necesidades educativas exigidas en la actualidad?

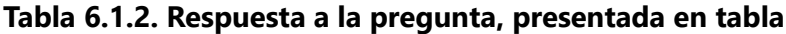

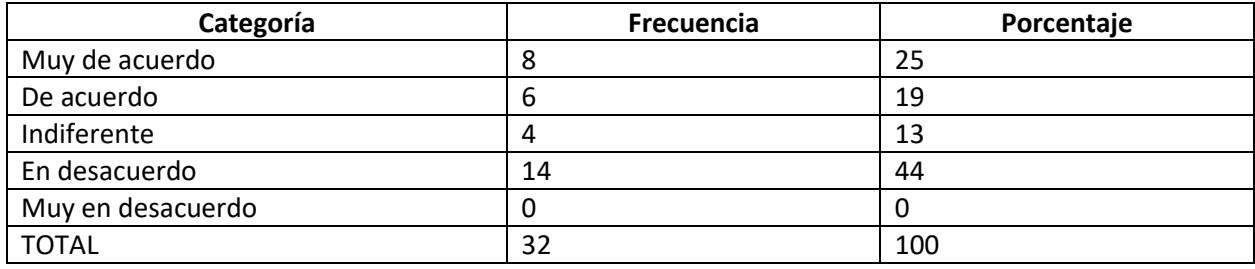

Fuente: Elaboración propia.

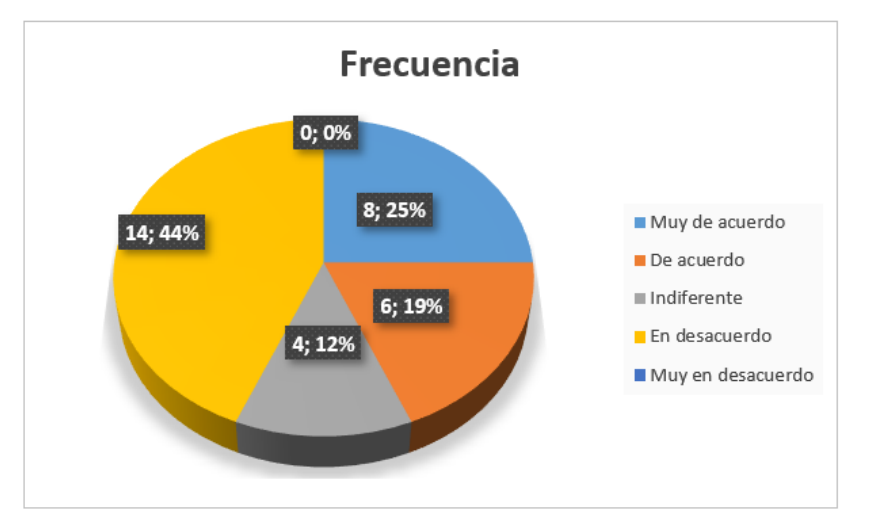

**Ilustración 6.1.2. Gráfica respuesta a la pregunta, presentada en la tabla**

Fuente: Elaboración Propia

### **Análisis**

El 25% de las personas entrevistadas está muy de acuerdo de que el sistema responde a las necesidades actuales, el 19% está de acuerdo ya que no han tenido ningún inconveniente, el 13% está indiferente no opina sobre el tema y un 44% están en desacuerdo porque el sistema solo se maneja a través de secretaría y el trámite de pasar notas es estresante.

3. ¿El proceso automatizado de matrícula actual, cumple con todas las expectativas?

**Tabla 6.1.3. Respuesta a la pregunta, presentada en tabla**

| Categoría         | <b>Frecuencia</b> | Porcentaje |
|-------------------|-------------------|------------|
| Muy de acuerdo    |                   | 22         |
| De acuerdo        |                   | 22         |
| Indiferente       |                   |            |
| En desacuerdo     | 13                | 41         |
| Muy en desacuerdo |                   | 16         |
| <b>TOTAL</b>      | 32                | 100        |

Fuente: Elaboración propia.

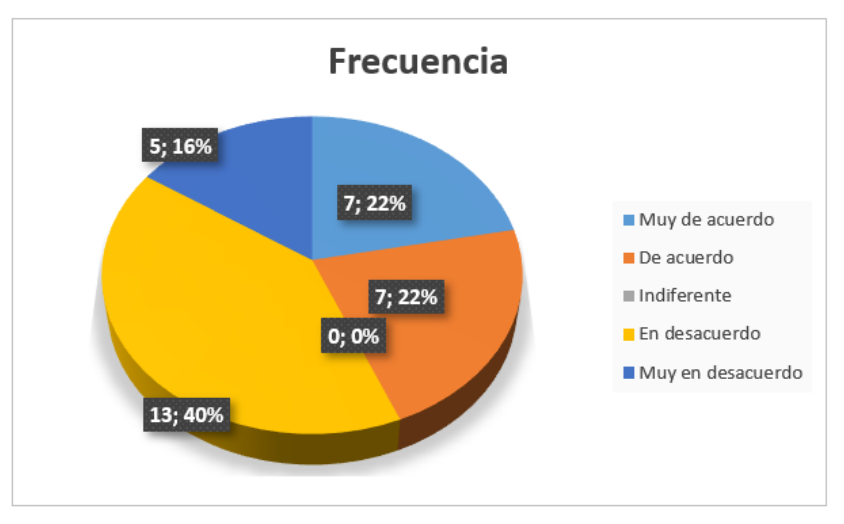

**Ilustración 6.1.3. Gráfica respuesta a la pregunta, presentada en la tabla**

Fuente: Elaboración Propia

## **Análisis**

El 22% de las personas entrevistadas está muy de acuerdo de que el sistema cumple con las expectativas en el proceso de matrícula, el 22% está de acuerdo, un 41% están en desacuerdo porque el proceso es demasiado lento y finalmente, el 16% está en total desacuerdo porque las experiencias que han tenido son desagradables.

4. ¿Cree usted necesario que el sistema actual tiene que migrar a un sistema en ambiente web?

**Tabla 6.1.4. Respuesta a la pregunta, presentada en tabla**

| Categoría         | Frecuencia | Porcentaje |
|-------------------|------------|------------|
| Muy de acuerdo    | 19         | 59         |
| De acuerdo        |            |            |
| Indiferente       |            | 16         |
| En desacuerdo     | ŏ          | 25         |
| Muy en desacuerdo |            |            |
| <b>TOTAL</b>      | 32         | 100        |

Fuente: Elaboración propia.

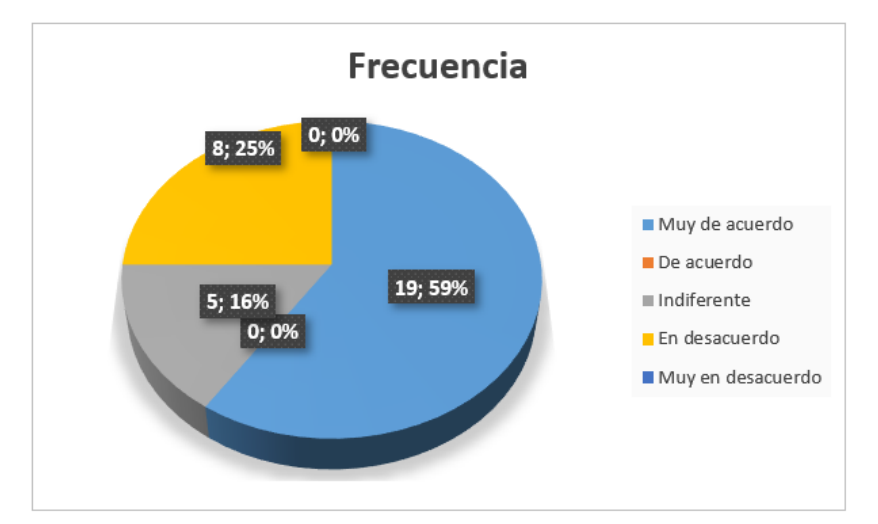

**Ilustración 6.1.4. Gráfica respuesta a la pregunta, presentada en la tabla**

Fuente: Elaboración Propia

### **Análisis**

El 59% de las personas entrevistadas está muy de acuerdo de que se migre a un sistema en ambiente web y poder utilizar el sistema dentro y fuera de la institución, un 16% es indiferente a los cambios, pero un 25% está en desacuerdo porque ya están acostumbrados y piensan que no van a poder adaptarse al nuevo sistema.

5. Si se automatiza el proceso de matrícula, ¿Cree usted que sería factible cumplir con el tiempo requerido?

| Categoría         | Frecuencia | Porcentaje |
|-------------------|------------|------------|
| Muy de acuerdo    | 23         | 72         |
| De acuerdo        |            | 16         |
| Indiferente       | 4          | 13         |
| En desacuerdo     |            |            |
| Muy en desacuerdo |            |            |
| <b>TOTAL</b>      | 32         | 100        |

**Tabla 6.1.5. Respuesta a la pregunta, presentada en tabla**

Fuente: Elaboración propia.

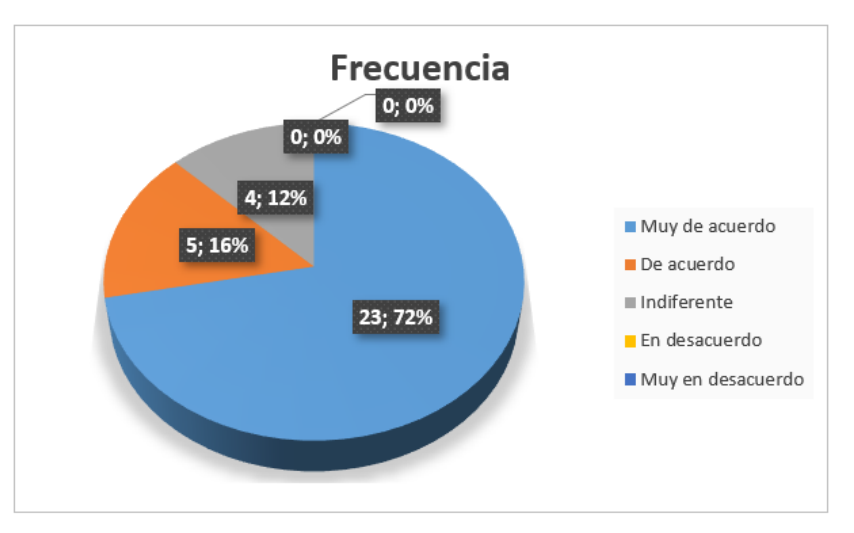

**Ilustración 6.1.5. Gráfica respuesta a la pregunta, presentada en la tabla**

Fuente: Elaboración Propia

## **Análisis**

El 72% y el 16% de las personas entrevistadas están de acuerdo en optimizar los procesos de matrícula y calificaciones para un ahorro de tiempo en los procesos, y el 12% no opina sobre el mismo.

## <span id="page-35-0"></span>**6.2 ANÁLISIS SOBRE LA GESTIÓN DE PROCESO DE DATOS EN EL IHCI.**

Al momento de aplicar esta técnica, se observó que en el IHCI la mayoría de procesos se realiza de forma manual y un alto volumen de documentos se maneja de forma física, dicha información que solicitan los clientes de la Institución son los recibos de pago, estados de cuenta, planillas de docentes, planillas a pagar de INPREMA, certificados de estudiantes, copias de actas para la
comprobación de notas del alumno, constancias de solvencia y constancias de conducta se tuvo como resultado:

- En la solicitud de documentos como certificados, solvencia y actas de conducta se observó que se tienen que solicitar con quince días hábiles de anticipación debido a que solo existe una persona que maneja la información y es de forma física, debido a esto se pierde tiempo en sacar copias y generar los documentos solicitados por los padres de familia.
- En el departamento de Dirección y Secretaría, se logró obtener como resultado de la técnica de observación que estos departamentos están trabajando de forma individual y deberían trabajar de forma simultánea ya que existen documentos e información en común, como ser expediente de los alumnos, fichas de matrícula, entre otros, también se observó que la secretaria no se encuentra toda la solicitud de documentos académicos se paraliza, en este caso la administración debe saber solventar dicho problema para una mejor atención al cliente.
- Se observó que se pierde demasiado tiempo en la búsqueda de documentos físicos que son solicitados por los padres de familia y esto causa un poco de molestia por parte de los mismos.

# **VII. APLICABILIDAD**

#### **7.1 MANUAL TÉCNICO / AUDITORÍA**

#### **7.1.1 Propósito**

El siguiente manual se ha desarrollado con la finalidad de dar a conocer la información necesaria para realizar mantenimiento, instalación y exploración del sitio web Sistema de Gestión de Matrícula e Información Estudiantil (SGMIE), el cual consta de diferentes actividades para el mejoramiento de los procesos de matrícula, administración de usuarios, gestión de calificaciones, eventos, generación de reportes, entre otros.

El manual ofrece la información necesaria de ¿cómo está desarrollado el sitio web? para que la persona (desarrollador), que el Instituto Hondureño de Cultura Interamericana (IHCI) autorice, pueda realizar mantenimiento al mismo de una manera apropiada.

#### **7.1.2 Alcance**

Se implementará un sistema web de gestión de matrícula el contará con seis (sin contar la de autenticación) partes que son: Calendario Académico, Sistema (Usuarios Registrados, Nuevos Usuarios, Notificaciones Push y Trending Topic), Gestión Académica (Carga Académica), Matrícula (Primer Ingreso y Re Ingreso), Calificaciones, Reportes y Noticias (Actividades Académicas y Comunicados). Este sistema se desarrollará en tres meses.

La web es accesible desde cualquier navegador por Internet y tiene información referente a su localización, sus miembros (alumnos y profesores) y su proyecto educativo. Se trata de dar una visión lo más completa posible de la institución y de sus procesos de gestión de matrícula, control de calificaciones y la programación de eventos, comunicados y noticias.

En cuanto a los usuarios, el sitio cuenta varios tipos. Por un lado, están los usuarios no registrados, que únicamente pueden acceder a información general sobre el centro. Por otro, están los usuarios registrados, que pueden acceder a una mayor funcionalidad dentro de la aplicación. Entre estos últimos se encuentra el usuario alumno/padre, el usuario profesor y el usuario administrador. Los usuarios alumno/padre pueden listar profesores, ver calificaciones,

notificaciones, comunicados, avisos o noticias relacionados con la institución, el usuario profesor puede realizar acciones tales como: listar los alumnos, ingresar calificaciones, asignar tareas, ver calificaciones, notificaciones, comunicados, avisos o noticias relacionados con la institución, mientras que el usuario administrador gestiona todo lo relacionado al sistema y la base de datos del mismo.

El manual detalla los aspectos técnicos e informáticos del software SGMIE con la finalidad de explicar la estructura del aplicativo al personal autorizado que quiera administrarlo, editarlo o configurarlo. La siguiente guía se encuentra dividida en las herramientas que se usaron para la creación del software con una breve explicación paso a paso, El aplicativo web maneja diferentes funcionalidades el cual requieren de hardware y software el cual se explicará que funcionamiento realiza cada uno de ellos, dando sugerencias para el debido uso del sistema de información.

#### **7.1.3 Documentos de referencia**

- Decreto No.198-93 Ley del Servicio Civil.
- Acuerdo 1358-SE-2014 Reglamento General de la Ley Fundamental de Educación.
- Acuerdo 1362-SE-2014 Reglamento del Nivel de Educación Básica.
- Acuerdo 1363-SE-2014 Reglamento de Instituciones de Educación No Gubernamentales.
- Acuerdo 1364-SE-2014 Reglamento Formación inicial de Docentes.
- Acuerdo No.1361-SE-2014 Reglamento de Centros Educativos.
- Decreto No. 262-2011 Ley Fundamental de Educación.
- Acuerdo No. 15678-SE-2011 Reglamento de las Redes Educativas en Honduras.
- Decreto No.35-2011 Ley de Fortalecimiento de Educación Pública y la Participación Comunitaria.
- Resolución N° 1301/22-11-2005 Comisión Nacional de Bancos y Seguro.

#### **7.1.4 Definiciones importantes**

#### **7.1.4.1** Marco Teórico

#### **7.1.4.1.1 Evolución del desarrollo web**

El desarrollo web ha ido cambiando a lo largo de la historia a medida que diferentes aspectos relacionados fueron naciendo o evolucionando, como las mejoras en las capacidades de los servidores, la transformación de la web, el crecimiento continuo de los navegadores, el uso de frameworks que facilitan considerablemente el desarrollo de las aplicaciones web, paradigmas de programación, entre otros.

El concepto de la web 2.0 surge en el año 2004 en una reunión de O'Reilly Media y MediaLive International, debido al paradigma de sociedad de la información y bajo este contexto se debía realizar un cambio significativo en el concepto de la web 1.0 donde el usuario no interactuaba con los sistemas, sino que era un simple espectador. Esto permitió el surgimiento de grandes sitios de internet tan utilizados a nivel mundial como YouTube o Facebook. (Pérez Salazar, 2011)

Es por este gran cambio que surgen variaciones con respecto a cómo se deben desarrollar los sitios o aplicaciones para la web, mejorando las técnicas de programación, la versatilidad de los lenguajes de programación y el manejo de grandes cantidades de datos, debido a la masiva interacción que tienen los usuarios con la web 2.0. A lo largo de la evolución del desarrollo web han ido apareciendo distintos lenguajes de programación.

#### 7.1.4.1.2 **Paradigmas de programación**

Según la (RAE, s. f.) Real Academia de la Lengua Española la palabra "paradigma" es definida de la siguiente manera: "Teoría o conjunto de teorías cuyo núcleo central se acepta sin cuestionar y que suministra la base y modelo para resolver problemas y avanzar en el conocimiento". Los paradigmas de programación establecen formas o métodos para el ordenamiento y estructuración de las actividades que realiza un programa. Además, estos paradigmas están estrechamente relacionados con los modelos computacionales, las técnicas utilizadas en el desarrollo y los 13 lenguajes de programación implementados, que por lo general utilizan varios paradigmas de manera combinada. (Vaca, 2011)

#### **7.1.4.1.3 Selección de herramientas de desarrollo**

Para la selección de las herramientas tecnológicas con las que se desarrolló el sistema se evaluaron ventajas y desventajas de varias opciones en cuanto a lenguaje de programación, frameworks y motores de base de datos.

Debido a que no es factible pagar licencias se optó por usar el motor de base de datos MySQL el cual tiene licenciamiento gratuito y es muy recomendado por la comunidad de desarrolladores web por su gran rendimiento, confiabilidad y facilidad de uso.

En cuanto al lenguaje de programación se optó por la utilización de PHP por la compatibilidad nativa que tiene con el motor de base de datos MySQL. Por otra parte, a lo largo del tiempo la comunidad de desarrolladores web a nivel mundial avala el uso de este lenguaje donde PHP muestra mayor nivel de interés en comparación de otros lenguajes de programación web. Por otra parte, el desarrollo con php no genera ningún costo económico porque de acuerdo a la Free Software Foundation la licencia PHP es una licencia de software libre.

El framework seleccionado para desarrollar bajo lenguaje PHP fue Laravel debido a las múltiples ventajas que ofrece esta herramienta tecnológica para el desarrollador. Cabe indicar, que este framework facilita enormemente la implementación de tecnologías nativas del desarrollo web como HTML y CSS.

## **7.1.4.2 Conceptos generales**

#### **7.1.4.2.1Lenguaje de marcas de hipertexto (HTML)**

Para la realización de sistemas web es necesario comprender y manejar aspectos de diseño y estructura de la presentación de dichas aplicaciones. La importancia radica principalmente en el usuario, en la facilidad que éste debe tener al momento de interactuar con el sitio. Cabe indicar, que a la parte de interfaz gráfica que el usuario visualiza se la conoce como "front-end".

Este lenguaje permite desarrollar documentos que abarquen hipertextos, haciendo posible que el usuario navegue hacia otros recursos o documentos dentro o fuera del sitio inicial, por ejemplo, cuando se está en la página inicial y se da clic en un enlace para registrarse automáticamente el sitio direcciona hacia un nuevo documento mostrando un formulario para ingresar los datos del usuario. Por otra parte, HTML permite implementar una gran cantidad de distintos elementos como multimedia, tablas, listas, texto, botones, etc. Además, HTML está basado en el manejo etiquetas limitadas por los símbolos "", por ejemplo, para introducir un párrafo es necesario utilizar la etiqueta "p" de la siguiente manera:

#### cualquier texto

. Con esto el navegador 20 interpreta que es un párrafo lo que va a mostrar y así sucesivamente con otros tipos de etiquetas. (Guerrero Pérez, 2014) Esta tecnología aparece gracias a la iniciativa de International Business Machines (IBM), quien expuso al público un lenguaje de marcas llamado GML (Generalized Markup Languaje), lo que traducido sería un Lenguaje Generalizado de Marcado. Este lenguaje no proponía el uso de etiquetas, las cuales sirven para delimitar las secciones de un sitio web y consecuentemente comienza a crearse HTML. (Torres Remon, 2014)

#### **7.1.4.2.2Hojas de estilo en cascada (CSS)**

CSS es una tecnología utilizada para proporcionar estilos a las diferentes secciones de un documento. Es decir, HTML se basa en la estructuración de los componentes que integran a la página o aplicación web, mientras que se CSS se encarga de darle esteticidad, como, por ejemplo: colores, tipos y tamaños de letras, márgenes, bordes, etc. (Contreras Castañeda, 2016)

Por otra parte, CSS permite posicionar elementos del documento en ubicaciones específicas, permitiendo que la página sea adaptable a todo tipo de tamaños de pantalla. Además, permite establecer estilos para un conjunto de elementos de un mismo tipo sin necesidad de modificar cada etiqueta, por ejemplo, si se define en el archivo .css o en una sección "style" dentro del HTML que todos los elementos de tipo "botón" tendrán un color de fondo azul, ya no hace falta modificar el color en cada una de las etiquetas de este tipo, proporcionando de esta manera facilidad y flexibilidad en el diseño.

#### **7.1.4.2.3 JavaScript**

JavaScript es un lenguaje de programación que se ejecuta del lado del cliente, es decir, que es interpretado por un navegador web brindando principalmente dinamismo en el comportamiento de los sitios web. Sin embargo, varias implementaciones como Node.js permiten ejecutar código

de 21 JavaScript de lado del servidor. Cabe indicar, que este lenguaje está basado en el criterio de objetos y utiliza la propiedad de herencia donde los objetos adquieren propiedades de otros sin que sea necesario realizar instanciación de una misma clase o que intervengan en una misma jerarquía.

Este lenguaje ofrece al programador la ventaja de crear objetos o usar lo que ya han sido predefinidos, brindando una gran funcionalidad en lo que respecta al manejo de documentos. Los objetos predefinidos están establecidos en el Document Object Model (DOM por sus siglas en inglés) de manera jerárquica. En el siguiente cuadro se visualiza la jerarquía de los objetos del DOM. (Rodríguez Diéguez, 2014)

Una de las características principales de este lenguaje interpretado es que las variables declaradas pueden obtener dinámicamente cualquier tipo de dato en el transcurso del tiempo de ejecución. Por otra parte, estas variables siempre son globales por defecto, lo que para muchos desarrolladores es considerado como una mala práctica de programación.

#### **7.1.4.2.4 Hypertext Preprocessor PHP**

PHP es un lenguaje de programación de código abierto y es uno de los más utilizados por los programadores en todo el planeta. Está diseñado principalmente para el desarrollo web. El código PHP se ejecuta en un servidor web que tenga la posibilidad de identificar y ejecutar estas sentencias pudiendo de esta forma retornar datos de salida dentro de la vista HTML solicitada por un usuario. Por otra parte, esta característica brinda ciertas seguridades debido a que el código se encuentra independiente del explorador del cliente, haciendo que no exista forma de que los usuarios puedan acceder y visualizar las sentencias programadas, a diferencia de lenguajes como JavaScript en el cual si se puede observar la codificación realizada por el desarrollador.

El esquema LAMP trata acerca del uso de cuatro elementos tradicionales en este tipo de soluciones que interactúan entre sí para responder a solicitudes HTTP. Estos son: Linux, Apache, MySQL y PHP.

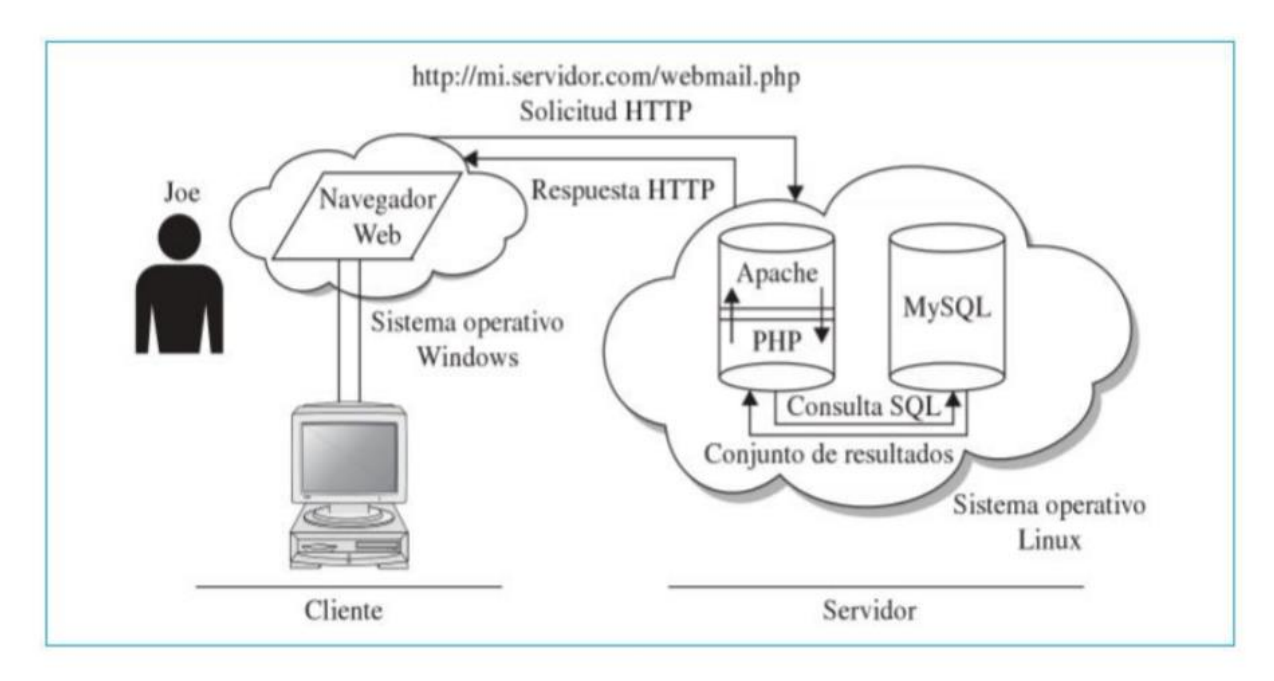

**Ilustración 3. Esquema de Desarrollo LAMP**

Fuente: Vaswani & Magaña, 2011

En primer lugar, el usuario ingresa una URL en un explorador web el cual busca el dominio y manda una solicitud HTTP a la IP pertinente al servidor. En segundo lugar, al llegar la solicitud al servidor éste procesa la URL y si la misma finaliza en ".php" automáticamente el servidor recurre al intérprete de PHP y envía lo que contiene el archivo. Luego, el intérprete analiza y separa en el archivo el código que se encuentra incrustado en el HTML con las etiquetas de PHP, para luego ejecutar las instrucciones las cuales pueden ser de varios tipos, por ejemplo: cálculos, interacciones con la base de datos, crear o eliminar archivos, etc. Finalmente, el servidor retorna los resultados del intérprete al navegador web. En el siguiente diagrama se detalla esta serie de pasos. (Vaswani & Magaña Pineda, 2011)

#### **7.1.4.2.5 Frameworks Web**

Un Framework es un conjunto de elementos o componentes de software estructurados, modificables e intercambiables. Es decir, es posible adaptar un Framework según las necesidades específicas de un desarrollador. Por ende, se facilita considerablemente el desarrollo de aplicaciones. Por otra parte, los Frameworks tienen la finalidad de disminuir el tiempo de desarrollo, la reutilización de instrucciones de programación e implementar buenas prácticas en la construcción de aplicaciones. (Gutiérrez, 2014)

En base a lo mencionado en el párrafo anterior se puede definir a un Framework Web como una agrupación de componentes que se encuentran en un diseño reutilizable que permite disminuir la carga de trabajo de un programador, haciendo más fácil y ágil el proceso de desarrollo de una aplicación web. Debido a que con un framework no es necesario realizar aplicaciones desde cero.

Los frameworks web más utilizados en la actualidad se basan en la arquitectura Modelo Vista Controlador, debido a la independencia en cuanto a la gestión de los elementos involucrados en el desarrollo de la aplicación web se refiere.

#### **7.1.4.2.6 Arquitectura de software Modelo Vista Controlador**

El Modelo Vista Controlador (MVC) es un tipo de arquitectura de software diseñado para disminuir la dificultad de la tarea de programación para la implementación de sistemas. Por otro lado, el Modelo, la Vista y el Controlador son elementos que se gestionan por separado.

Un Modelo es un objeto en el cual se definen los datos del software, también los manipula y controla todos sus cambios. Este objeto no contiene referencias a los Controladores o a las Vistas. Sin embargo, el sistema se encarga de relacionarlos. Por otra parte, la Vista también es un objeto que administra la visualización para el usuario de los datos establecidos en el Modelo y también posee interacción con el Controlador. Finalmente, el último objeto que falta mencionar es el Controlador, el cual se encarga de procesar las órdenes del usuario sin salirse de los límites representados por el Modelo y hace posible la interacción entre la Vista y el Modelo. También, existe un modelo pasivo de MVC utilizado en la navegación web, que únicamente responde a las solicitudes del usuario, pero no identifica las modificaciones de los datos dentro del servidor.

En la actualidad existen varios frameworks que utilizan el tipo de arquitectura de software MVC, entre los cuales se encuentran: Laravel, Ruby 24 on Rails y Django. A continuación, se mostrarán los aspectos más importantes de cada uno para brindar una visión global. Cabe indicar, que para el desarrollo de este proyecto se utilizó Laravel.

Laravel es un framework que fue creado Taylor Otwell en el año 2011 con el objetivo de agilizar y facilitar el desarrollo de aplicaciones web basadas en el lenguaje de programación PHP y el patrón MVC. Sin embargo, también es posible construir aplicaciones basadas en otros tipos de arquitecturas de software.

Las principales ventajas que ofrece este framework de código abierto es que tiene implementados procedimientos generales, por ejemplo: el control de acceso, la administración de sesiones, seguridades, entre otros. Además, permite instalar paquetes o componentes por medio de un administrador de dependencias de PHP llamado "Composer", propiciando de esta manera que el programador no consuma tiempo de desarrollo en estas tareas. El Composer es una herramienta fundamental para la utilización de este framework, es de carácter obligatorio tenerlo instalado en la computadora en la que se esté desarrollando. También, Laravel provee un Mapeo ObjetoRelacional (ORM) llamado Eloquent, el cual permite que no se escriban sentencias SQL directamente en los códigos de los controladores php sino 25 que se mapen los datos por medio de los modelos permitiendo de esta manera interactuar con la base de datos por medio de objetos.

El Homestead de Laravel es otra herramienta importante a la hora de desarrollar, debido a que permite configurar o parametrizar el entorno local de desarrollo. El uso de Homestead es opcional y depende de las condiciones y preferencias de desarrollo que se tengan. El Framework de Laravel también brinda un motor de plantillas personalizado llamado Blade, el cual es fácil de aprender a utilizar, posee sintaxis conscisa, un modelo de herencia intuitivo sencillo de usar y fácilmente extensible. (Stauffer, 2016)

#### **7.1.4.3 Procesos de entrada y salida**

A continuación, se muestran las diferentes secciones con las que cuenta el sistema para la realización de la gestión y administración de los diferentes procesos y acciones de matrícula. Básicamente, la aplicación web está dividida en seis (sin contar la de autenticación) partes que son: Calendario Académico, Sistema (Usuarios Registrados, Nuevos Usuarios, Notificaciones Push y Trending Topic), Gestión Académica (Carga Académica), Matrícula (Primer Ingreso y Re Ingreso), Calificaciones, Reportes y Noticias (Actividades Académicas y Comunicados). Cabe indicar, que todas las secciones indicadas son detalladas en seguida.

# **7.1.5 Descripción de módulos**

## **7.1.5.1 Autenticación**

Este módulo permite al usuario del sistema ingresar a la aplicación por medio de autenticación de usuario (Nick o Alias) y contraseña, la cual cuenta con ciertas políticas de seguridad como la longitud mínima de 8 caracteres, una cantidad limitada de intentos fallidos de ingreso y así como un panel para restaurar la contraseña por medio de correo electrónico donde se le envía un link autogenerado por el sistema por medio de tokenización para que el sistema permita al usuario cambiar su clave tomando las medidas de seguridad correspondientes.

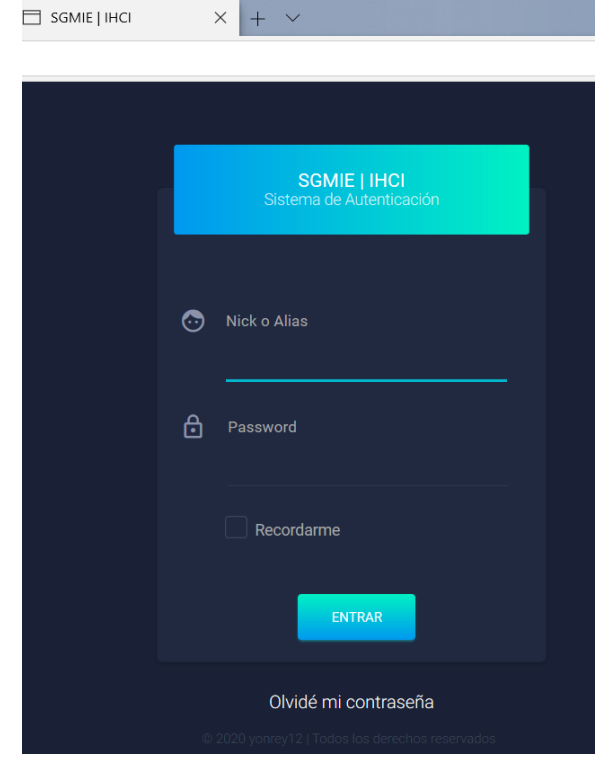

**Ilustración 4. Plantilla de Autenticación**

# **7.1.5.2 Sistema-Usuarios**

El Módulo de Usuarios permite definir perfiles para facilitar el mantenimiento y control de los usuarios, definiendo características por área de trabajo y responsabilidad, para permitir asignar a cada un usuario.

| Usuarios del Sistema<br>Lista general de usuarios registrados en nuestro Sistema |                 |                    |               |               |                            |
|----------------------------------------------------------------------------------|-----------------|--------------------|---------------|---------------|----------------------------|
| $\triangledown$ Entradas<br>Mostrar 10                                           |                 |                    |               |               | Filtrar usuarios           |
| Nombre -                                                                         | Alias $\approx$ | Cede $\Rightarrow$ | Perfil        | Estado        | Acción                     |
| Ana Patricia Gutierrez Peralta                                                   | milo            | Comayagüela        | $\sqrt{5}$    | ۷             | $\lambda$ x                |
| Andrea Ninoska Garc $\spadesuit$ a<br>COrcamo                                    | andreita        |                    | 6             | ۷             | $\lambda \times$           |
| Ari Nahon Colindres Bonilla                                                      | elari           | Comayagüela        | $\sqrt{s}$    | ö             | $\lambda \times$           |
| Bryn Samir Burgos Ponce                                                          | scarletjohan    | Tegucigalpa        | $\mathcal{S}$ | ö             | $\lambda$ x                |
| Carlos Roberto Ponce                                                             | ramos           |                    | 6             | ö             | $\lambda \times$           |
| Carmen Mar $\otimes$ a Paz Valle                                                 | madrid          |                    | 6             | ö             | $\lambda \times$           |
| Emma Carolina Medina Palma soporteinf                                            |                 | Tegucigalpa        | $\sqrt{s}$    | ö             | $\lambda \times$           |
| Francisco Antonio Peralta<br>Estrada                                             | mrx             |                    | 6             | ä             | $\lambda \times$           |
| Hector Antonio Paz Salinas                                                       | AnaOsorio       | Tegucigalpa        | $\mathcal S$  | ö             | $\mathscr{L}$ $\times$     |
| Joel Andrés Pérez Garcoa                                                         | joelito         |                    | 6             | $\mathbf{v}$  | $\chi$ x                   |
| Nombre                                                                           | Alias           | Cede               | Perfil        | Estado        | Acción                     |
| Registro 1 a 5                                                                   |                 |                    | PRIMERO       | ANTERIOR<br>5 | ÚLTIMO<br><b>SIGUIENTE</b> |

**Ilustración 5. Usuarios Registrados en el Sistema**

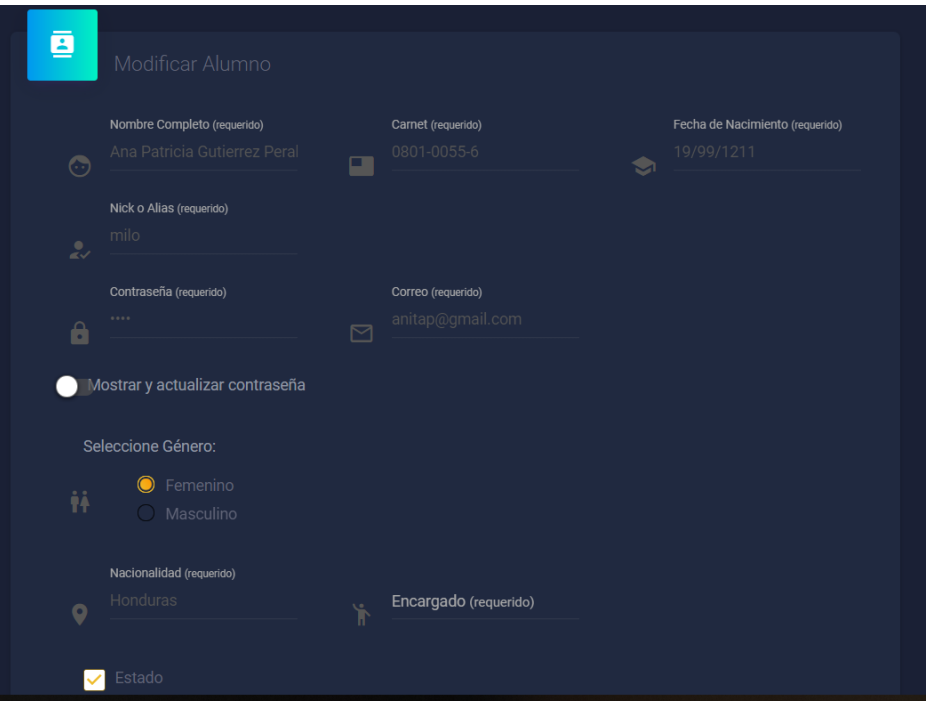

**Ilustración 6. Vista Modificar Usuario**

Fuente: Elaboración propia

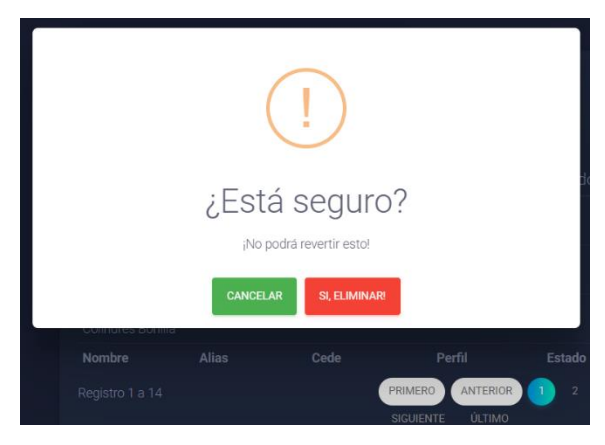

**Ilustración 7. Vista Eliminar Usuario**

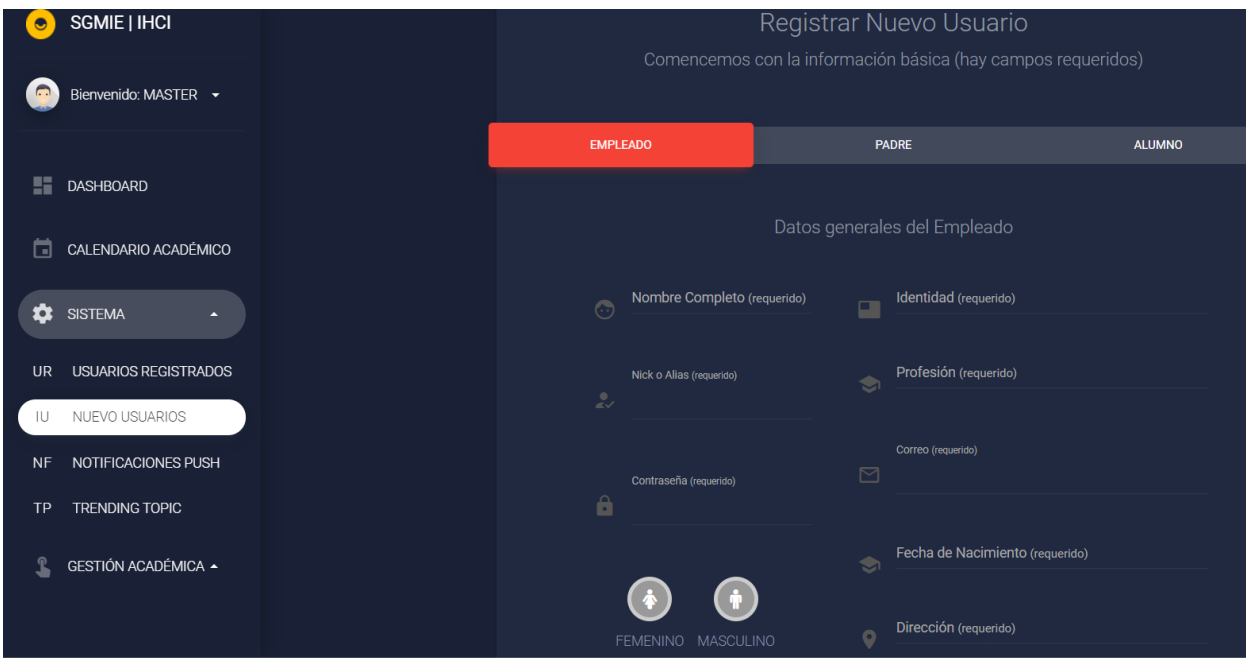

# **Ilustración 8. Vista Registrar Usuario**

Fuente: Elaboración propia

## **7.1.5.3 Calendario Académico**

Permite establecer fechas específicas mostrando información importante para la institución, especialmente todo lo relacionado con la parte académica.

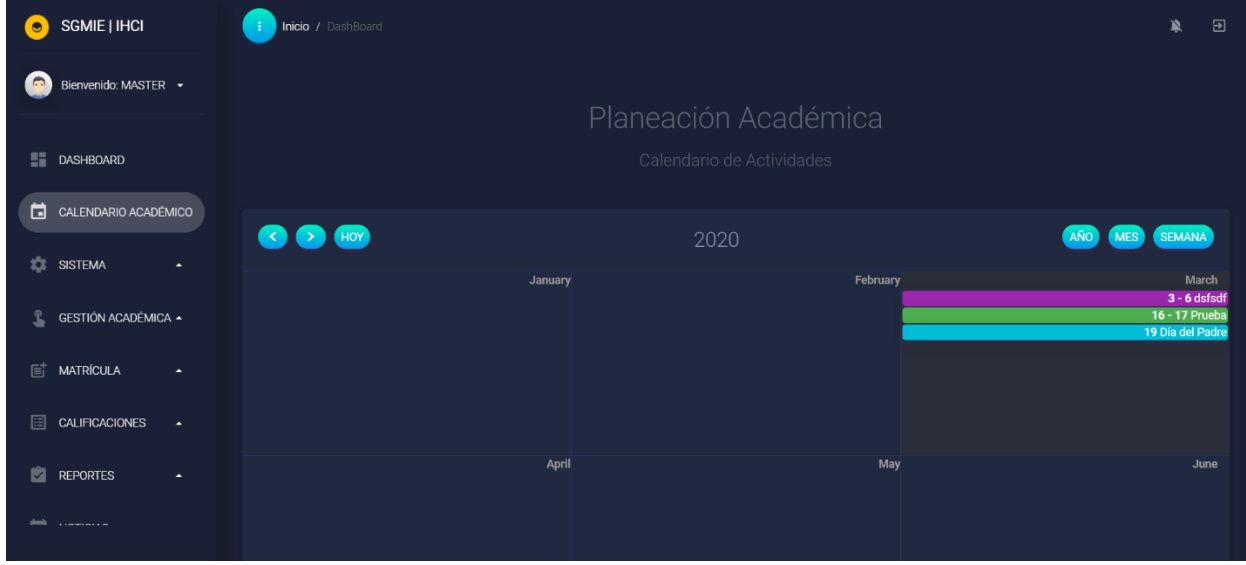

**Ilustración 9. Vista Calendario Académico**

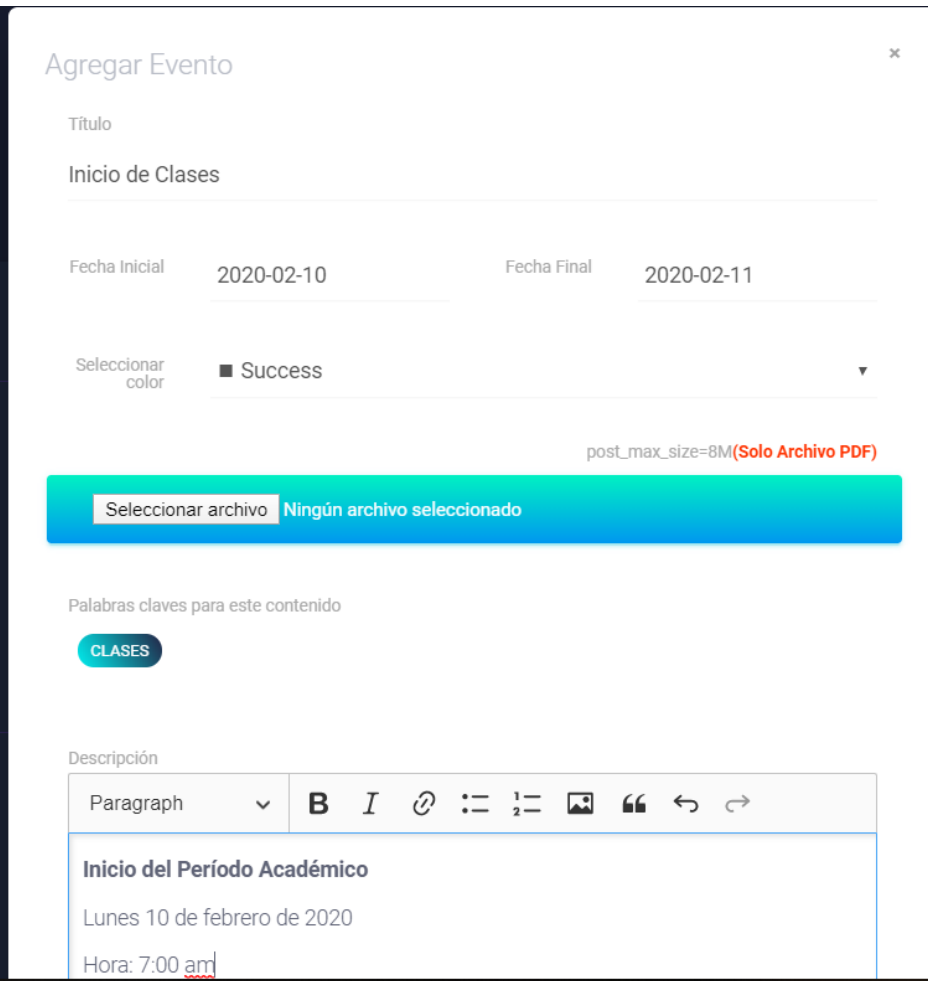

**Ilustración 7.1.5.3.2 Agregar nuevo evento al Calendario Académico**

Fuente: Elaboración propia

## **7.1.5.4 Gestión Académica**

Registra la carga académica de cada profesor según el curso y asignatura, además, se puede asignar clase siempre y cuando no exceda a 36 horas.

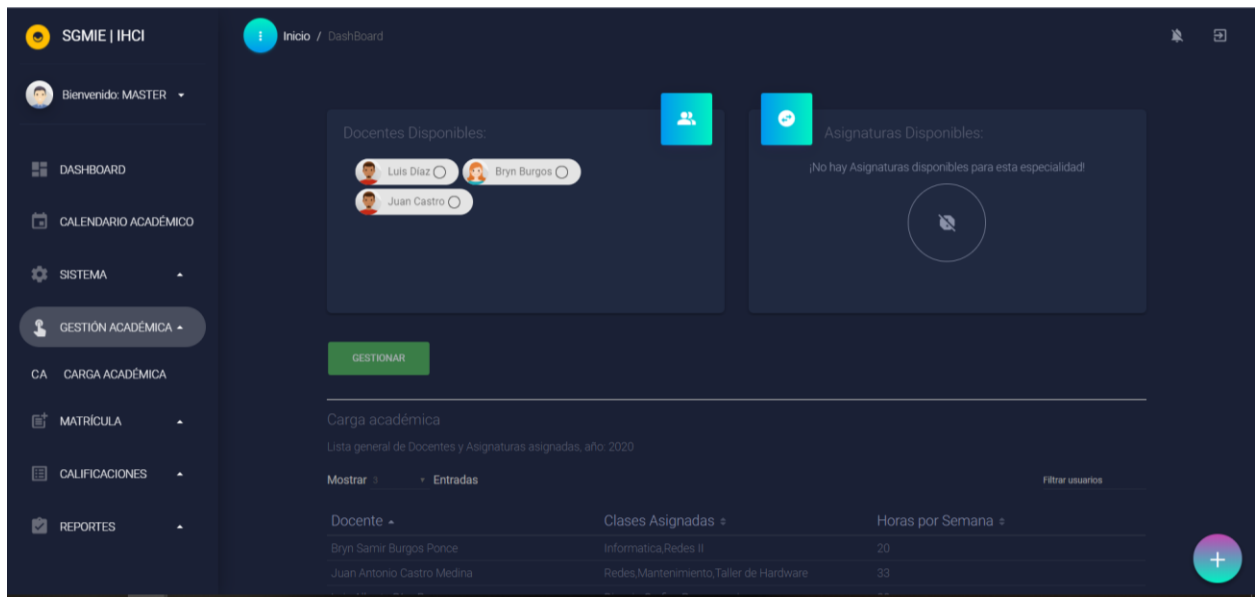

#### **Ilustración 10. Vista Gestión Académica**

Fuente: Elaboración propia

## **7.1.5.5 Matrícula**

Proceso que permite ingresar nuevos alumnos al sistema y organiza la continuidad de los alumnos de re ingreso.

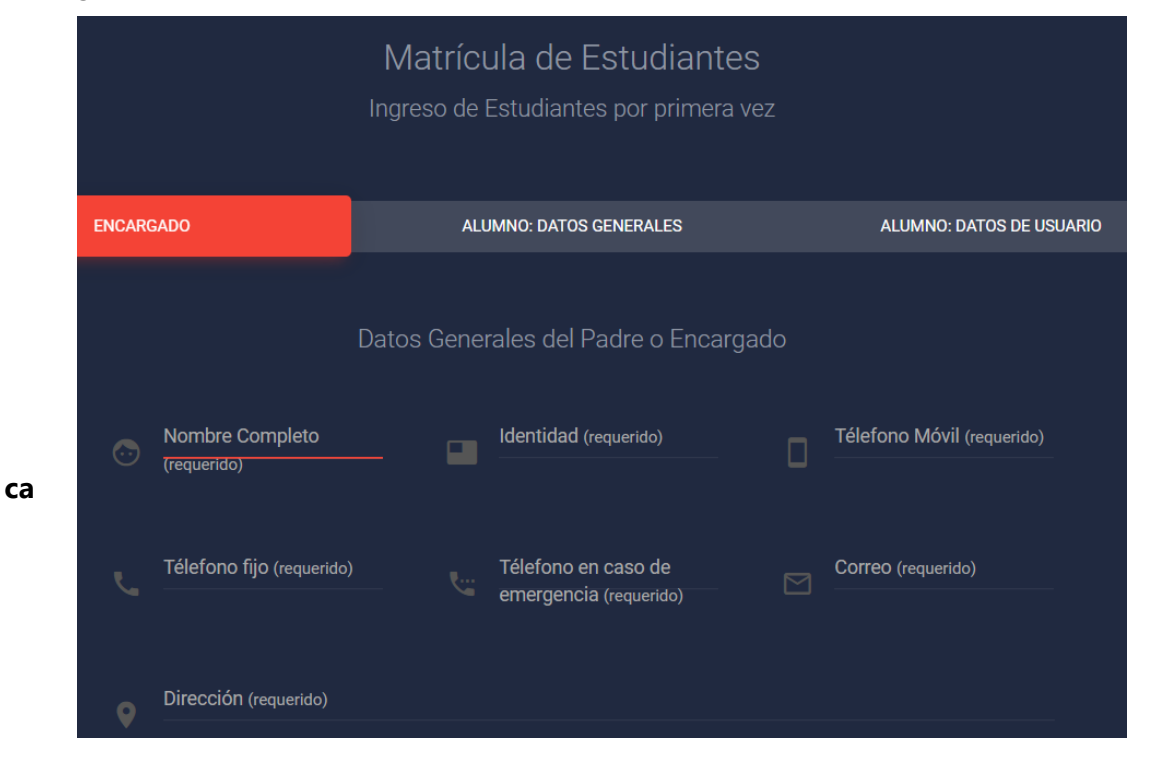

# **Ilustración 11. Vista Módulo de Matrícula**

Fuente: Elaboración propia

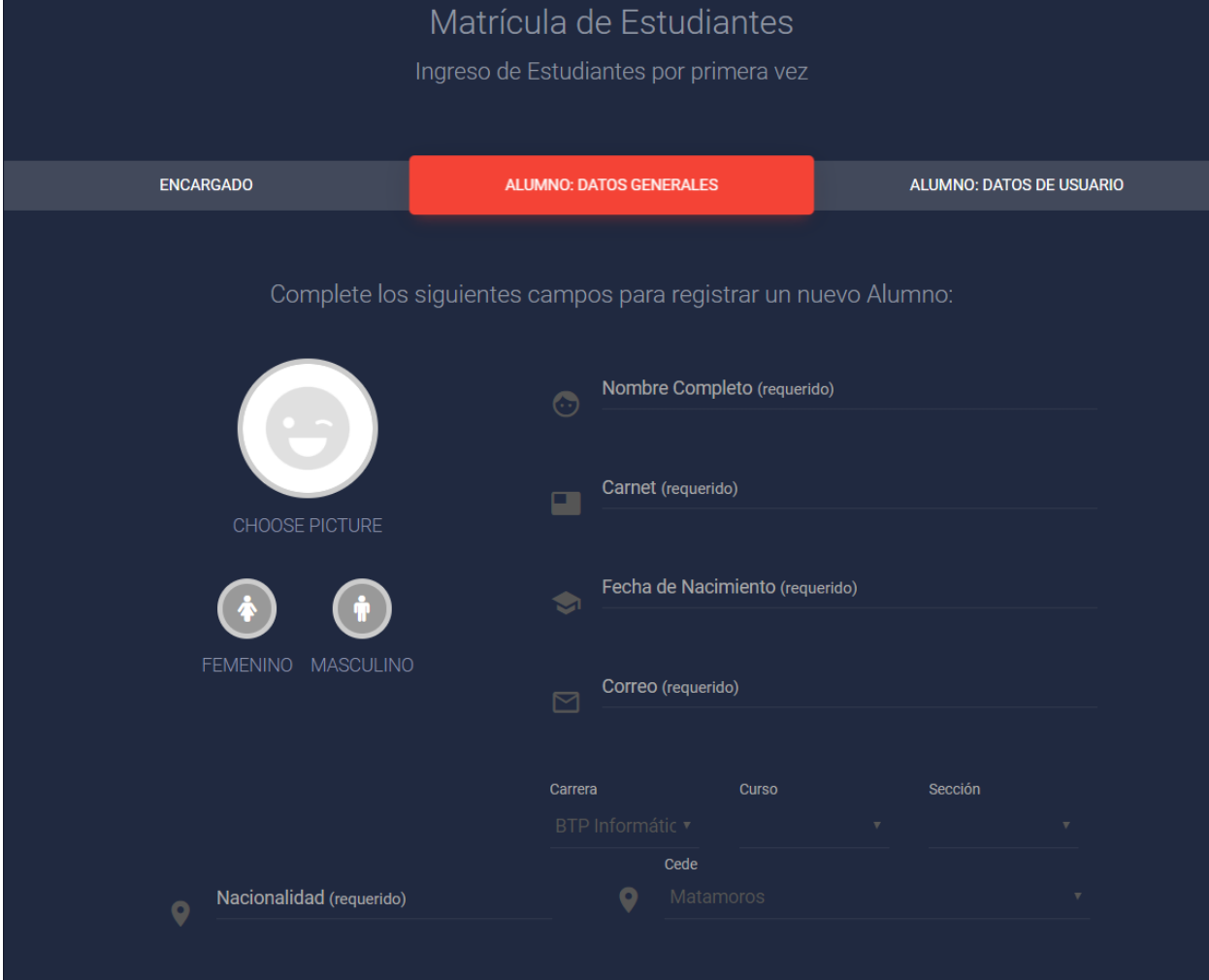

**Ilustración 71.5.5.2 Gestión Académica**

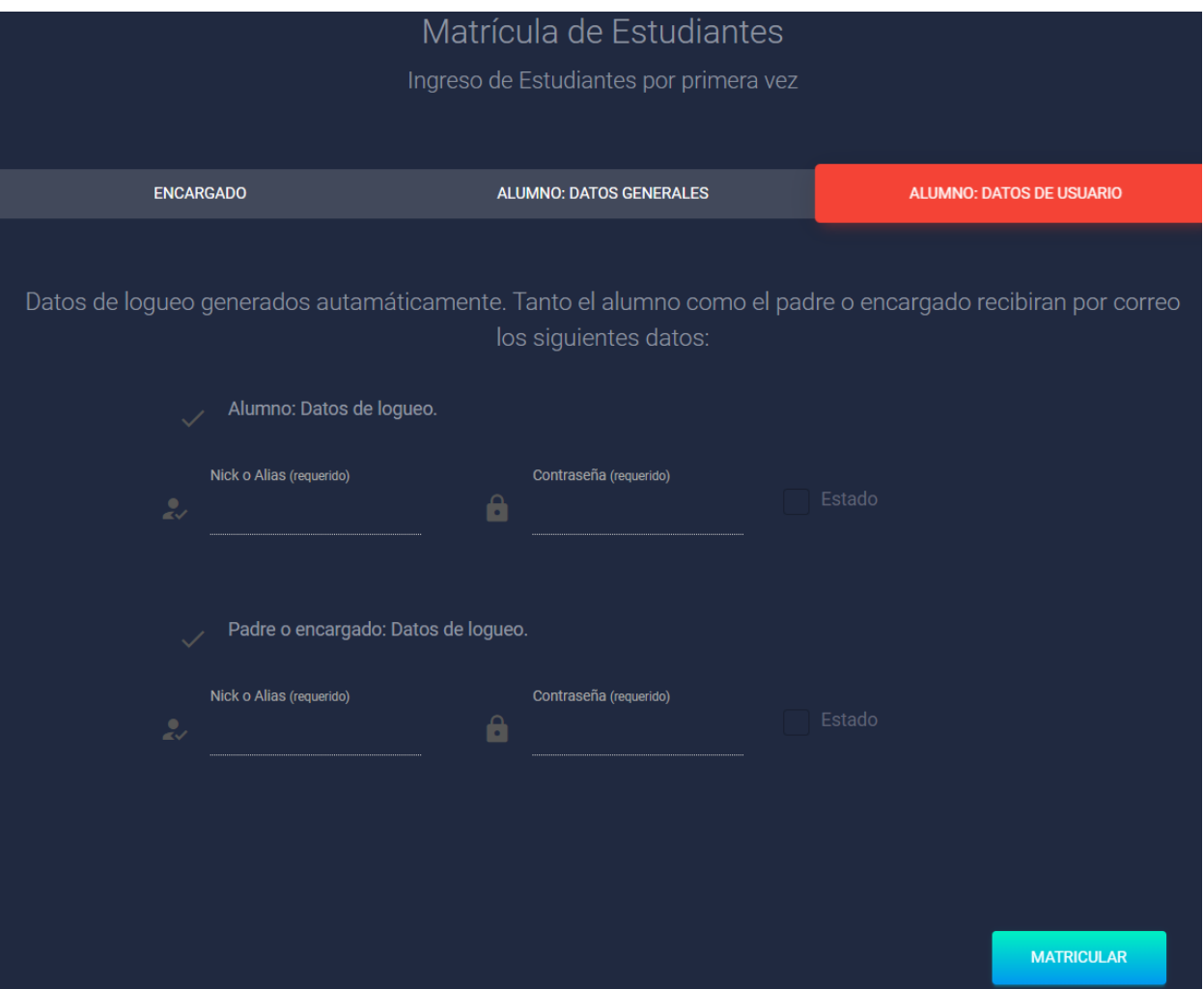

**Ilustración 1.5.5.31 Gestión Académica**

# **7.1.6 Diccionario de datos**

# **7.1.6.1 Modelo entidad-relación**

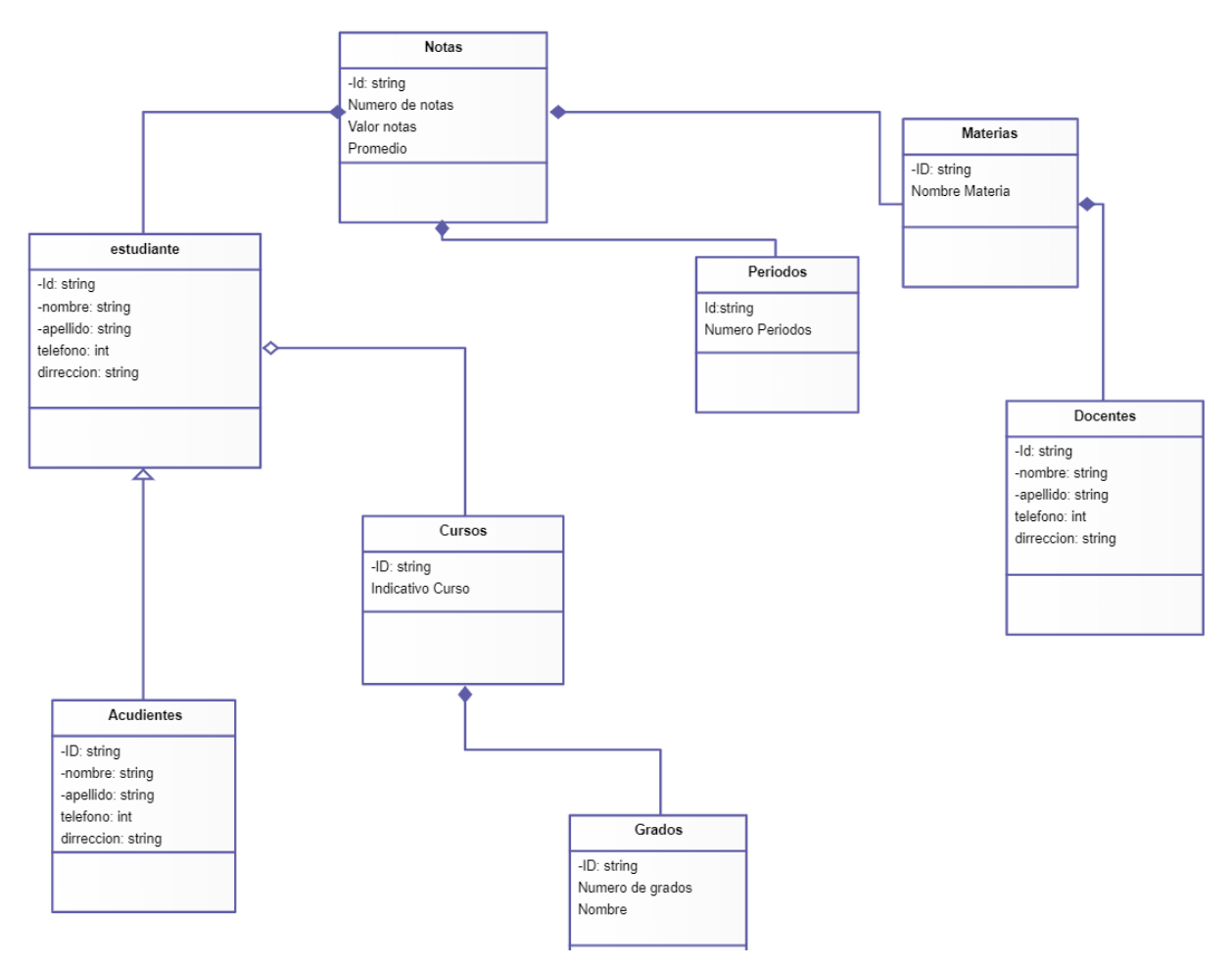

**Ilustración 7.1.6.1 Modelo Entidad-Relación**

# **7.1.6.2 Distribución física y lógica de base de datos**

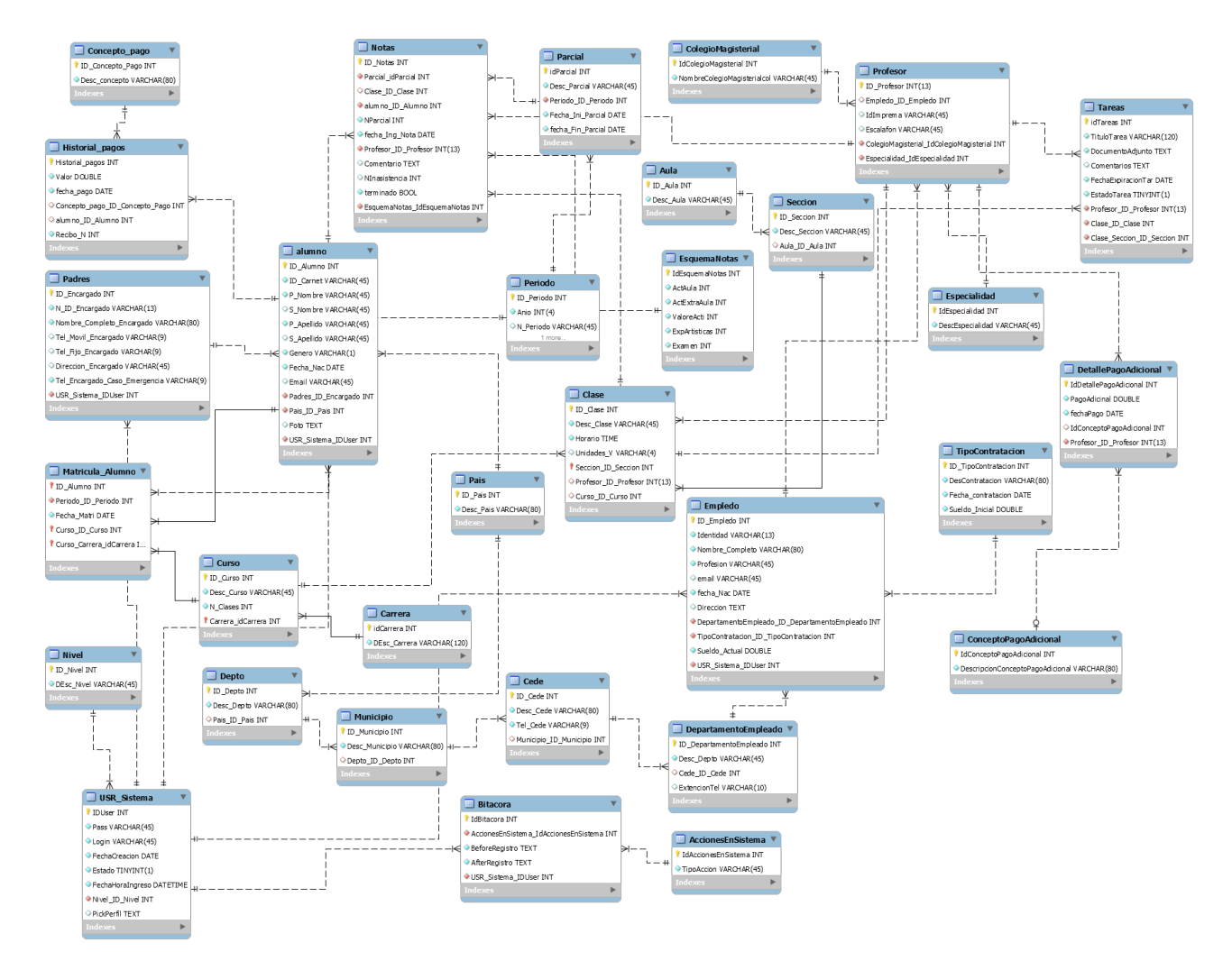

# **7.1.6.2.1 Modelo Físico de datos**

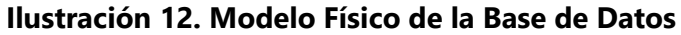

Fuente: Elaboración propia

## **7.1.6.3 Tablas y vistas**

En este proyecto se diseñaron múltiples tablas relacionadas entre sí donde se almacenan los datos de manera estructurada y ordenada para el correcto procesamiento de la información en el sistema web de gestión de proyectos de vinculación. Cabe mencionar, que todas las tablas llevan dos campos de auditoria obligatorios en el manejo de datos del framework Laravel, 47 los cuales indican la fecha de creación y última modificación del registro, éstos son: "created\_at" y

"updated\_at", ambos son de tipo timestamp. Además, en algunas tablas se incluyeron campos para registrar al usuario que realice la creación o modificaciones de un registro. Cabe indicar, que estos campos de auditoria no serán detallados más adelante.

Las tablas se diseñaron utilizando prefijos como parte de buenas prácticas con la finalidad de poder diferenciar los campos de las entidades. El prefijo "tb\_" hace referencias a las tablas, mientras que "id\_" indica los identificadores únicos en las tablas y externos (foráneos) para las referencias hacia otras tablas relacionadas. Cabe indicar, que los campos que posean el prefijo "id\_" que no sean claves primarias son claves foráneas que referencias registros en otras tablas de la base de datos. Por otra parte, el prefijo "db\_" se utilizó para identificar a la base de datos cuyo nombre es "db\_vinculacion".

A continuación, se detallan las tablas más importantes dentro del modelo entidad-relación del proyecto.

#### **7.1.6.3.1 Tabla usr\_sistema**

En esta tabla se almacenan todos los usuarios del sistema, los cuales pueden gestionar todos los

proyectos de vinculación. Los campos son:

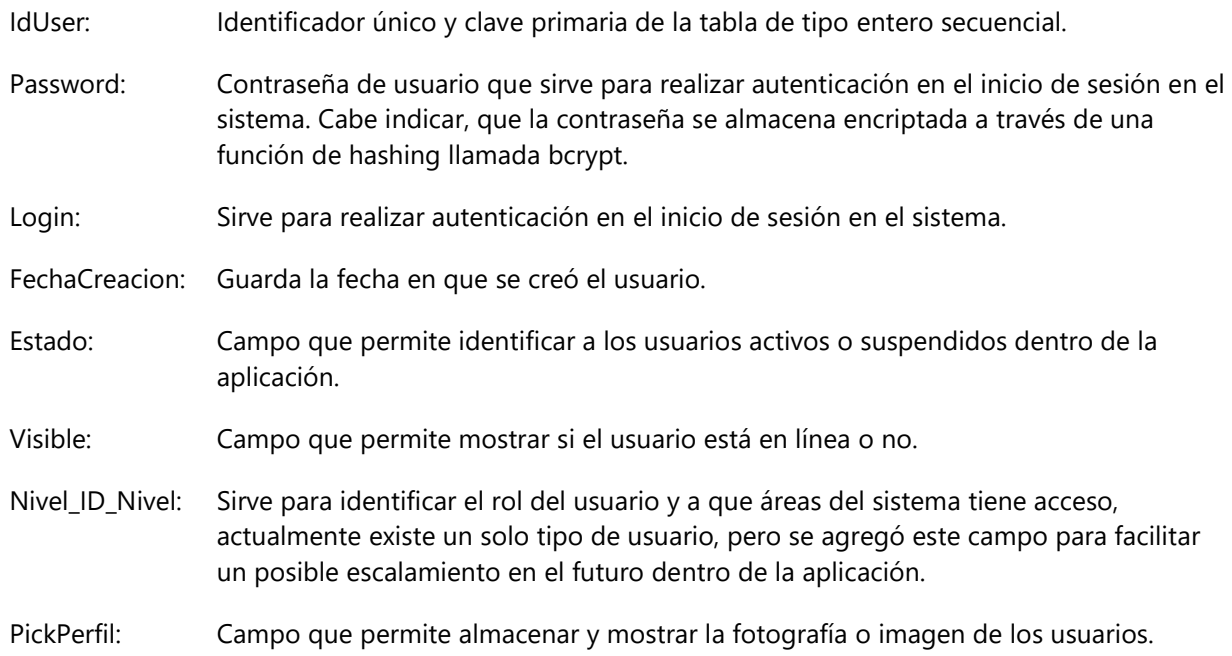

### **7.1.6.3.2 Tabla accionesensistema**

Tabla donde se almacenan las acciones administrativas que se pueden realizar en el sistema, la información se reflejará en la bitácora del sistema. Los campos son:

IdAccionesEnSistema: Identificador único y clave primaria de la tabla de tipo entero secuencial.

TipoAccion: Campo que describe la acción administrativa del sistema.

## **7.1.6.3.3 Tabla Alumno**

Tabla donde se almacenan los alumnos que pertenecen a la institución. Los campos son:

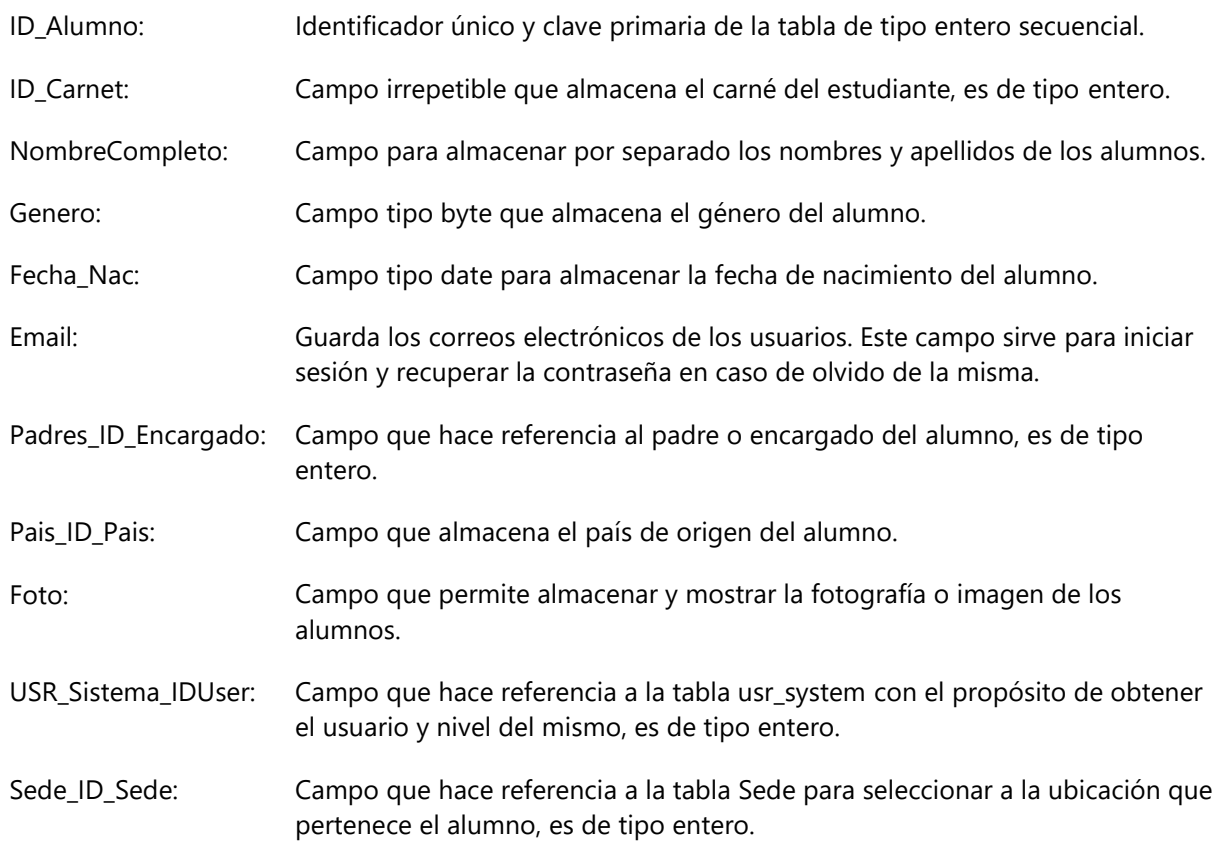

#### **Tabla aula**

Tabla donde se almacenan las distintas aulas con que cuenta el instituto. Los campos son:

- ID\_Aula: Identificador único y clave primaria de la tabla de tipo entero secuencial.
- Desc\_Aula: Campo que describe el número de aula y la ubicación de la misma.

## **7.1.6.3.4 Tabla Bitácora**

Tabla donde se almacenan los registros de las acciones que cada usuario realice en el sistema. Los campos son:

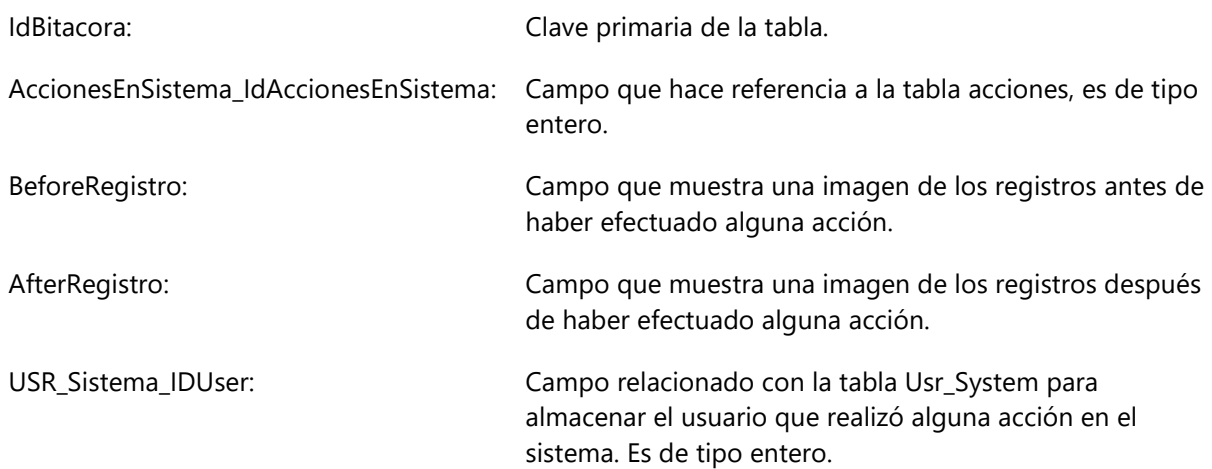

# **7.1.6.3.5 Tabla Cargaacademica**

Tabla donde se almacenan las clases asignadas a cada profesor según curso y sección. Los campos son:

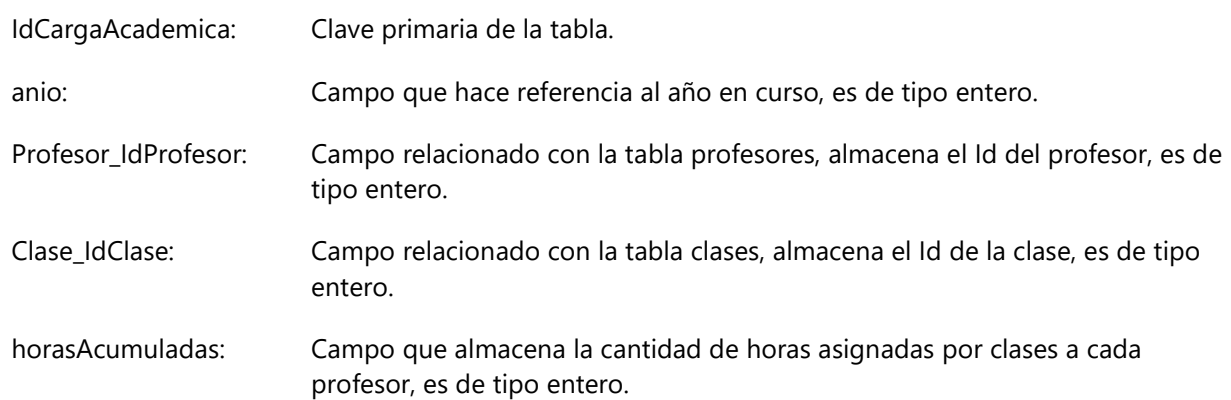

## **7.1.6.3.6 Tabla carrera**

Tabla donde se almacenan las distintas carreras aprobadas por la secretaría de educación de Honduras. Los campos son:

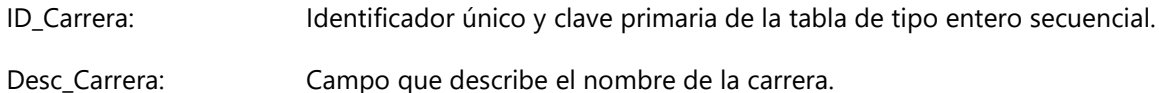

## **7.1.6.3.7 Tabla Sede**

Tabla donde se almacenan las distintas sedes con las que cuenta la institución y la ubicación de las mismas. Los campos son:

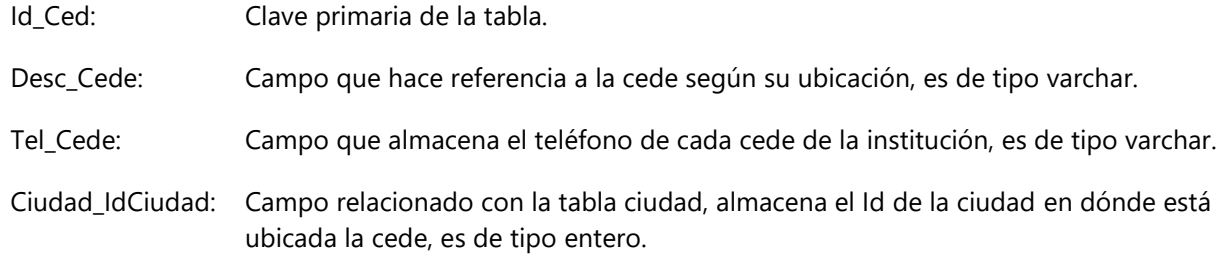

### **7.1.6.3.8 Tabla Ciudad**

Tabla donde se almacenan las distintas ciudades dónde se encuentran localizadas las sedes del instituto. Los campos son:

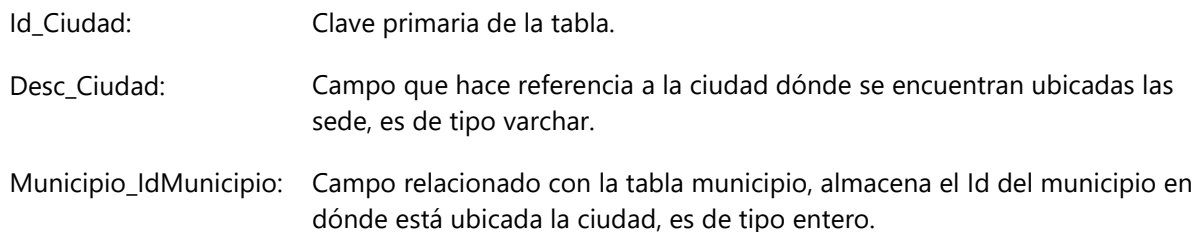

# **7.1.6.3.9 Tabla Clase**

Tabla donde se almacenan los nombres de las clases aprobadas por La Secretaría de Educación

de Honduras. Los campos son:

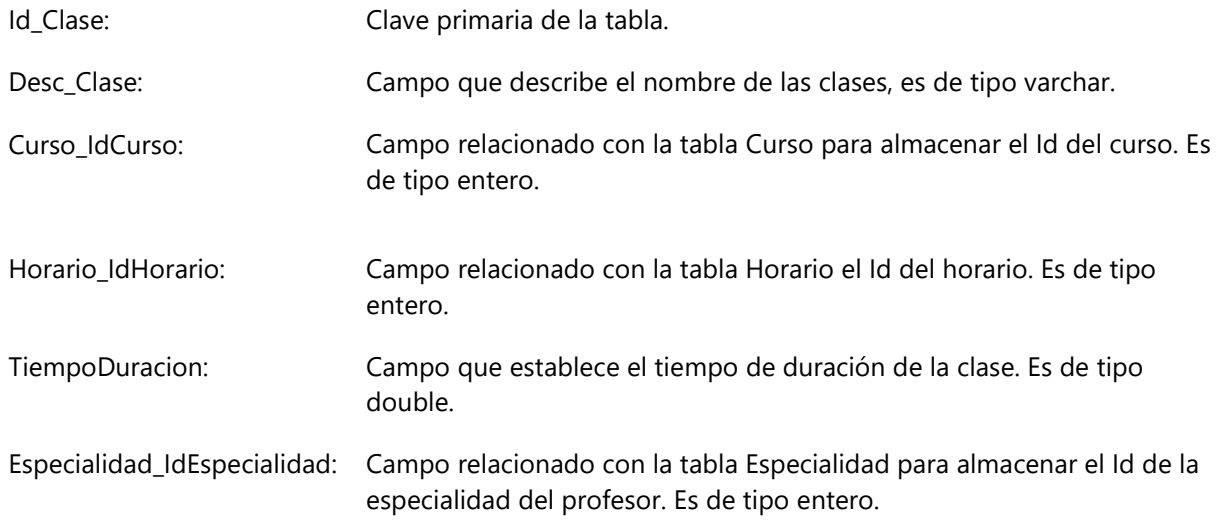

# **7.1.6.3.10 Tabla ColegioMagisterial**

Tabla donde se almacenan los nombres de los distintos colegios magisteriales del país. Los campos son:

Id\_ColegioMagisterial: Clave primaria de la tabla.

Desc\_ ColegioMagisterial: Campo que describe el nombre del colegio magisterial, es de tipo varchar.

### **7.1.6.3.11 Tabla Curso**

Tabla donde se almacenan los cursos disponibles en el instituto. Los campos son:

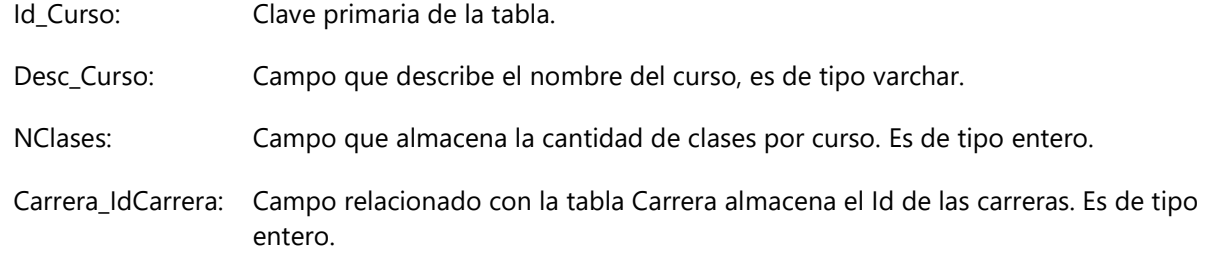

# **7.1.6.3.12 Tabla Empleado**

Tabla donde se almacenan los empleados de la institución. Los campos son:

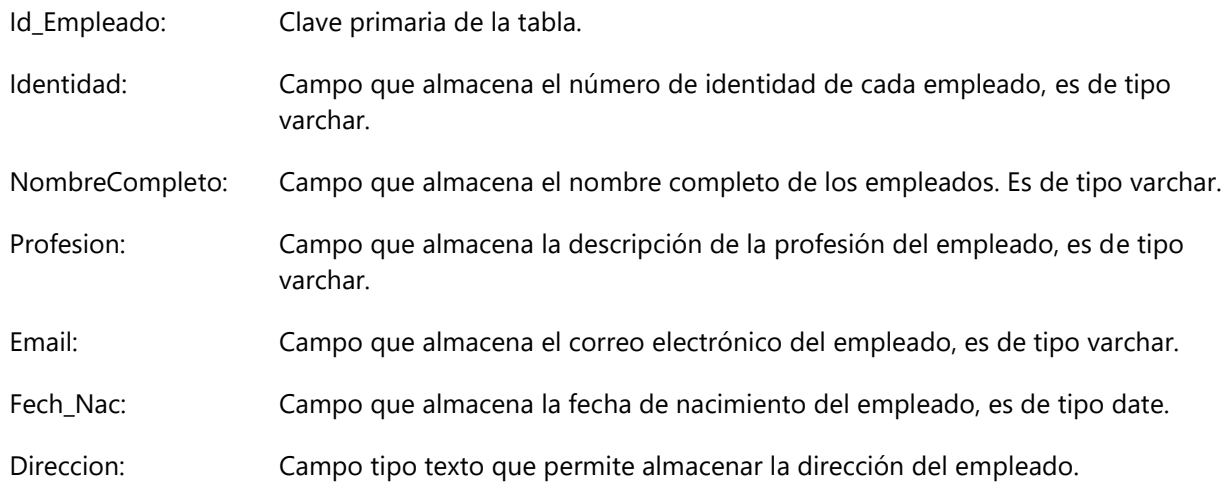

#### **7.1.6.3.13 Tabla Especialidad**

Tabla donde se almacenan las especialidades de cada docente. Los campos son:

Id\_Especialidad: Clave primaria de la tabla.

Desc\_Especialidad: Campo que describe el nombre de la especialidad de cada profesor, es de tipo varchar.

### **7.1.6.3.14 Tabla Eventos**

Tabla donde se almacenan los nombres de las clases aprobadas por La Secretaría de Educación de Honduras. Los campos son:

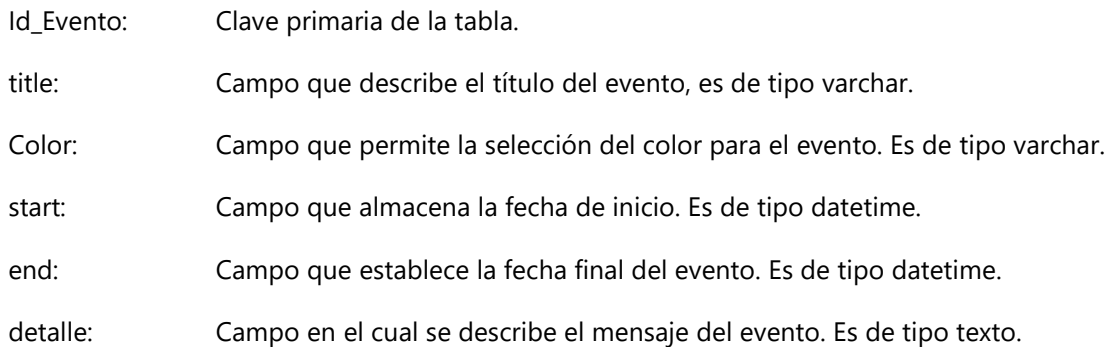

## **7.1.6.3.15 Tabla Notas**

Tabla donde se almacenan las notas de los alumnos. Los campos son:

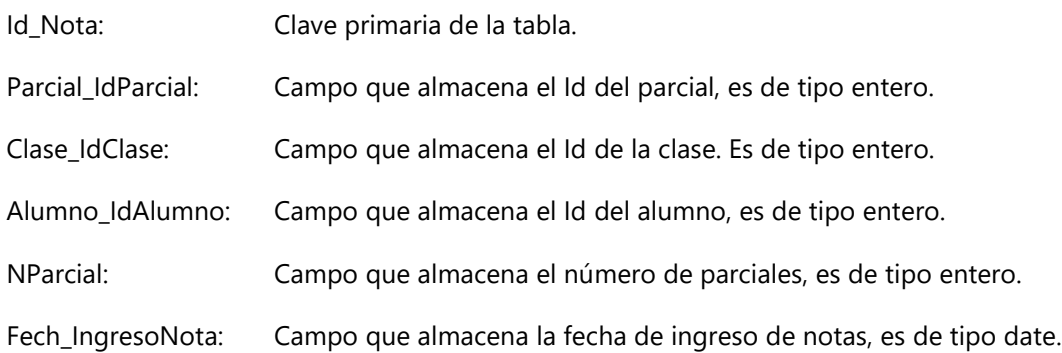

# **7.1.6.4 Triggers (Para Bitácora)**

## **7.1.6.4.1 Trigger para Insertar**

CREATE DEFINER=`root`@`localhost` TRIGGER `userInsert` AFTER INSERT ON `usr\_sistema` FOR EACH ROW BEGIN

INSERT INTO bitacora(USR\_Sistema\_IDUser, ejecutor, AccionesEnSistema\_IdAccionesEnSistema, ActividadRealizada, fecha, RegistroNuevo) VALUES(NEW.IDUser,CURRENT\_USER,3,'Se insertó nuevo usuario',CURRENT\_TIMESTAMP,concat('Registro Actual:

',NEW.Pass,NEW.Login,NEW.FechaCreacion,NEW.Estado,NEW.Nivel\_ID\_Nivel,NEW.PickPerfil)); END

# **7.1.6.4.2 Trigger para Eliminar**

CREATE DEFINER=`root`@`localhost` TRIGGER `userDelete` AFTER DELETE ON `usr\_sistema` FOR EACH ROW BEGIN

[INSERT](http://localhost/phpmyadmin/url.php?url=https://dev.mysql.com/doc/refman/5.5/en/insert.html) INTO bitacora(USR\_Sistema\_IDUser, ejecutor, AccionesEnSistema\_IdAccionesEnSistema, ActividadRealizada, fecha, RegistroAnterior[\) VALUES\(](http://localhost/phpmyadmin/url.php?url=https://dev.mysql.com/doc/refman/5.5/en/miscellaneous-functions.html#function_values)OLD.IDUse[r,CURRENT\\_USER,](http://localhost/phpmyadmin/url.php?url=https://dev.mysql.com/doc/refman/5.5/en/information-functions.html#function_current_user)1,'Se eliminó un usuario'[,CURRENT\\_TIMESTAMP,](http://localhost/phpmyadmin/url.php?url=https://dev.mysql.com/doc/refman/5.5/en/date-and-time-functions.html#function_current_timestamp)concat('Registro Anterior: ',OLD.Pass,' ',OLD.Login,' ',OLD.FechaCreacion,' ',OLD.Estado,' ',OLD.Nivel\_ID\_Nivel,' ',OLD.PickPerfil));

END

# **7.1.6.4.3 Trigger para Actualizar**

[DROP](http://localhost/phpmyadmin/url.php?url=https://dev.mysql.com/doc/refman/5.5/en/drop-trigger.html) [TRIGGER](http://localhost/phpmyadmin/url.php?url=https://dev.mysql.com/doc/refman/5.5/en/drop-trigger.html) [IF](http://localhost/phpmyadmin/url.php?url=https://dev.mysql.com/doc/refman/5.5/en/control-flow-functions.html#function_if) EXISTS `userUpdate`;CREATE DEFINER=`root`@`localhost` TRIGGER `userUpdate` AFTER UPDATE ON `usr\_sistema` FOR EACH ROW BEGIN [INSERT](http://localhost/phpmyadmin/url.php?url=https://dev.mysql.com/doc/refman/5.5/en/insert.html) INTO bitacora(USR Sistema IDUser, ejecutor, AccionesEnSistema IdAccionesEnSistema, ActividadRealizada, Fecha, RegistroAnterior, RegistroNuevo) [VALUES\(](http://localhost/phpmyadmin/url.php?url=https://dev.mysql.com/doc/refman/5.5/en/miscellaneous-functions.html#function_values)OLD.IDUser[,CURRENT\\_USER,](http://localhost/phpmyadmin/url.php?url=https://dev.mysql.com/doc/refman/5.5/en/information-functions.html#function_current_user)2,'Se actualizó un actualizó un registro'[,CURRENT\\_TIMESTAMP,](http://localhost/phpmyadmin/url.php?url=https://dev.mysql.com/doc/refman/5.5/en/date-and-time-functions.html#function_current_timestamp)concat('Registro Anterior: ',OLD.Pass,' ',OLD.Login,' ',OLD.FechaCreacion,' ',OLD.Estado,' ',OLD.Nivel\_ID\_Nivel,' ',OLD.PickPerfil), concat('Registro Actual:

',NEW.Pass,NEW.Login,NEW.FechaCreacion,NEW.Estado,NEW.Nivel\_ID\_Nivel,NEW.PickPerfil)); END

## **7.1.6.5 Restricciones especiales**

Para asegurar la integridad de los datos almacenados en nuestras tablas, se crearon restricciones especiales en la tabla Usuarios, Alumno, Empleado, Padre, además, todas las tablas cuentan con una llave primaria. Estas restricciones las podemos implementar al momento de crear nuestras tablas o de modificarlas, también es necesario señalar que dichas restricciones son objetos

propios de la base de datos y por lo tanto requieren de un nombre único compuesto del nombre del esquema al que pertenece y el nombre que lo identifica.

La tabla de usuario cuenta con la restricción especial que no se repita el alias del usuario, se activa al momento que se ingresan los datos.

Las tablas Alumno, Empleados y Padres cuentan con la restricción especial en los campos identidad y correo electrónicos, estos campos deben ser únicos.

#### **7.1.6.6 Funciones de usuario, Stored Procedures y paquetes**

Los diagramas de paquetes se usan para reflejar la organización de paquetes y sus elementos. Cuando se usan para representaciones, los diagramas de paquete de los elementos de clase se usan para proveer una visualización de los espacios de nombres. Los usos más comunes para los diagramas de paquete son para organizar diagramas de casos de uso y diagramas de clase, a pesar de que el uso de los diagramas de paquete no es limitado a estos elementos UML. En el siguiente gráfico se muestra el diagrama de paquetes del sistema.

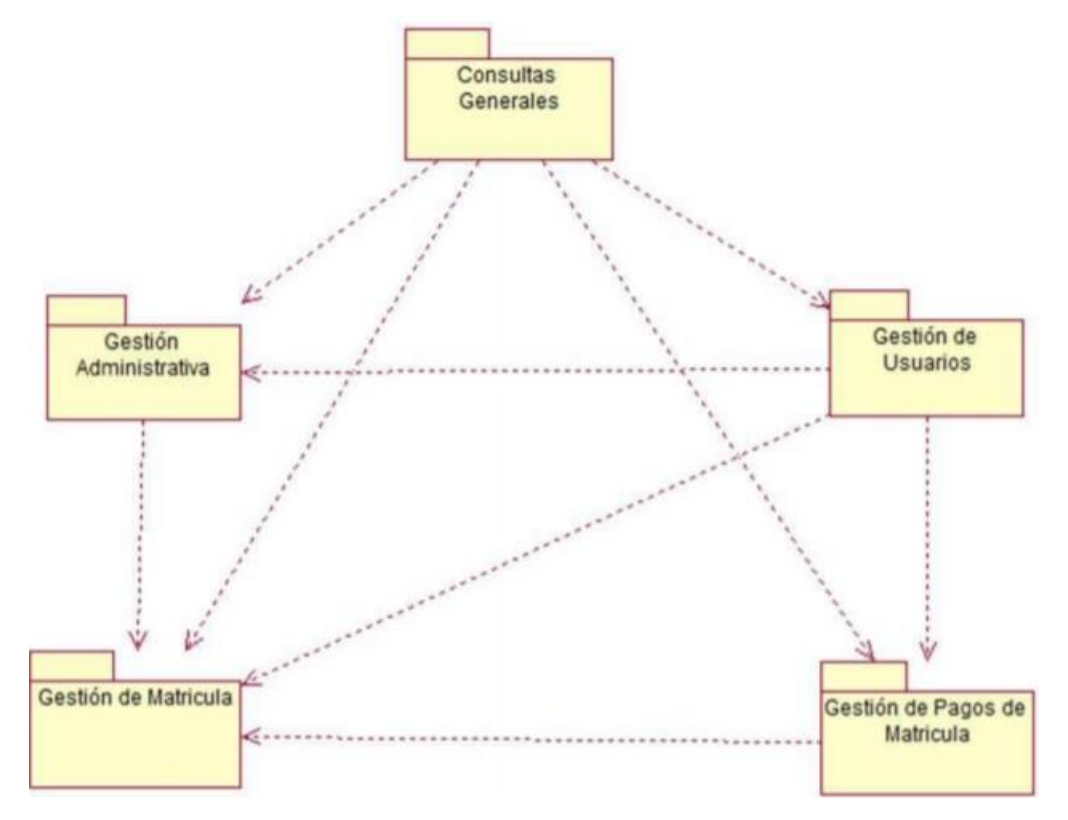

**Ilustración 7.1.6.6.1. Diagrama de paquetes**

# **7.1.7 Políticas de respaldo**

### **7.1.7.1 Archivos**

Encriptación por contraseña: Se requiere intervención por parte del DBA para asignar contraseñas en el proceso de creación de copia de seguridad y restauración de las mismas.

Administración de claves para usuarios predefinidos: es recomendable durante la instalación de la Base de datos establecer diferentes contraseñas para cada usuario, además de establecer políticas de cambio periódico alienadas con la estrategia que la organización utilice para garantizar la seguridad de la información.

#### **7.1.7.2 Base de datos**

A continuación, se presenta el procedimiento para generar un Backup Completo a una Base de datos a través del sistema, incluye generar copia del archivo que contiene los cambios detallados en la Base de datos.

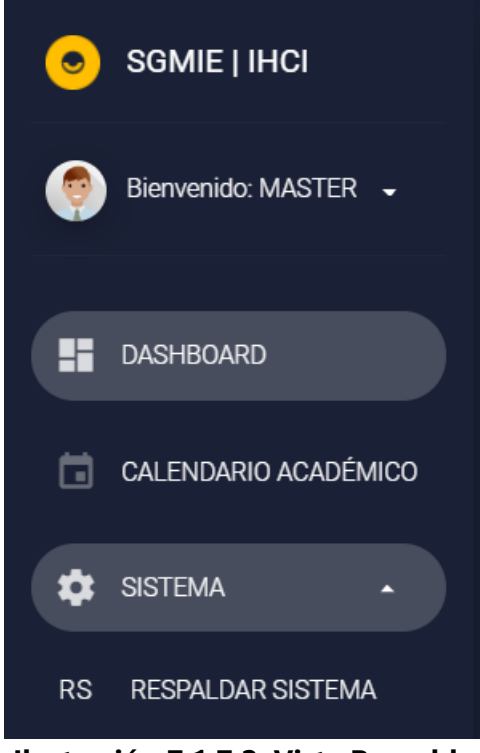

**Ilustración 7.1.7.2. Vista Respaldo**

Fuente: Elaboración propia

#### **7.1.8 Instalación y configuración**

Cada uno de estos apartados debe ser agrupado por servidor para garantizar su adecuada descripción. Debe quedar claro el inventario de software de cada equipo. Este detalle debe darse también para realizar la instalación de equipos- cliente de los servidores.

#### **7.1.8.1 Requisitos generales pre-instalación**

Para el correcto funcionamiento del sistema web es necesario que el servidor donde éste se aloje cuente con los siguientes requisitos.

- MySQL versión 5.3 o superior.
- Servidor HTTP Apache.
- PHP versión 7.0 o superior

En cuanto al desarrollo del sistema es necesario que Laravel se encuentre instalado con la versión 5.1 o superior debido a que versiones menores a ésta no son compatibles como PHP 7.0 el cual es necesario por la compatibilidad que este posee con algunas librerías javascript utilizadas para el monitoreo de gráficos estadísticos en la aplicación.

#### **7.1.8.2 Detalles del proceso de instalación**

Localizar la carpeta WebServer que se encuentra en el CD en la carpeta Instador SGMIE, y copiar en la unidad deseada del computador. Procedemos a instalar el servidor Apache: Ingresar a la consola de comandos y dirigirse al directorio en donde se encuentra copiado la carpeta WebServer.

- Cd WebServer
- Cd apache24
- Cd bin
- Httpd –k install

Al terminar la instalación se creará una carpeta con el nombre WWW

# **7.1.8.3 Detalles de configuración de la aplicación**

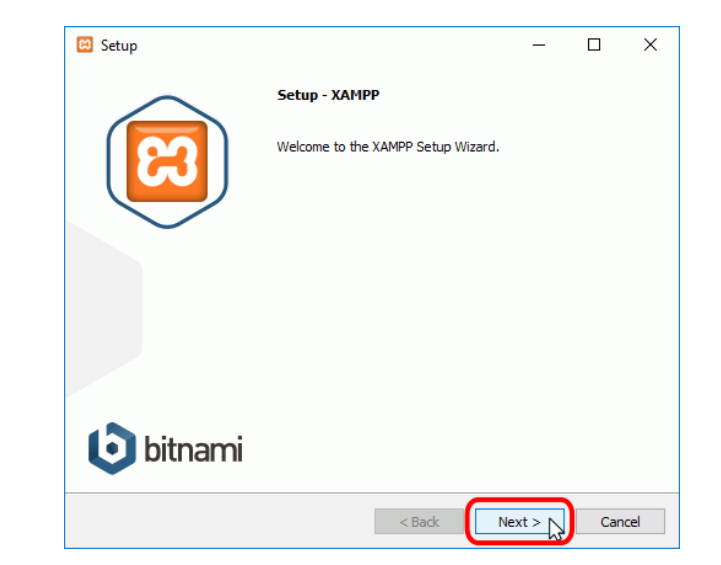

A continuación, se inicia el asistente de instalación. Para continuar, haga clic en el botón "Next".

Los componentes mínimos que instala XAMPP son el servidor Apache y el lenguaje PHP, pero XAMPP también instala otros elementos. En la pantalla de selección de componentes puede elegir la instalación o no de estos componentes. Para seguir estos apuntes se necesita al menos instalar MySQL y phpMyAdmin.

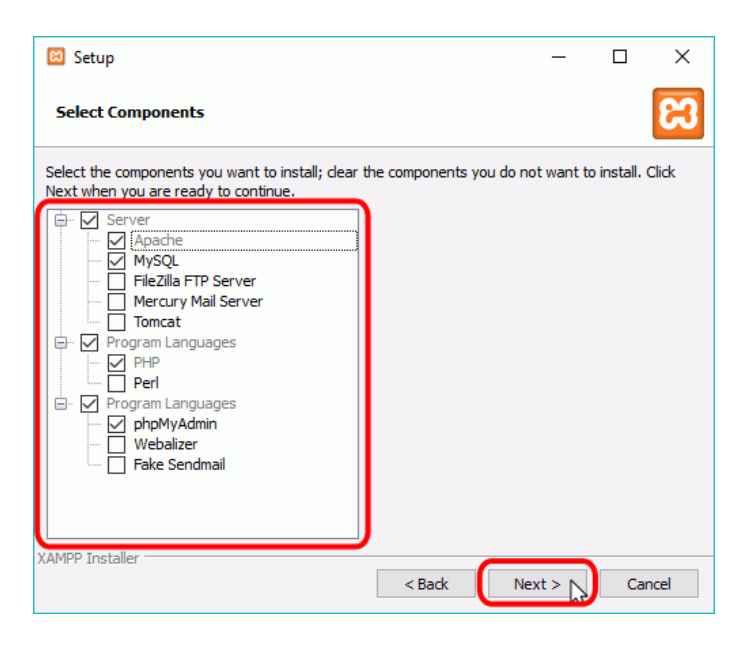

En la siguiente pantalla puede elegir la carpeta de instalación de XAMPP. La carpeta de instalación predeterminada es **C:\xampp**. Si quiere cambiarla, haga clic en el icono de carpeta y seleccione la carpeta donde quiere instalar XAMPP. Para continuar la configuración de la instalación, haga clic en el botón "Next".

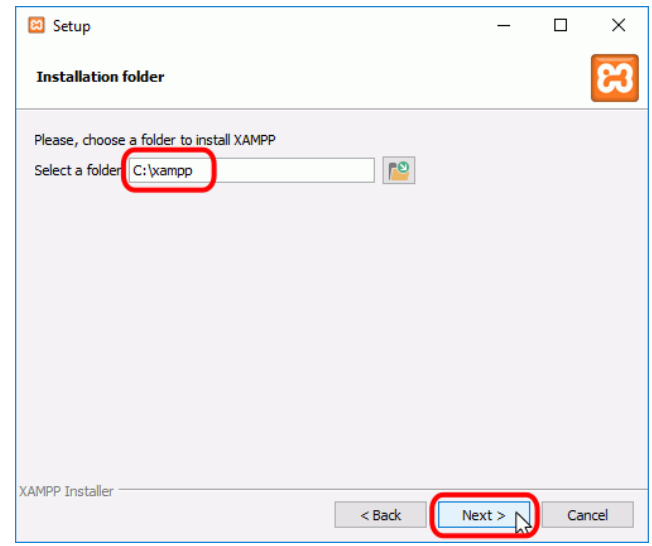

La siguiente pantalla ofrece información sobre los instaladores de aplicaciones para XAMPP creados por Bitnami. Haga clic en el botón "Next" para continuar. Si deja marcada la casilla, se abrirá una página web de Bitnami en el navegador.

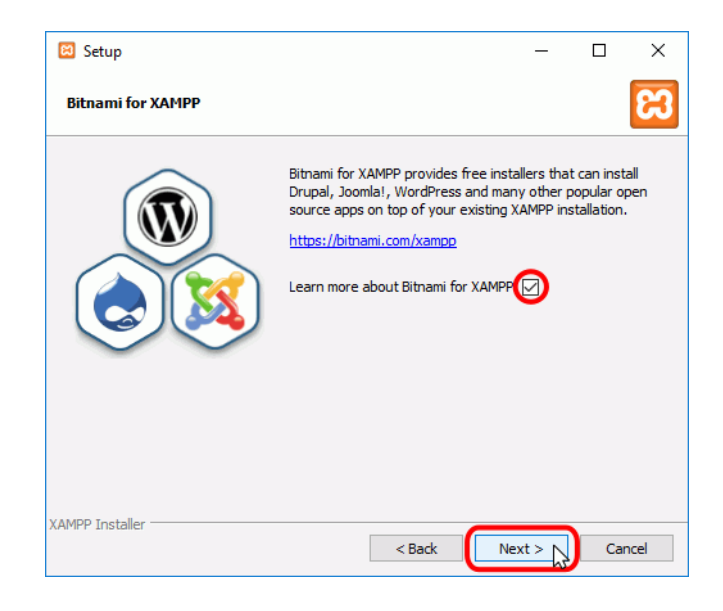

Una vez elegidas las opciones de instalación en las pantallas anteriores, esta pantalla es la pantalla de confirmación de la instalación. Haga clic en el botón "Next" para comenzar la instalación en el disco duro.

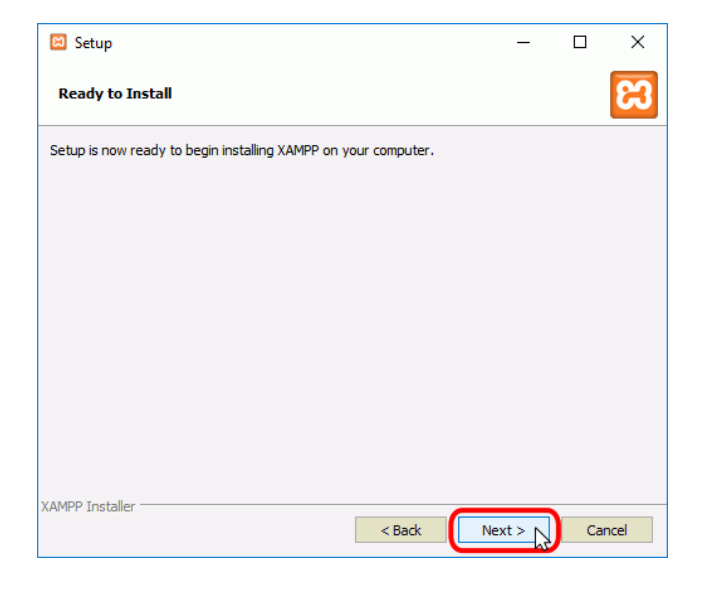

El proceso de copia de archivos puede durar unos minutos.

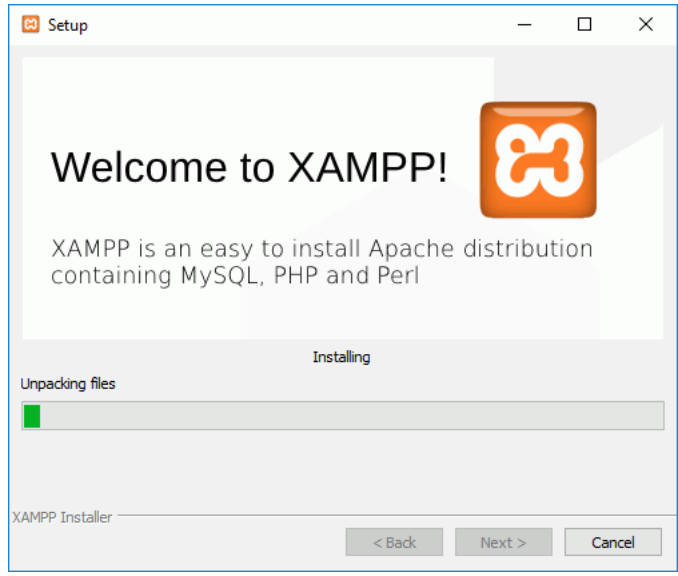

Durante la instalación, si en el ordenador no se había instalado Apache anteriormente, en algún momento se mostrará un aviso del cortafuegos de Windows para autorizar a Apache a comunicarse en las redes privadas o públicas. Una vez elegidas las opciones deseadas (en estos apuntes se recomienda permitir las redes privadas y denegar las redes públicas), haga clic en el botón "Permitir acceso".

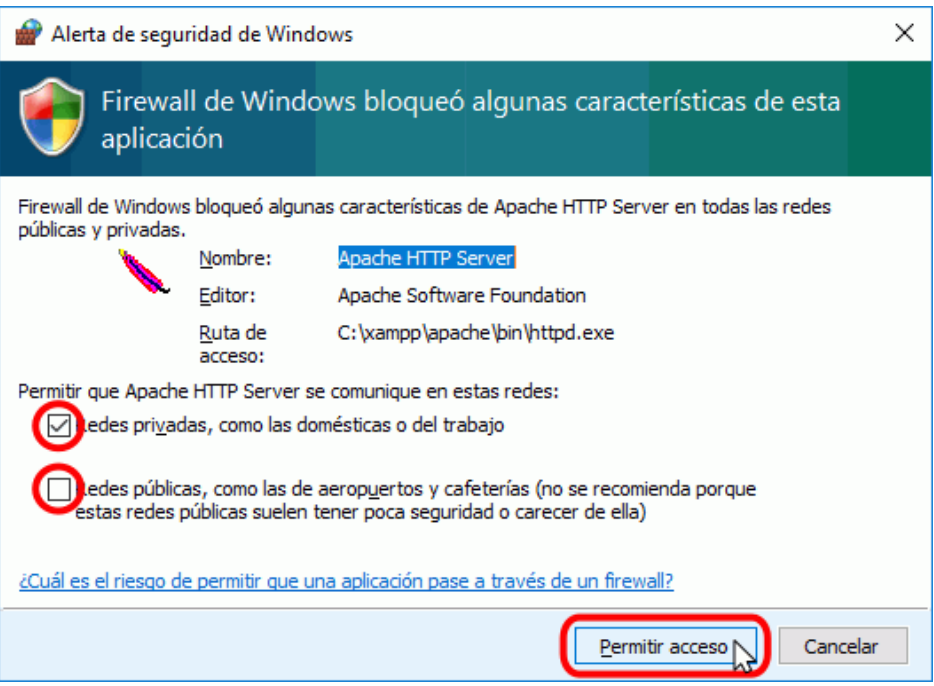

Una vez terminada la copia de archivos, la pantalla final confirma que XAMPP ha sido instalado.

Si se deja marcada la casilla, se abrirá el panel de control de XAMPP. Para cerrar el programa de instalación, haga clic en el botón "Finish".

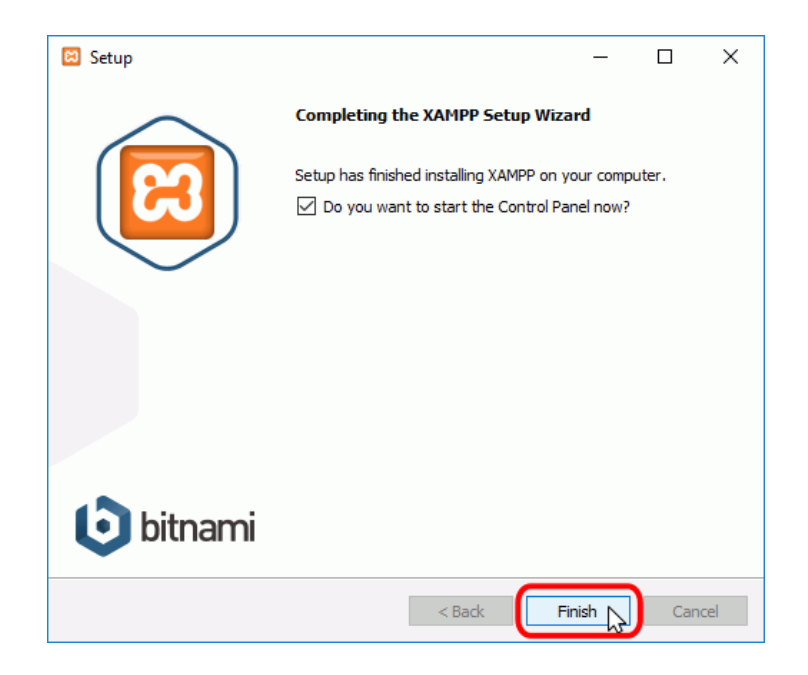

# **7.1.9 Descripción de usuarios**

# **7.1.9.1 Usuarios de base de datos**

• **Director académico**

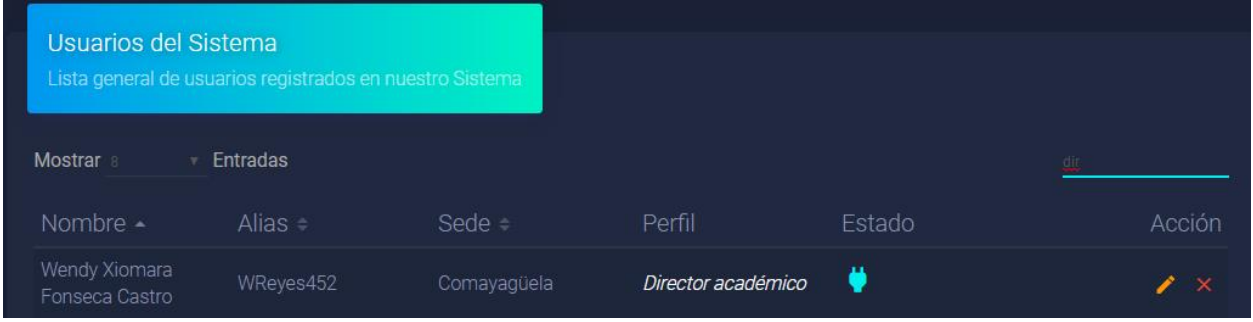

Privilegios: Administra la mayor parte del sistema.

• **Docentes**

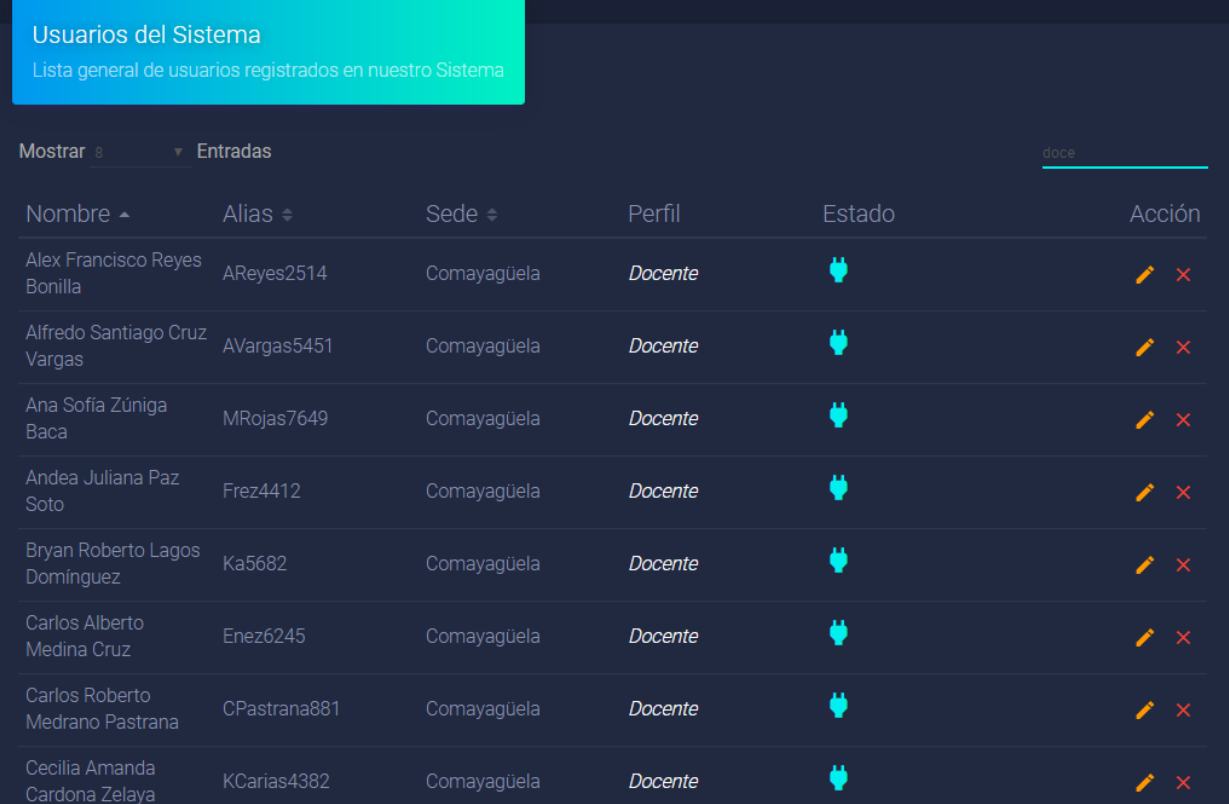

Privilegios: Administra el módulo de Calificaciones.

# • **Padres/Encargados**

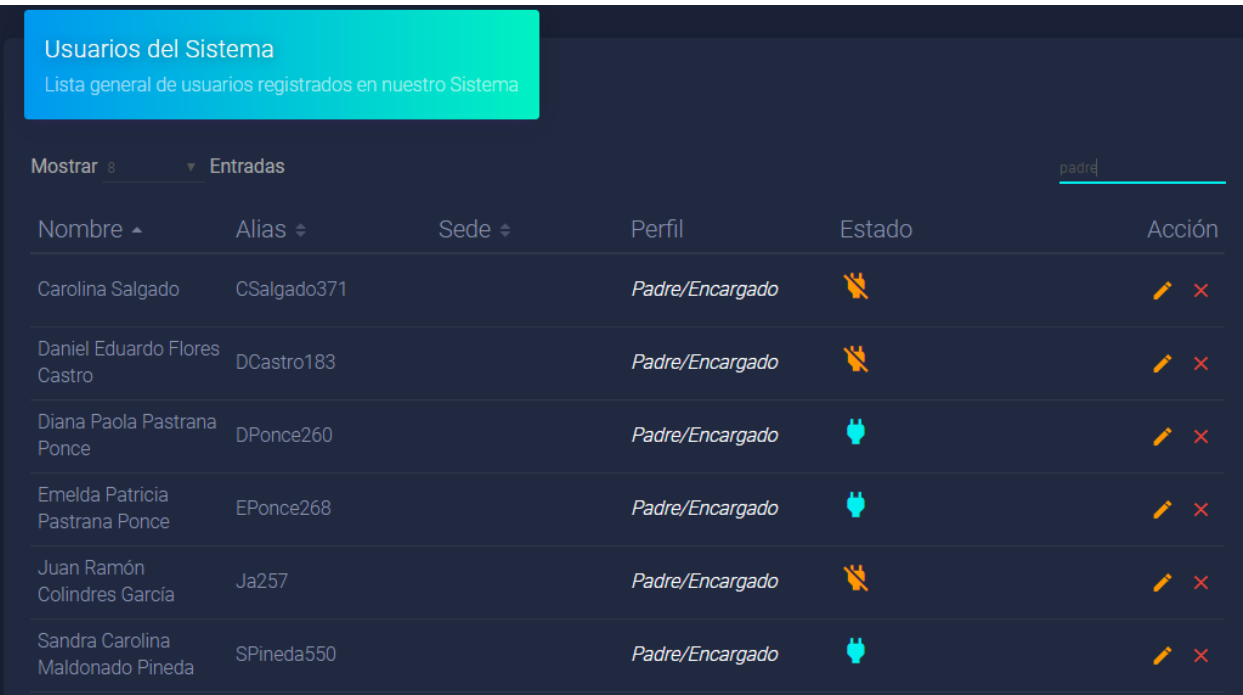
Privilegios: Tiene acceso a la información relacionada con las calificaciones de su hijo(a). Además, recibe notificaciones y noticias relacionadas con actividades del instituto.

# • **Alumno**

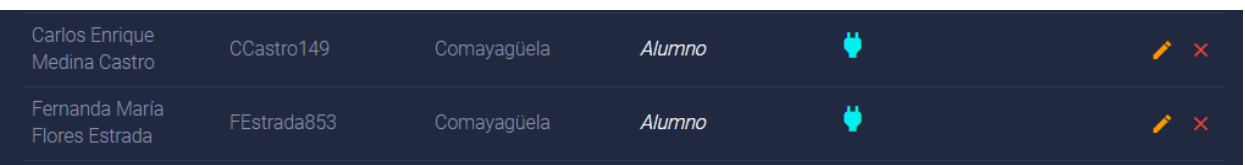

Privilegios: Tiene acceso a la información relacionada con sus calificaciones. Además, recibe notificaciones y noticias relacionadas con actividades del instituto.

# **7.1.9.2 Usuarios de aplicaciones**

El administrador será la persona autorizada para asignar la información necesaria para los profesores como son el curso, el número de grupo y los horarios para los mismos, además podrá crear, modificar, eliminar. Revisar los cambios realizados por alumnos y profesores.

Los profesores podrán modificar su perfil, realizar la consulta sobre los cursos que les fueron asignados, ver calificaciones y de ser necesario, solicitar modificaciones de acuerdo a sus necesidades y conveniencias, además, podrá ver las notificaciones, avisos o noticias referente a la institución.

El estudiante podrá ver y modificar su perfil, listar sus clases y profesores asignados a ellas, además, podrá visualizar sus calificaciones, anuncios, notificaciones y noticias referente a la institución.

# **7.1.9.3 Modelos de casos de uso**

# Según lo indicado por Sparx Systems (n.d.):

El modelo de casos de uso describe la funcionalidad propuesta del nuevo sistema. Un caso de uso representa una unidad discreta de interacción entre un usuario (humano o máquina) y el sistema. Un Caso de Uso es una unidad simple de trabajo significativo; por ejemplo, "Validarse en el sistema", "Registrarse en el sistema" y "Crear un pedido" son todos casos de uso. Cada caso de uso tiene una descripción que describe la funcionalidad que se construirá en el sistema propuesto.

# **7.1.9.3.1 Lista de Actores**

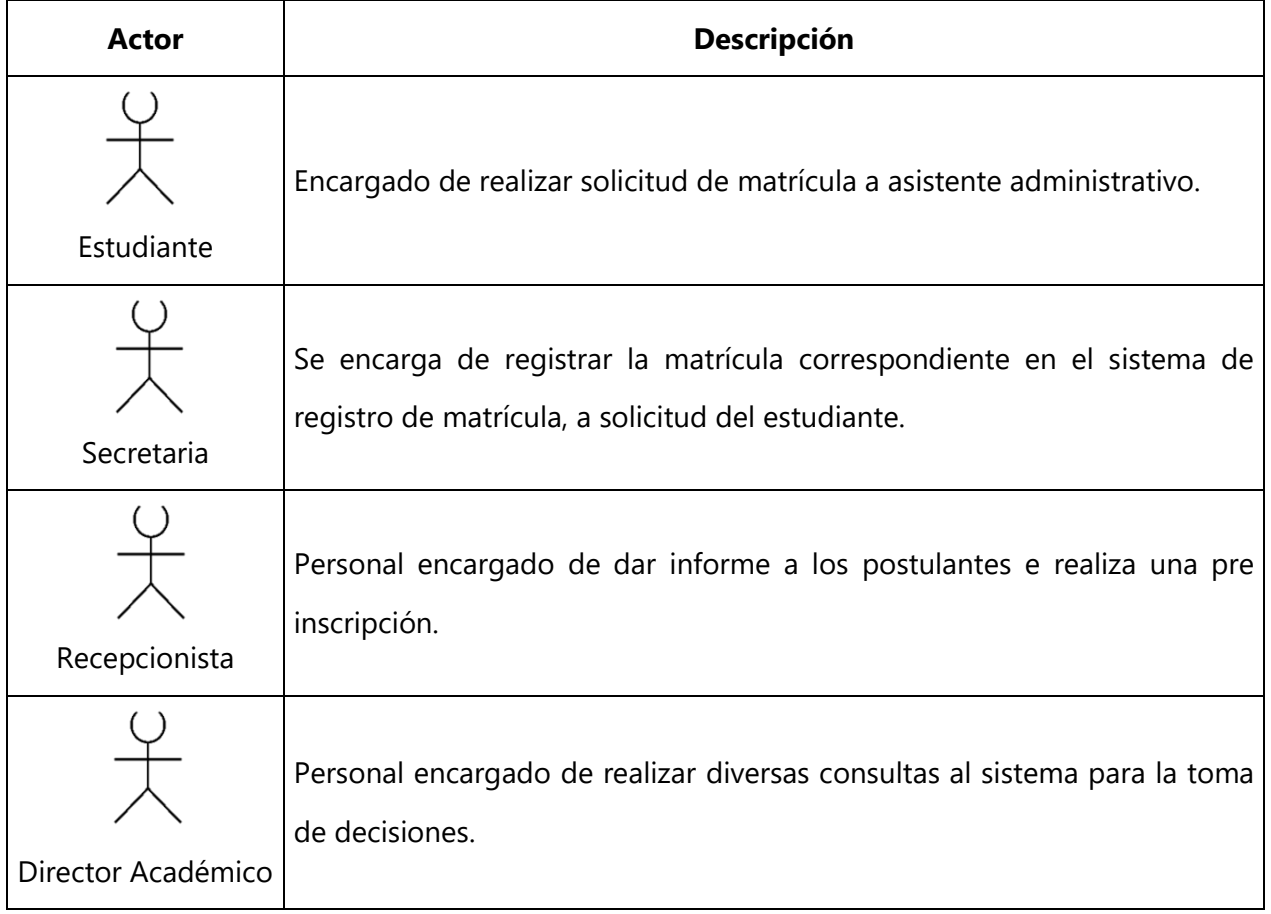

#### **Tabla 4. Lista de Actores**

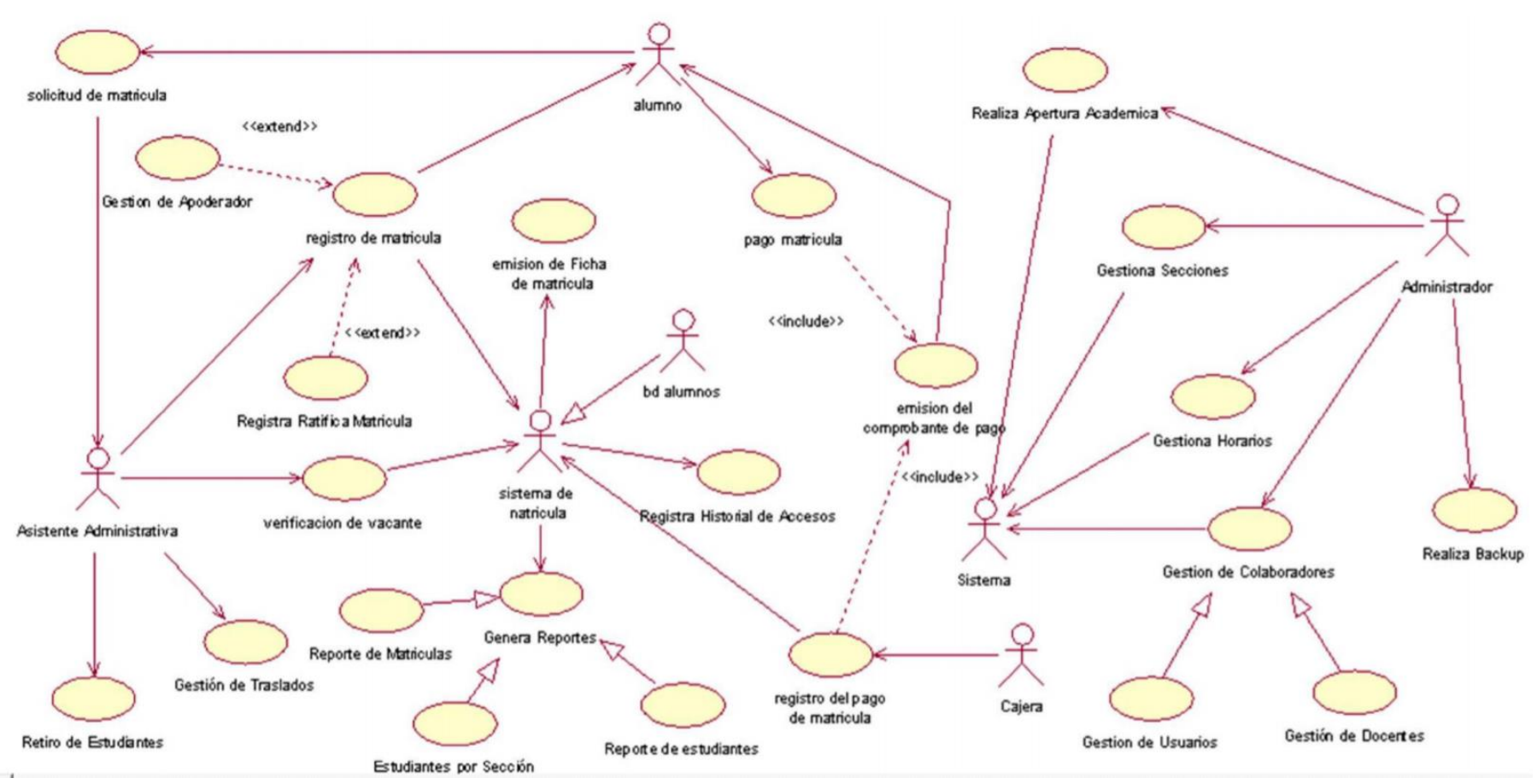

**Ilustración 1.12.4.1 Modelo de Casos de Uso**

### **7.2 MANUAL DE USUARIO/ RECOMENDACIONES GENERALES**

El propósito de este manual está dirigido a indicar las pautas de operación del Sistema Web de matrícula para el Instituto Hondureño de Cultura Interamericana. Este sistema permite gestionar de forma eficaz la matrícula de los estudiantes de las distintas carreras técnicas del Instituto, esto manual indicará el modo más efectivo de usar el programa, ahorrando tiempo y colaborando efectivamente con su trabajo. Por lo tanto, con esto el usuario tendrá información eficaz para el manejo de las herramientas del sistema que le permitirán aprovechar todas sus bondades del mismo.

# **7.2.1 Opciones del Sistema**

El usuario puede acceder a la aplicación web desde su navegador ingresando a la dirección: http://sgmie.com. Luego el sistema solicitará el ingreso del Usuario y Contraseña para el acceso, datos que serán proporcionados por el administrador general del sistema, los cuales deberán ser ingresados en la ventana de logueo en dónde a su vez se deberá seleccionar el tipo de usuario con el cual se ingresará a trabajar al sistema, el tipo de usuario a seleccionar puede ser: administrador, director académico, secretaria, docente, alumno y padre de familia.

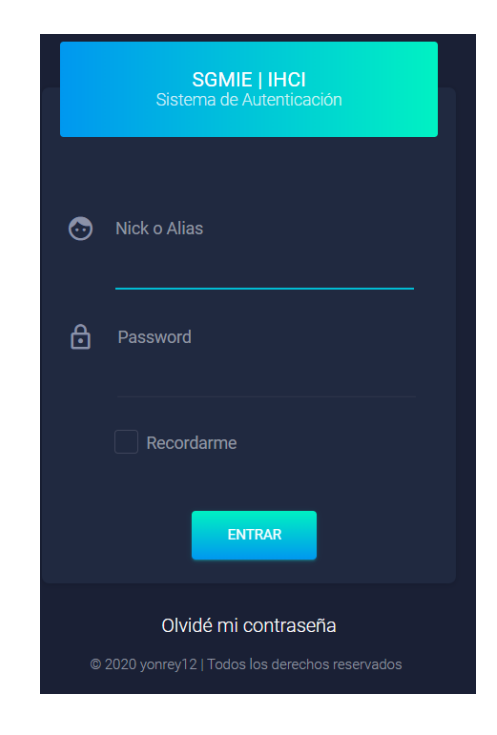

### **Ilustración 2.2.1 Ingreso al sistema**

Luego al presionar el botón Ingresar al sistema se validan los datos ingresados para verificar que el usuario esté registrado en el sistema. Si son correctos los datos del usuario, el sistema carga la interfaz principal que a continuación se muestra:

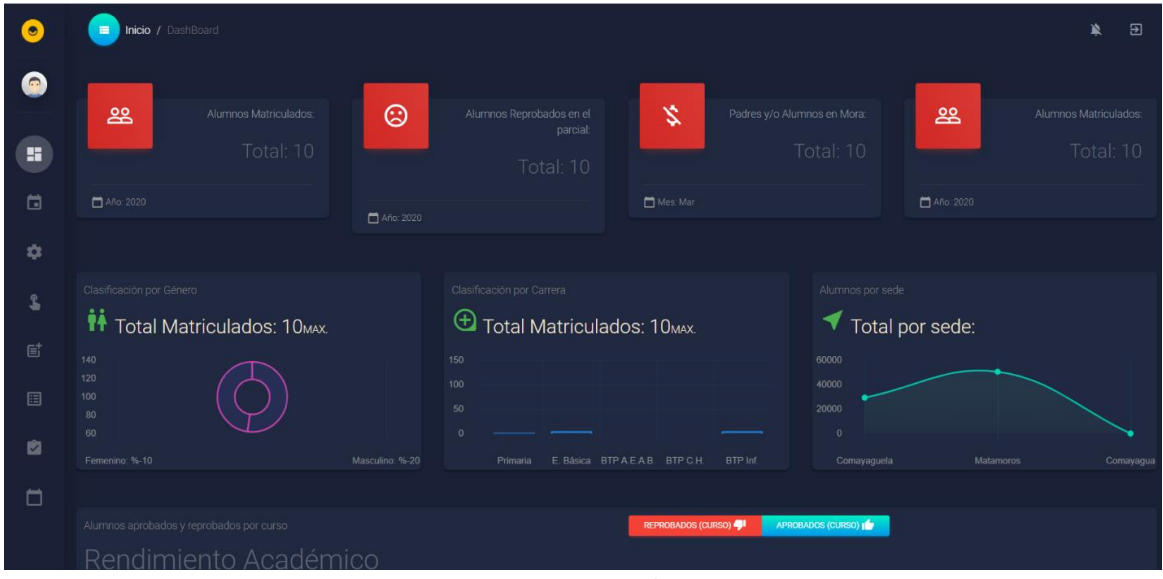

**Ilustración 2.2.2 Interfaz Principal**

**7.2.2 Pestañas de Opción del Sistema**

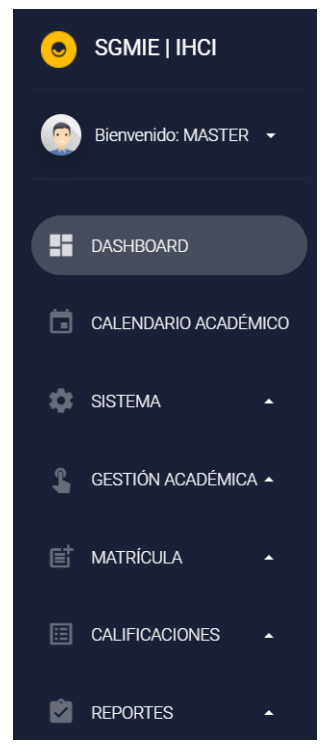

### **Ilustración 2.2.2 Interfaz Principal**

Las opciones con las que cuenta el sistema son los siguientes:

- Calendario Académico: esta opción nos permitirá gestionar los distintos eventos programados por la institución, ya sea académicos, cívicos, entre otros.
- Sistema: esta opción nos permitirá gestionar los datos de los usuarios que realizaran el uso del sistema, gestionar datos de los docentes, apoderados y estudiantes, y a su vez habrá un subproceso en la sección estudiantes para las respectivas gestiones de traslado y retiros.
- Gestión Académica: esta opción permite gestionar la asignación de clases, cursos y sección para cada docente.
- Proceso de matrícula: esta opción nos permitirá realizar el proceso de matrícula, verificar el total de estudiantes por sección y en Gestión, verificar todos los datos respecto a la matrícula del alumno.
- Reportes y Estadísticas: esta opción nos permitirá generar reportes e imprimir fichas.

# **7.2.2.1 Formularios**

# **7.2.2.1.1 Listar Usuarios que harán uso del sistema**

Para poder ver la lista de usuarios que harán uso del sistema tiene que ingresar a la pestaña Sistema y luego Usuarios Registrados. Esta opción solo estará activa para el usuario administrador.

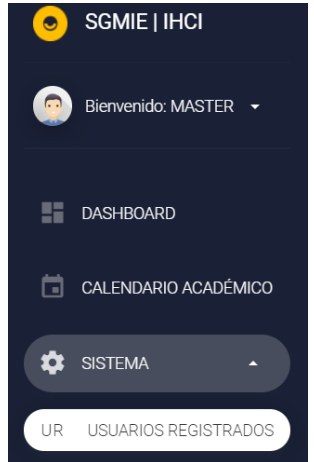

**Ilustración 2.3.1 Opción Usuarios Registrados**

A continuación, se muestra la interfaz correspondiente a la gestión de usuarios, en donde se muestra la "Lista de usuarios" y se puede agregar un "Nuevo usuario" o eliminarlo.

| I<br>Usuarios del Sistema            | Lista general de usuarios registrados en nuestro Sistema |             |                                   |               |                            |
|--------------------------------------|----------------------------------------------------------|-------------|-----------------------------------|---------------|----------------------------|
| ▼ Entradas<br>Mostrar 10             |                                                          |             |                                   |               | <b>Filtrar usuarios</b>    |
| Nombre $\sim$                        | Alias $=$                                                | $Cede =$    | Perfil                            | Estado        | Acción                     |
| Ana Patricia Gutierrez<br>Peralta    | milo                                                     | Comayagüela | $\mathfrak{s}$                    | ۷             | $\chi$ $\times$            |
| Ari Nahún Colindres<br>Bonilla       | elari                                                    | Comayagüela | $5\overline{)}$                   | ۷             | $\chi$                     |
| <b>Bryn Samir Burgos</b><br>Ponce    | scarletjohan                                             | Matamoros   | $\boldsymbol{\beta}$              | ö             | $\chi$                     |
| Carlos Roberto Ponce                 | ramos                                                    |             | 6                                 | ö             | $\lambda \times$           |
| Carmen María Estrada<br>Padilla      | madrid                                                   |             | 6                                 | ۷             | $\lambda$ $\times$         |
| David Alessandro Reyes<br>Aguilera   | DAguilera924                                             | Comayagüela | $\mathfrak{s}$                    | ö             | $\chi$ x                   |
| David Exequiel Reyes<br>Casco        | DCasco425                                                |             | $\boldsymbol{6}$                  | ö             | $\chi$ x                   |
| Emilia Amanda Fonseca<br>Baca        | halamadrid                                               | Comayagüela | $\sqrt{5}$                        | U             | $\chi \propto$             |
| Emma Carolina Medina<br>Palma        | soporteinf                                               | Matamoros   | 5 <sup>5</sup>                    | ۷             | $\lambda$ x                |
| Francisco Antonio<br>Peralta Estrada | mrx                                                      |             | $\boldsymbol{\delta}$             | ö             | $\lambda \times$           |
| <b>Nombre</b>                        | <b>Alias</b>                                             | Cede        | Perfil                            | <b>Estado</b> | Acción                     |
| Registro 1 a 5                       |                                                          |             | <b>PRIMERO</b><br><b>ANTERIOR</b> |               | ÚLTIMO<br><b>SIGUIENTE</b> |

**Ilustración 2.3.2 Formulario Usuarios Registrados**

En esta interfaz también, es posible exportar los datos en distintos formatos:

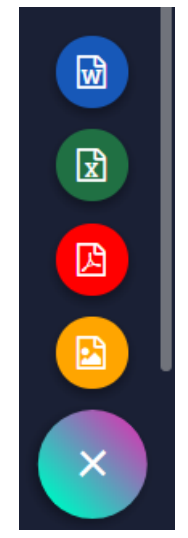

**Ilustración 2.3.2 API para exportar datos de un formulario**

Seleccionar el formato que desee y luego dar clic sobre el ícono y se descarga de forma automática un archivo con el formato seleccionado.

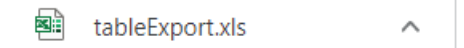

**Ilustración 2.3.3 Descarga del archivo** 

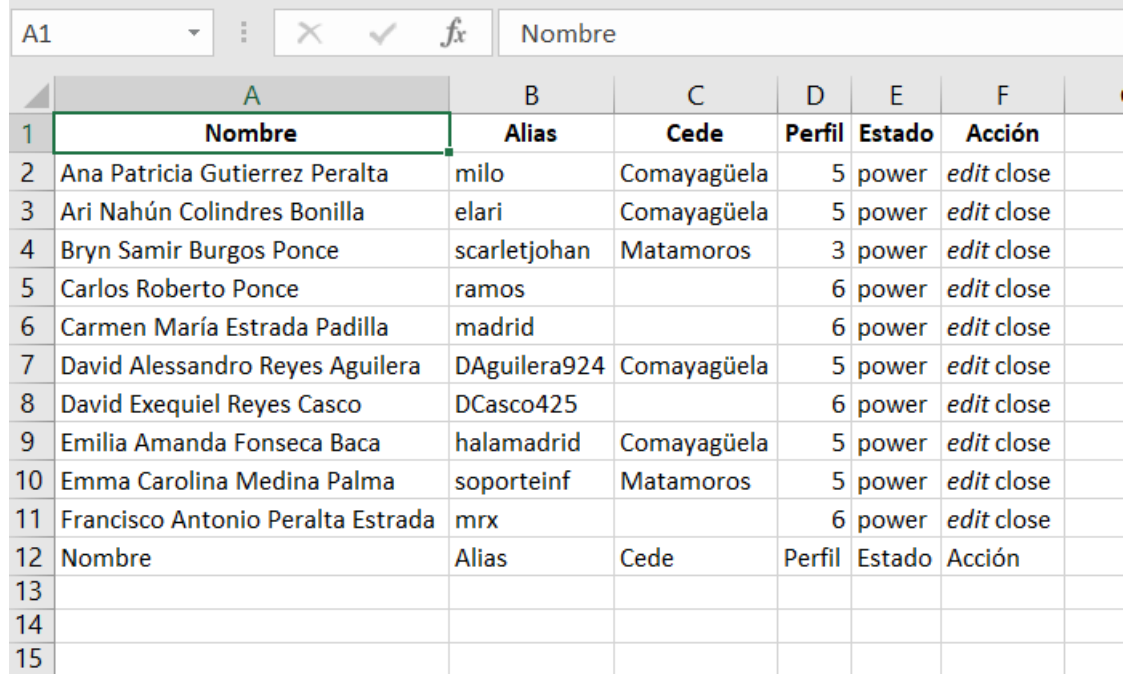

### **Ilustración 2.3.4 Archivo de datos**

Para que el usuario haga uso del sistema tiene que ser registrado y se le deberá generar un nombre de usuario y su respectiva contraseña, para lo cual se ingresara a la pestaña Registro de usuarios y luego Nuevo usuario. Esta opción solo estará activa para el usuario Administrador.

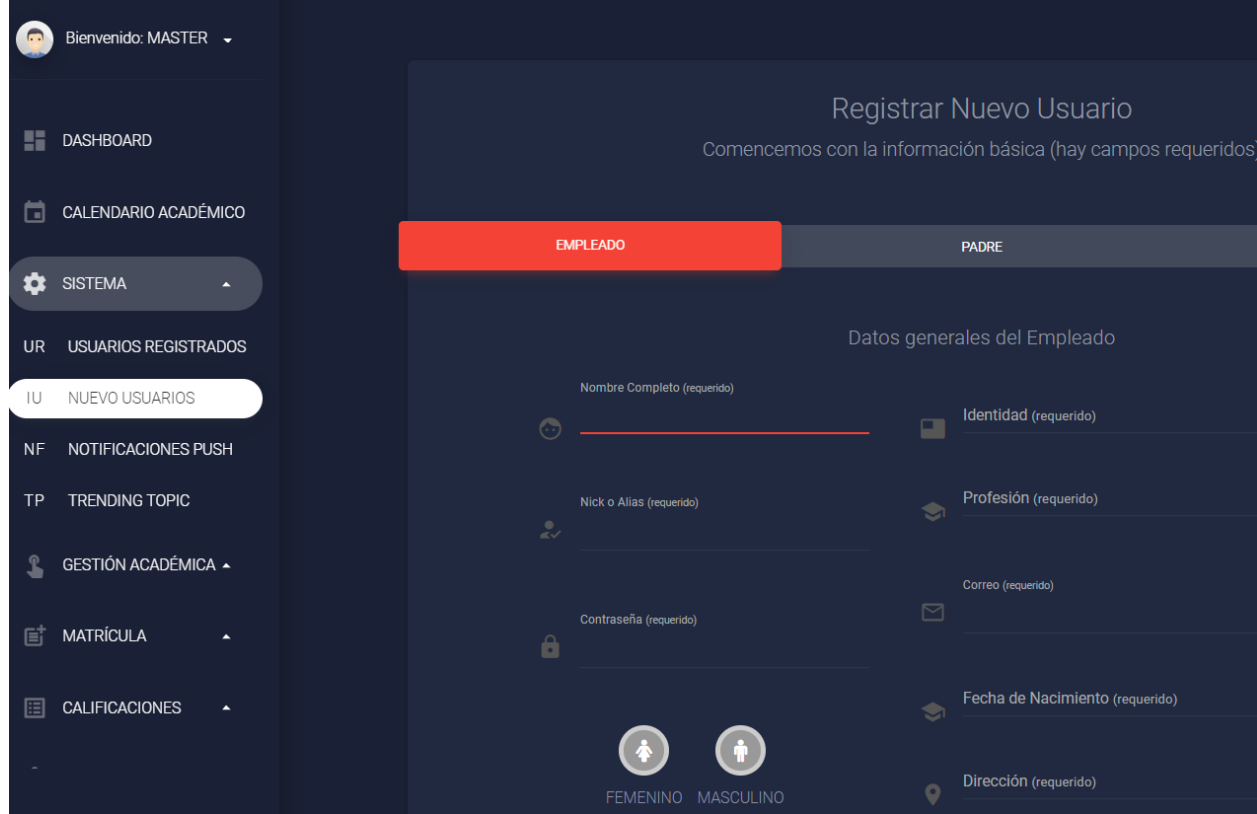

# **Ilustración 2.3.4 Archivo de datos**

El usuario administrador ingresará los datos personales requeridos para el registro del nuevo usuario, creando también un nombre de usuario o alias el cuál se utilizará para al acceso al sistema y la contraseña respectiva e indicando también el tipo de usuario que puede ser. Con el botón guardar se terminará de realizar el registro.

Una vez realizado este proceso, de forma automática se envía un mensaje al correo del nuevo usuario para que modifique su perfil y se de alta en el sistema.

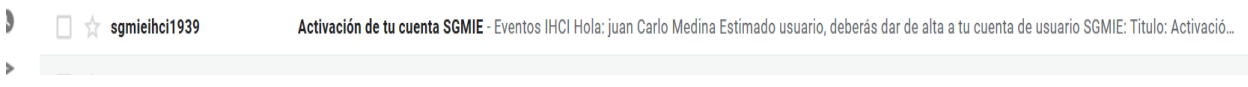

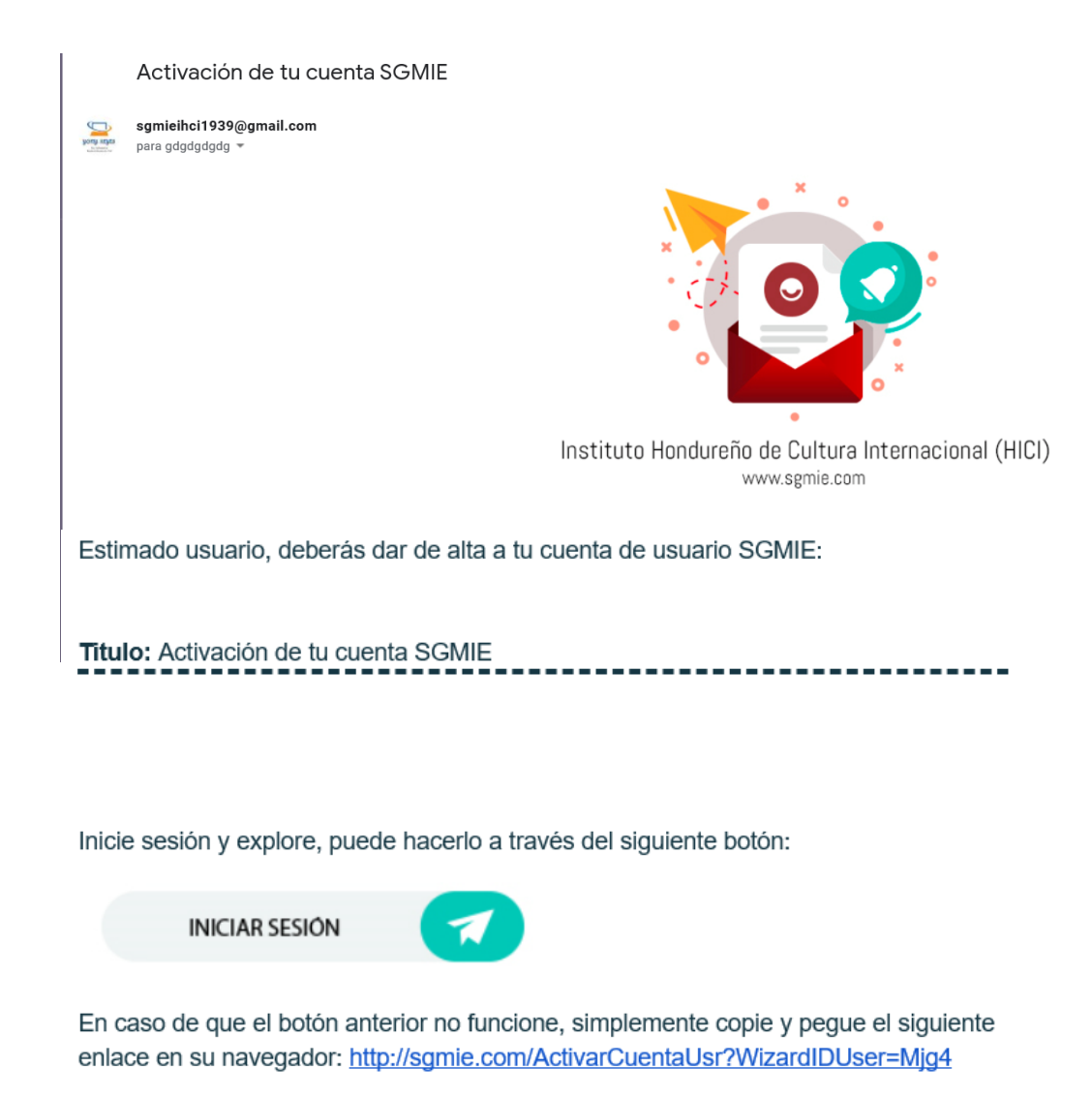

Este enlace estará disponible por 30 días únicamente o al activarlo registrándose en el mismo.

Instituto Hondureño de Cultura Interamericana (IHCI)

Tel: (504) 2220-1393, 2221-1406, 2772-2481

Dirección: Col., Comayaguela, DC. Honduras

### **Ilustración 13. Vista Mensaje enviado vía correo electrónico**

Fuente: Elaboración Propia

El nuevo usuario dará clic en el link que aparece en el correo, éste lo enviará a otra interfaz en la cual puede darse de alta y modificar su perfil de usuario.

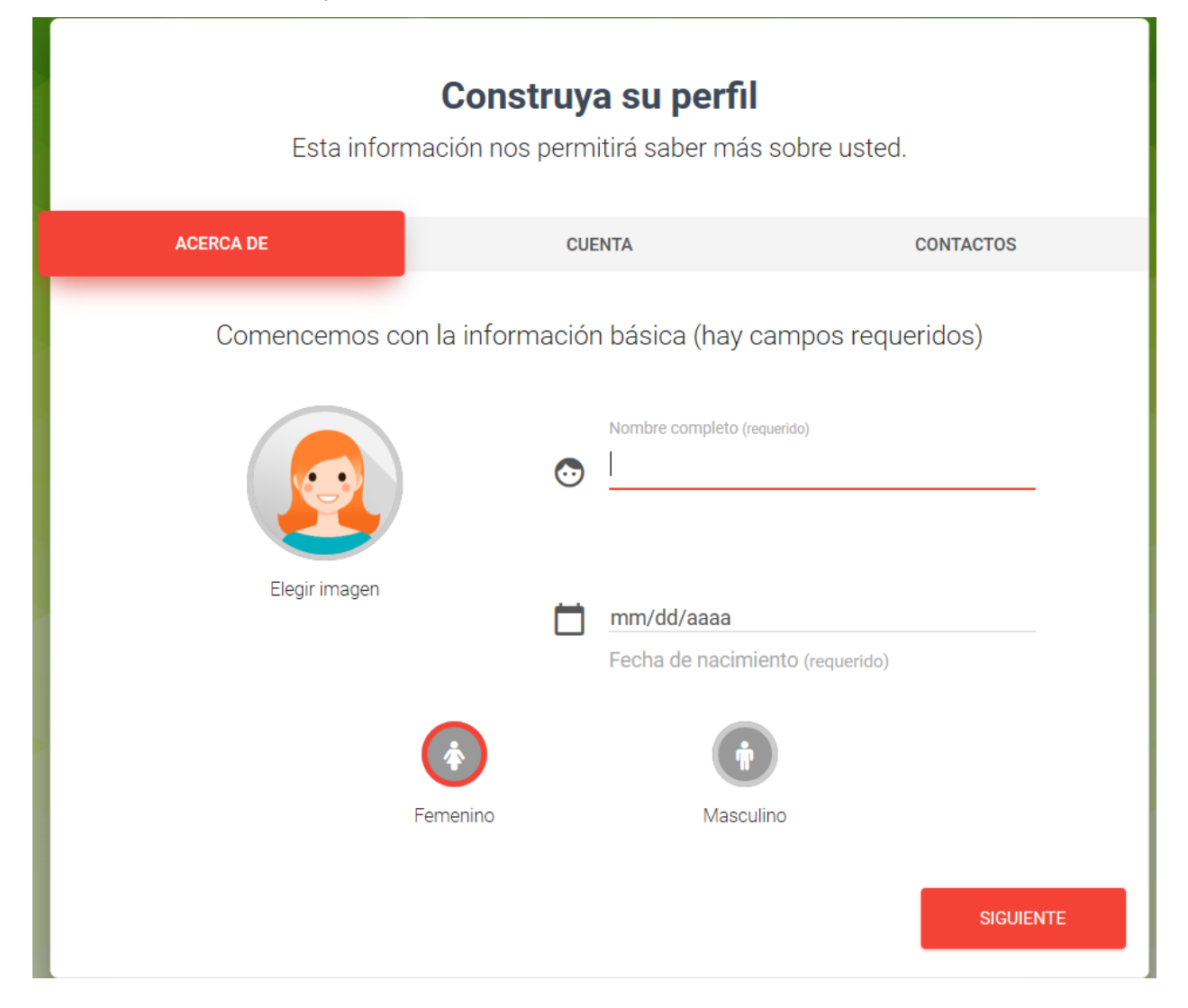

### **Ilustración 14. Vista Activación de cuenta y Edición de Perfil de Usuario**

#### Fuente: Elaboración propia

Una vez realizado esto, se podrá verificar en la opción: "Usuarios Registrados", los usuarios que han sido agregados, además se cuenta con tres opciones los cuales son: Estado (El cual nos permitirá cambiar el estado de la cuenta, desactivándola o activándola), Actualizar (Que nos permitirá cambiar los datos de la cuenta, incluyendo cambiar la contraseña) y Eliminar (Que nos permitirá eliminar la cuenta seleccionada, siempre y cuando esté primeramente desactivada).

# **7.2.2.2 Proceso de Matrícula**

Para comenzar con el proceso de matrícula, la secretaria debe ingresar primero a la pestaña Matrícula y luego a la opción Primer Ingreso.

Si el estudiante había estudiado anteriormente en el instituto, entonces, entonces debe ingresar a la pestaña Reingreso. Esta opción estará activa tanto para el usuario Administrador, así como para la secretaria.

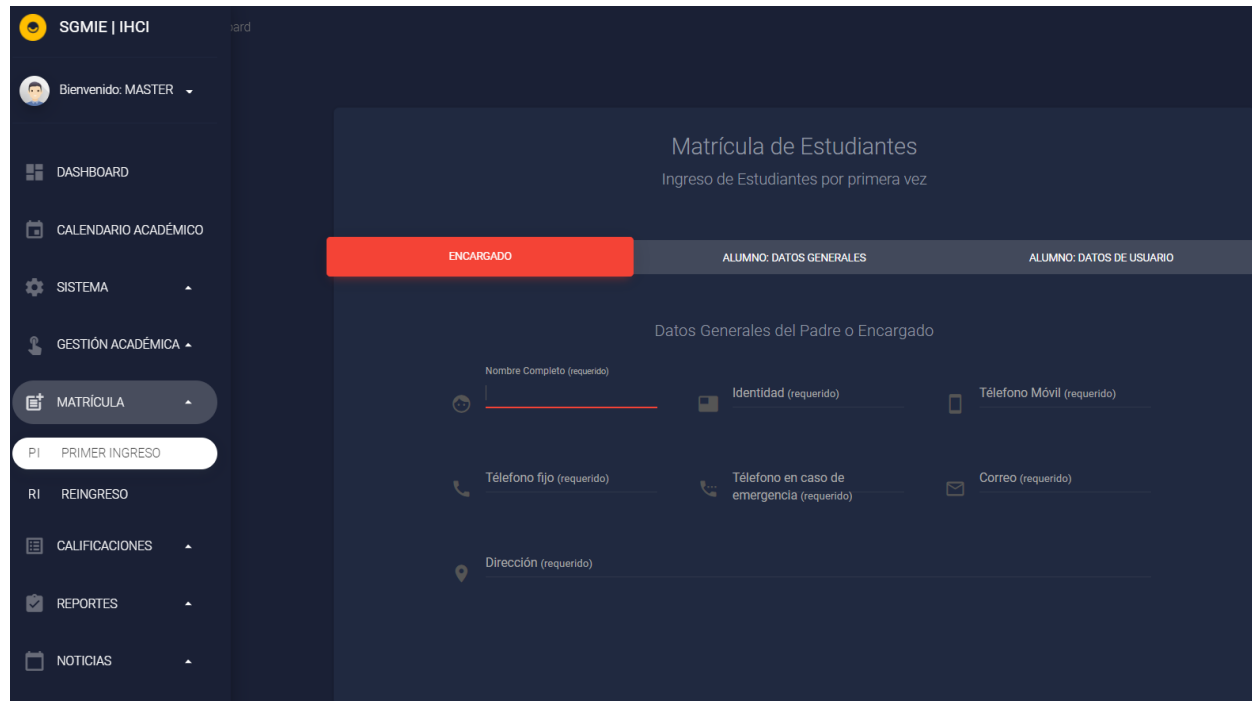

**Ilustración 2.3.2.1 Matrícula de Alumnos**

Fuente: Elaboración propia

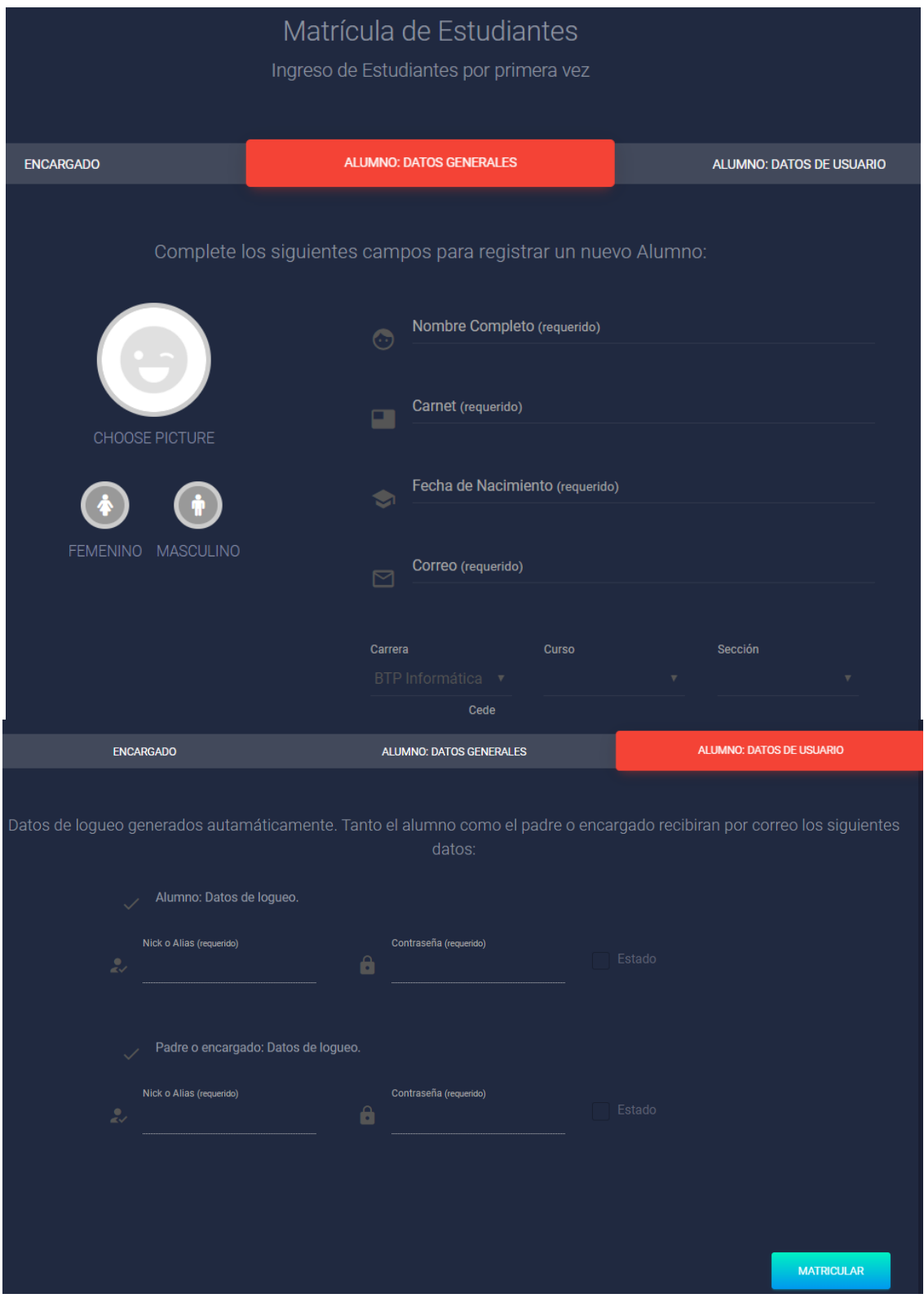

**Ilustración 2.3.2.1 Matrícula de Alumnos**

Fuente: Elaboración propia

En caso que el estudiante sea de Reingreso, la Secretaria o el Administrador, solamente debe ingresar el número de carnet del alumno y posteriormente actualizar los datos para promoverlo al siguiente nivel.

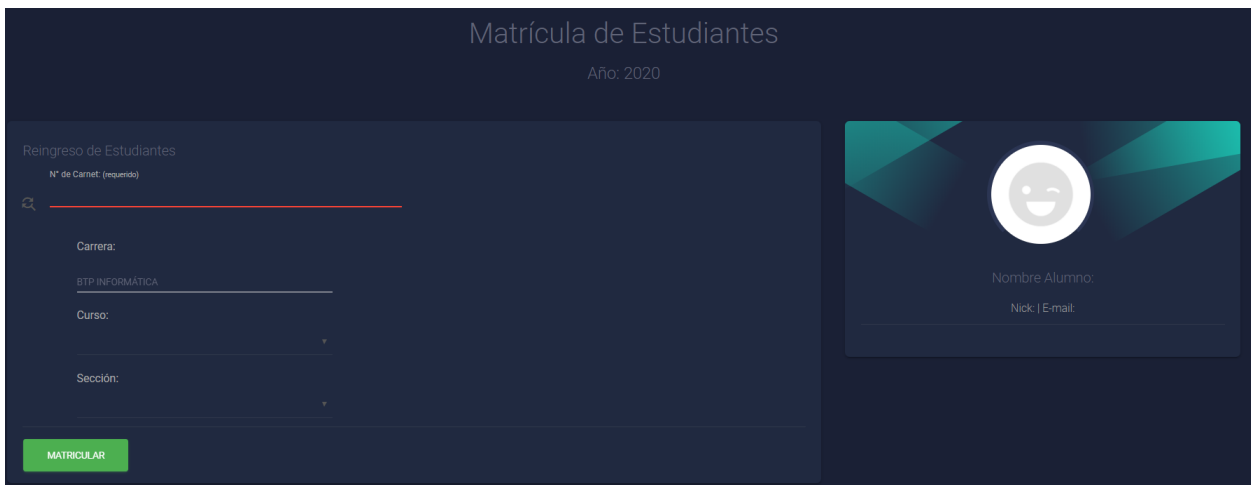

**Ilustración 2.3.2.2 Edición del perfil de usuario**

Fuente: Elaboración propia

# **VIII. CONCLUSIONES**

- La dificultad en el proceso de matrícula es el principal obstáculo en el departamento de secretaría, ya que en la institución no cuentan con un sistema digital actualizado.
- Se llegó a la conclusión que el departamento de Secretaría y Administración deben interactuar de manera simultánea para la agilización de documentos como certificados de alumnos, constancias de conducta, solvencias de pago y estados de cuenta.
- IHCI, no cuenta con aplicativos en el departamento de Secretaría y Administración, que ayude a agilizar los procesos que se realizan en el mismo.
- La falta de adquisición de las licencias o implementación de una plataforma educativa debido a su alto costo, dentro de la Institución, los departamentos de Secretaría y Administración se ven afectados de forma significativa al no poder usar esta herramienta.
- Actualmente el personal Administrativo, no tiene acceso a la verificación de los documentos de secretaría que se manejan para brindar un mejor servicio al cliente.
- Tanto el personal docente como el de los departamentos Secretaría y Administración, cuentan con capacidad de adaptación al cambio y el uso de sistemas computarizados.
- Los departamentos de Secretaría y Administración necesitan de un sistema que ayude a los colaboradores a verificar, actualizar y almacenar la información tanto de contacto clientes, como de la de los alumnos y docentes de la Institución de manera digitalizada.

# **IX. RECOMENDACIONES**

- Al realizar la investigación se observó que la institución no cuenta con una documentación digitalizada, todo se maneja de forma física, para lo cual se recomienda que se debe crear la base de datos donde se pueda almacenar dicha información.
- Se recomienda establecer tiempos de cumplimento y seguimiento en las tareas diarias en los departamentos de Secretaría y Administración, para lograr optimizar los procesos los departamentos.
- Se debe dar acceso al personal Administrativo a la información que se encuentra en el área de Secretaría para que ellos puedan resolver los problemas de documentación si no se encuentra la secretaria, referente a los alumnos en cuanto al nivel académico, por si surge algún tipo de reclamo por medio de los padres, de esta manera se brindará respuestas efectivas.
- Con las limitaciones encontradas en la investigación realizada en la Institución en las áreas de Administración y Secretaría, se debe manejar un mejor orden de papeleo y recibir a los padres según orden llegada para bríndales una mejor atención.
- El proceso de contabilidad se recomienda tener una mayor protección de la información, se debe digitalizar cada pago realizado por el padre, para evitar cualquier daño en los únicos donde se maneja la información ya que es la única copia que se maneja en la institución.
- Se debe mantener al padre de familia informado de sus estados de cuenta y rendimiento de sus hijos de una manera más optimizada.
- Los empleados de los departamentos de Secretaría y Administración deben manejar la misma información, para los procesos de matrícula de los alumnos.
- Implementación de desarrollo de un sistema para los departamentos de Secretaría y Administración, para lograr integrar y agilizar el trabajo con el resto de los departamentos que son los alumnos y docentes de la Institución.

# **X. EVOLUCIÓN DEL TRABAJO**

El siguiente paso en la evolución serán los siguientes sistemas:

**Módulo de Asignación y Control de Tareas:** Este módulo permitirá a los docentes asignar tareas a los alumnos, y posteriormente evaluarlas. La base de datos está diseñada para permitir la integración de este módulo.

**Módulo de Contabilidad:** Este módulo permitirá llevar un seguimiento preciso y automatizado de la parte contable de la institución. No se incluyó en esta fase del proyecto, ya que la institución maneja la política de vinculación con agencias bancarias y son estas las que envían reporte de estados de cuenta. El cambio de esta política se debe hacer mediante aprobación de los miembros de la Junta Directiva.

### **XI. BIBLIOGRAFÍA**

- Alcántara, P. d. (1900). Obtenido de http://www.webscolar.com/administracion-escolar-suconcepto-e-importancia
- Date, C. J. (2001). *Introducción a los sistemas de bases de datos.* Pearson Educación.
- de Tiratel, S. R. (2000). *Guía de fuentes de información especializadas.* Buenos Aires, Argentina: Grebyd.
- Gibbs, G. (2012). *El análisis de datos en investigación cualitativa.* España: Ediciones Morata.
- Gómez, G. R., Flores, J. G., Jiménez, & E. G. (1996). *Metodología de la investigación cualitativa.* España: Ediciones Aljibe.
- Guerrero, A. M. (1984). *Metodología de la Investigación.* México.
- Laudon, F., & Laudon, J. (1996). *Sistemas de Información.* México: Editorial Diana.
- Navarro, C. C. (1995). *Introducción a la gestión y análisis de recursos de información en ciencia y tecnología.* España: EDITUM.

Olabuénaga, J. I. (2012). *Metodología de la investigación cualitativa (Vol. 15).* España.

Peláez, A. R. (2009). *La entrevista. Universidad autónoma de México.* México.

- Ramiro. (2002). Obtenido de http://www.webscolar.com/administracion-escolar-su-concepto-eimportancia
- Alcántara, P. d. (1900). Obtenido de http://www.webscolar.com/administracion-escolar-suconcepto-e-importancia

Date, C. J. (2001). *Introducción a los sistemas de bases de datos.* Pearson Educación.

- de Tiratel, S. R. (2000). *Guía de fuentes de información especializadas.* Buenos Aires, Argentina: Grebyd.
- Gibbs, G. (2012). *El análisis de datos en investigación cualitativa.* España: Ediciones Morata.
- Gómez, G. R., Flores, J. G., Jiménez, & E. G. (1996). *Metodología de la investigación cualitativa.* España: Ediciones Aljibe.

Guerrero, A. M. (1984). *Metodología de la Investigación.* México.

- Laudon, F., & Laudon, J. (1996). *Sistemas de Información.* México: Editorial Diana.
- Navarro, C. C. (1995). *Introducción a la gestión y análisis de recursos de información en ciencia y tecnología.* España: EDITUM.

Olabuénaga, J. I. (2012). *Metodología de la investigación cualitativa (Vol. 15).* España.

Peláez, A. R. (2009). *La entrevista. Universidad autónoma de México.* México.

Ramiro. (2002). Obtenido de http://www.webscolar.com/administracion-escolar-su-concepto-eimportancia

Sampieri, R. (2014). *Metodologia de la Investigacion.*

Torres, M., & Salazar, F. (2006). *Métodos de recolección de datos para una investigación.* Guatemala.

VIU. (2018). Obtenido de https://www.universidadviu.com/caracteristicas-tipos-y-plataformasmas-utilizadas-para-estudiar-a-distancia/

Sampieri, R. (2014). *Metodologia de la Investigacion.*

Torres, M., & Salazar, F. (2006). *Métodos de recolección de datos para una investigación.* Guatemala.

VIU. (2018). Obtenido de https://www.universidadviu.com/caracteristicas-tipos-y-plataformasmas-utilizadas-para-estudiar-a-distancia/

# **ANEXOS**

# **A.1. INSTRUMENTOS <UTILIZADOS EN LA INVESTIGACIÓN**

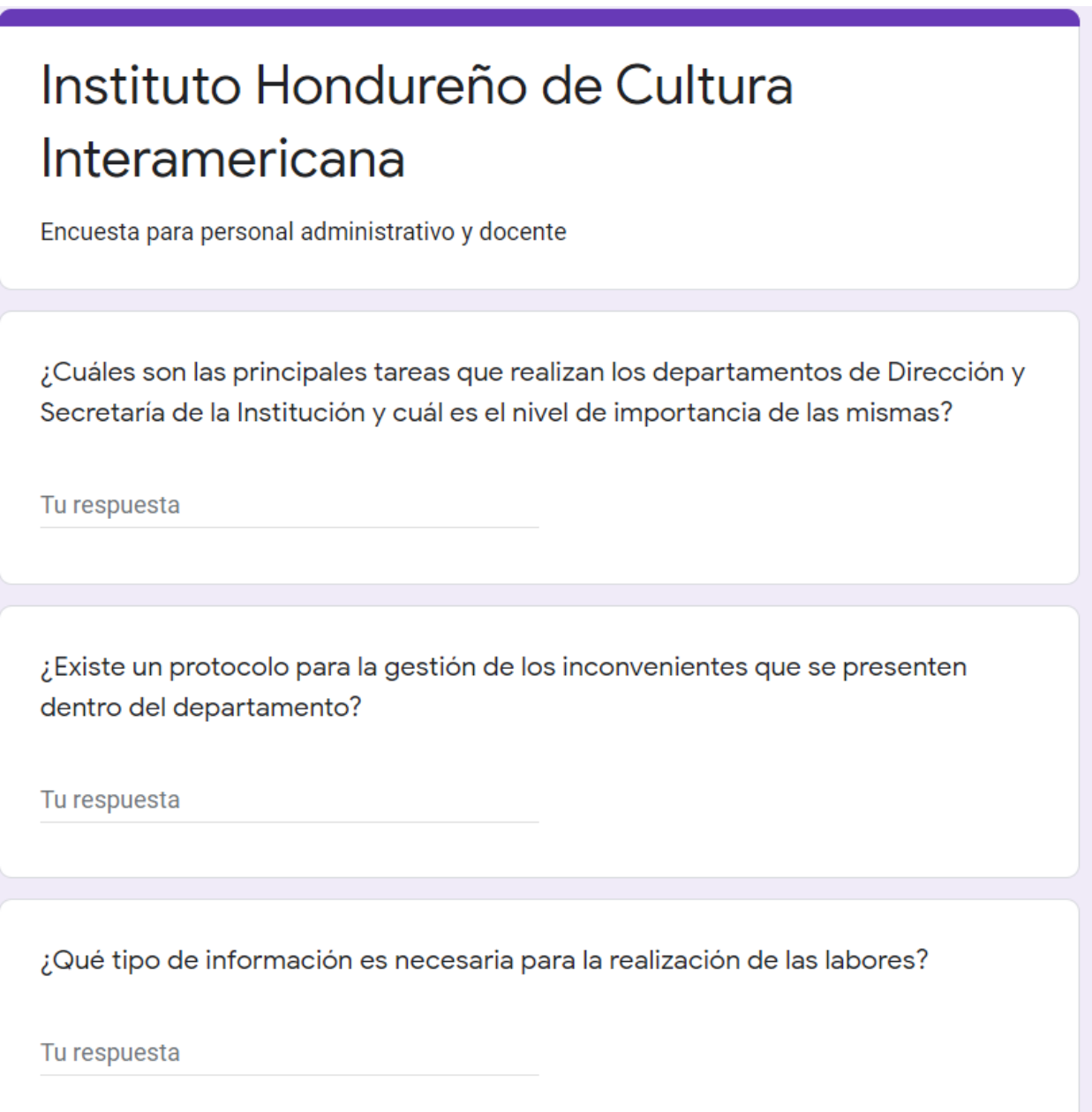

¿Cuáles de las distintas actividades de estos departamentos enlazan con las tareas que realizan en la institución?

Tu respuesta

¿Cuál es el principal inconveniente dentro de los departamentos para realizar las tareas diarias del departamento de Dirección y Secretaría?

Tu respuesta

¿Los colaboradores del departamento presentan facilidad en el aprendizaje de nuevas herramientas de trabajo?

Tu respuesta

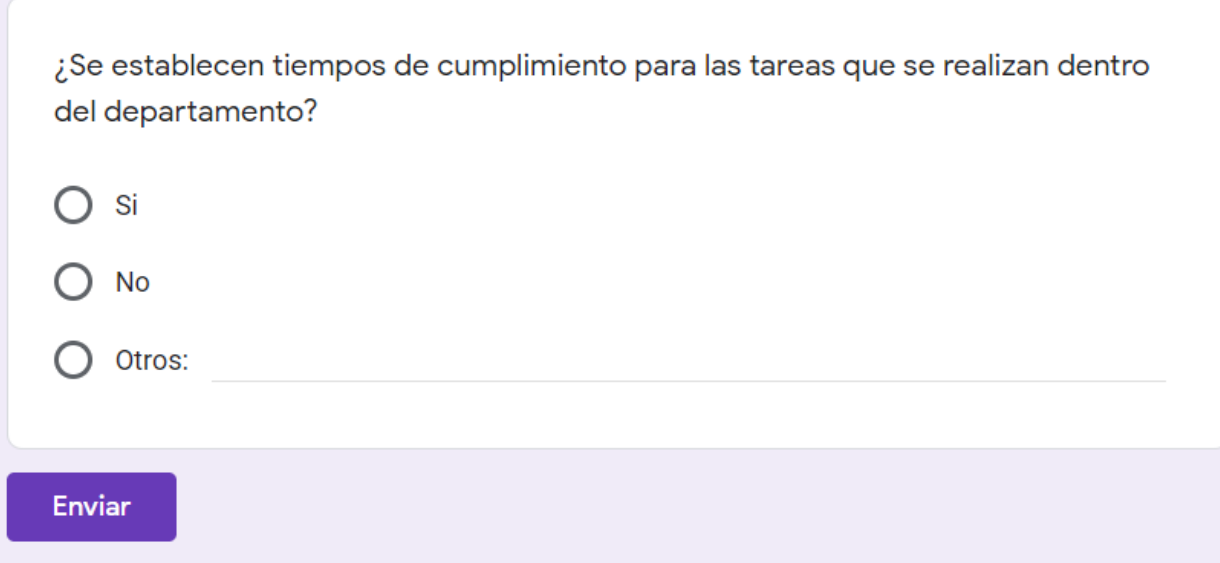

# **A.2. ESTUDIO DE FACTIBILIDAD DEL PROYECTO**

El estudio de factibilidad de cierta manera es un proceso de aproximaciones sucesivas, donde se define el problema por resolver. Para ello se parte de supuestos, pronósticos y estimaciones, por lo que el grado de preparación de la información y su confiabilidad depende de la profundidad con que se realicen tanto los estudios técnicos, como los económicos, financieros y de mercado, y otros que se requieran.

# **A.2.1 TÉCNICA**

La viabilidad técnica Según (Chain, 2007), busca determinar si es posible, física o materialmente, "hacer" un proyecto, determinación que es realizada generalmente por los expertos propios del área en la que se sitúa el proyecto" (pág. 22).

Con la gráfica presentada se logró determinar el porcentaje de personas que laboran para en la empresa en el Área de Mantenimiento Automotriz que son del sexo masculino, todos son de este sexo ya que la mayoría de las actividades que se realizan son de bastante desgaste físico y muy pesado.

| N°            | Descripción                                                                                                    | <b>Cantidad</b> | Costo       |
|---------------|----------------------------------------------------------------------------------------------------|-----------------|-------------|
|               | Computadora (desktop o laptop)                                                                                                    | $\overline{4}$  | L. 0.00     |
|               | Procesador Intel core i3 o equivalente, memoria RAM 4GB<br>(mínimo) 4-8 (recomendado), disco duro: partición del<br>sistema 100GB y partición de datos 500GB. |                 |             |
| $\mathcal{P}$ | Servidor                                                                                                    |                 | L. $0.00$   |
|               | Procesador Inter core I5 o equivalente, memoria RAM 6GB<br>(mínimo) 16-32 (recomendado), disco duro: partición del<br>sistema 100GB y partición de datos 1TB. | -1              |             |
| 3             | Switch/Router (cableado)                                                                                                    | 3               | L. $0.00$   |
| 4             | Cableado (Caja)                                                                                                    |                 | L. 1,500.00 |

**Tabla 3. Requerimientos para Hardware**

Fuente: Elaboración Propia

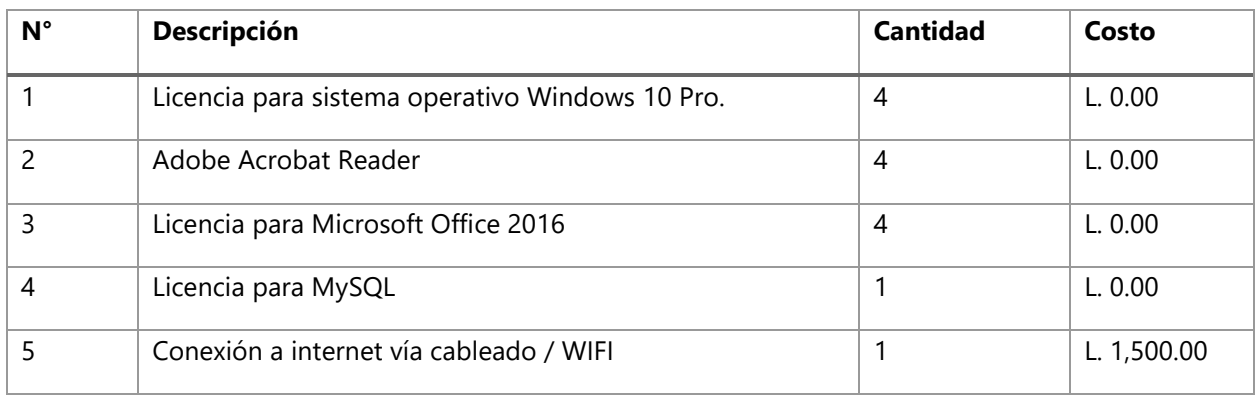

### **Tabla 4. Requerimientos de Software**

Fuente: Elaboración Propia

Observación: El instituto ya cuenta con estos recursos.

# **A.2.2 OPERATIVA**

El personal de los departamentos que se verán beneficiados con el desarrollo de las soluciones y de la escuela en general, cuentan con la capacidad para manipular computadoras y cualquier tipo de sistemas de información en el que sean capacitados, por lo tanto, no se requiere de personal adicional para el uso de los sistemas, tampoco se requiere de capacitaciones adicionales a las que se recomiendan para su implementación.

# **A.2.3 ECONÓMICA**

"La viabilidad económica busca definir, mediante la comparación de los beneficios y costos estimados de un proyecto, si es rentable la inversión que demanda su implementación" (Chain, 2007, pág. 23)

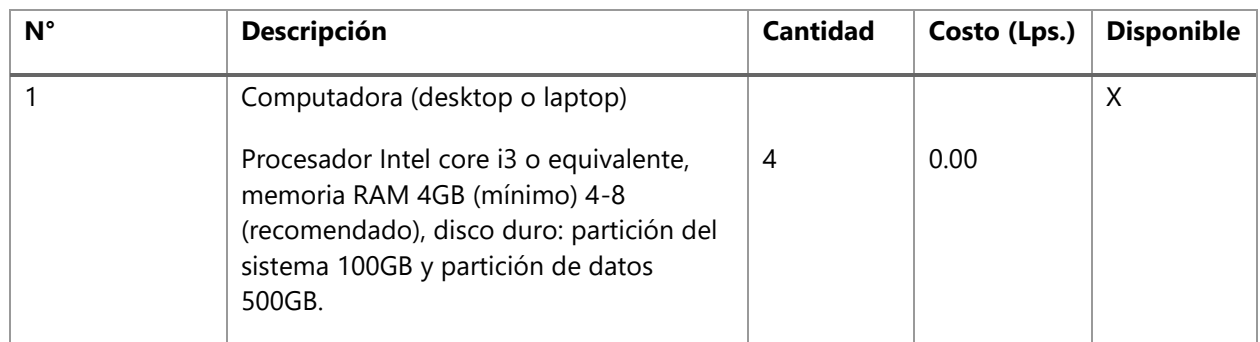

#### **Tabla 5. Hardware**

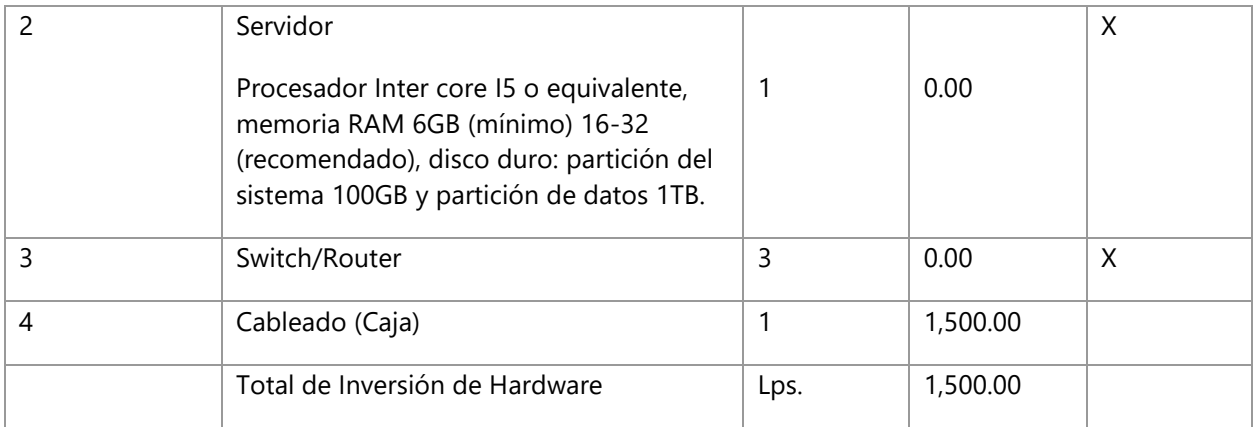

Fuente: Elaboración Propia

### **Tabla 6. Software**

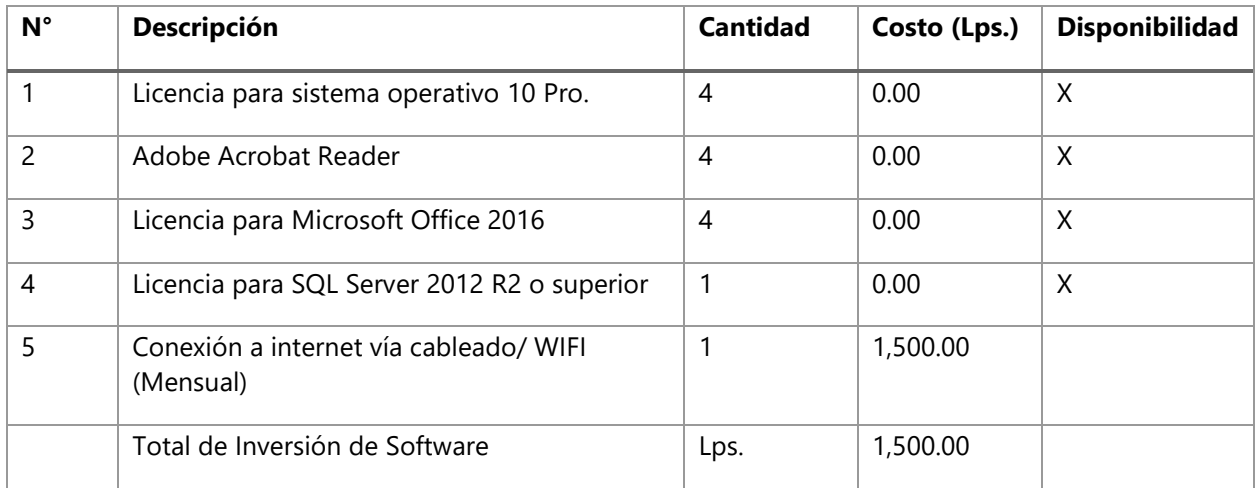

Fuente: Elaboración Propia

# **Tabla 7. Personal Especializado**

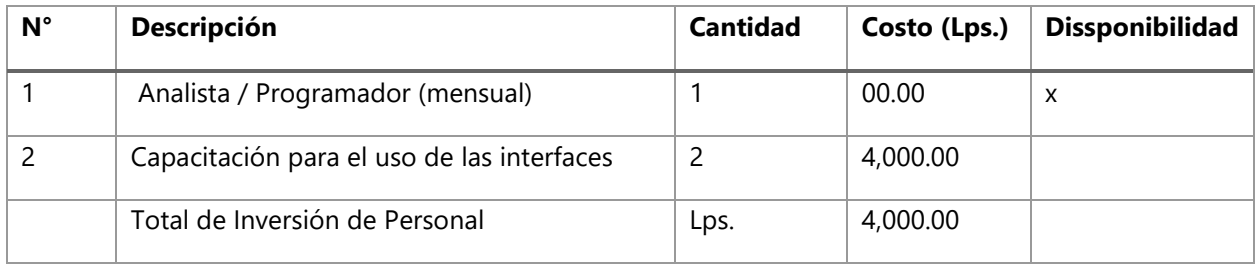

Fuente: Elaboración Propia

# **Tabla 8. Resumen**

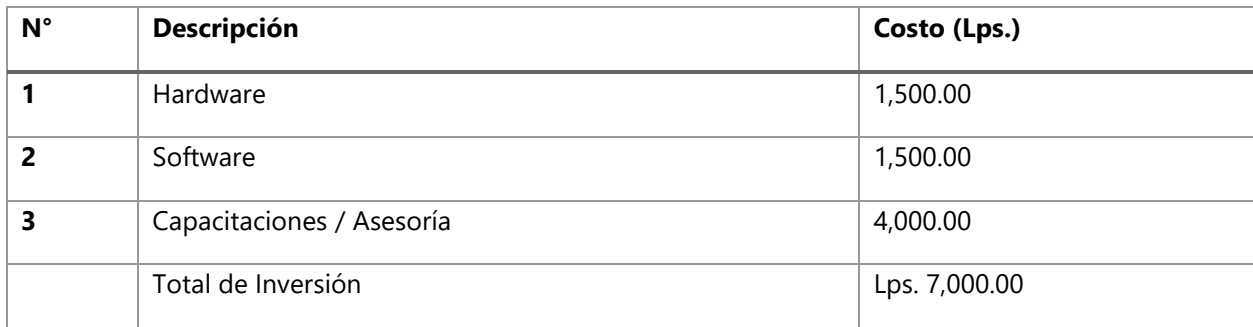

Fuente: Elaboración Propia

# **A.3. OTROS ANEXOS**

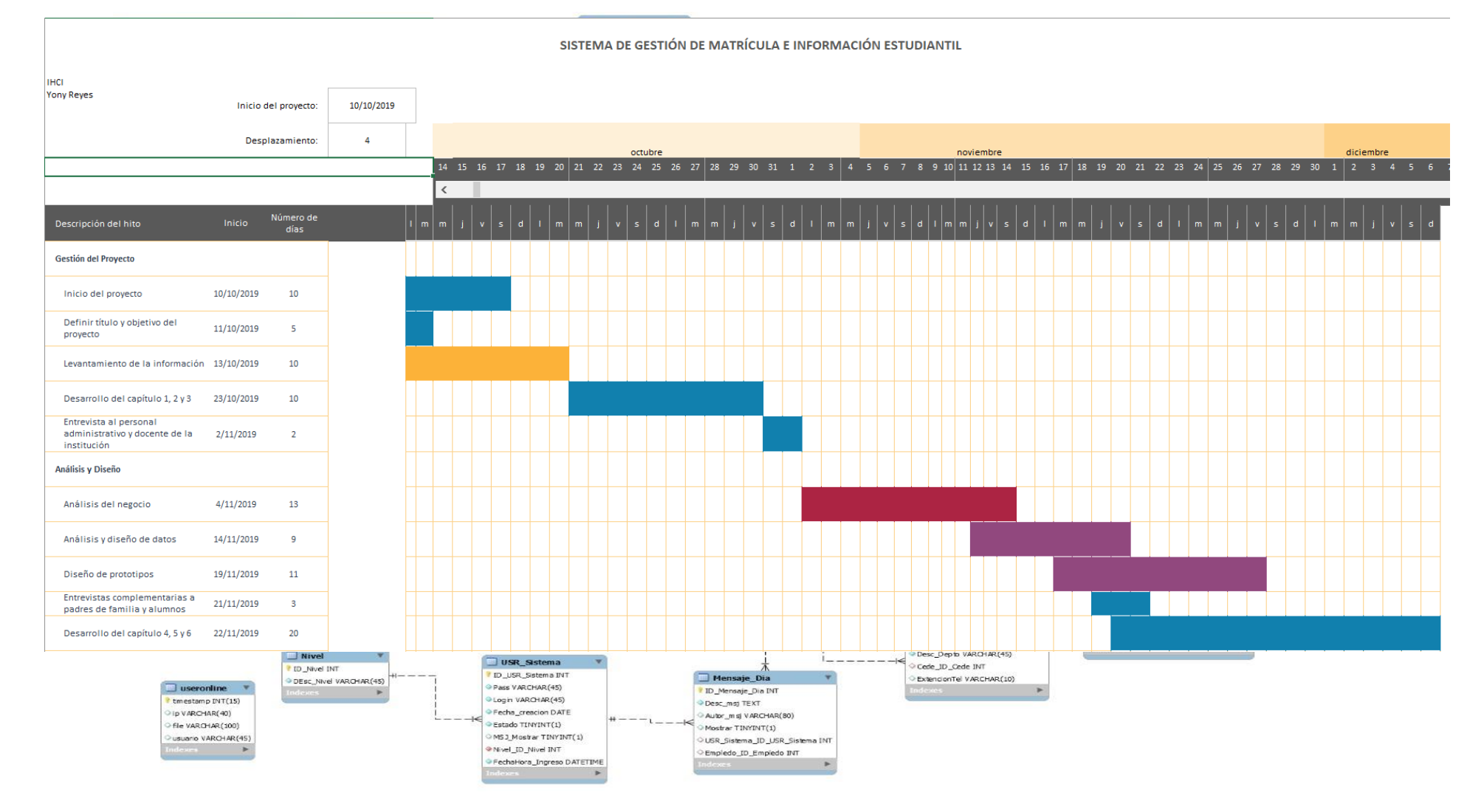

### **A.4. ILUSTRACIÓN 2. MODELO ENTIDAD RELAC**

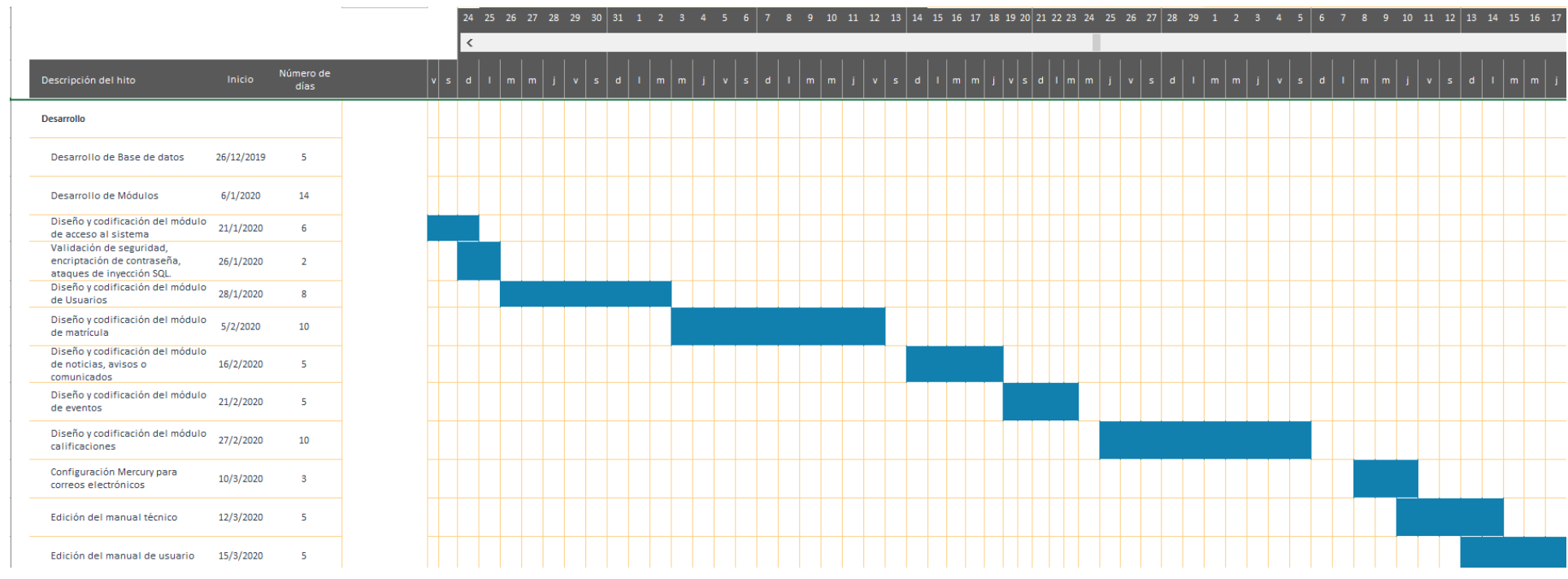